**Instruction**

MI 020-462 July 2007

# **I/A Series® Temperature Transmitters Model RTT15-F with FOUNDATION® Fieldbus Protocol Model RTT15-P with PROFIBUS® Protocol**

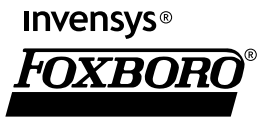

MI 020-462 - July 2007

# **Contents**

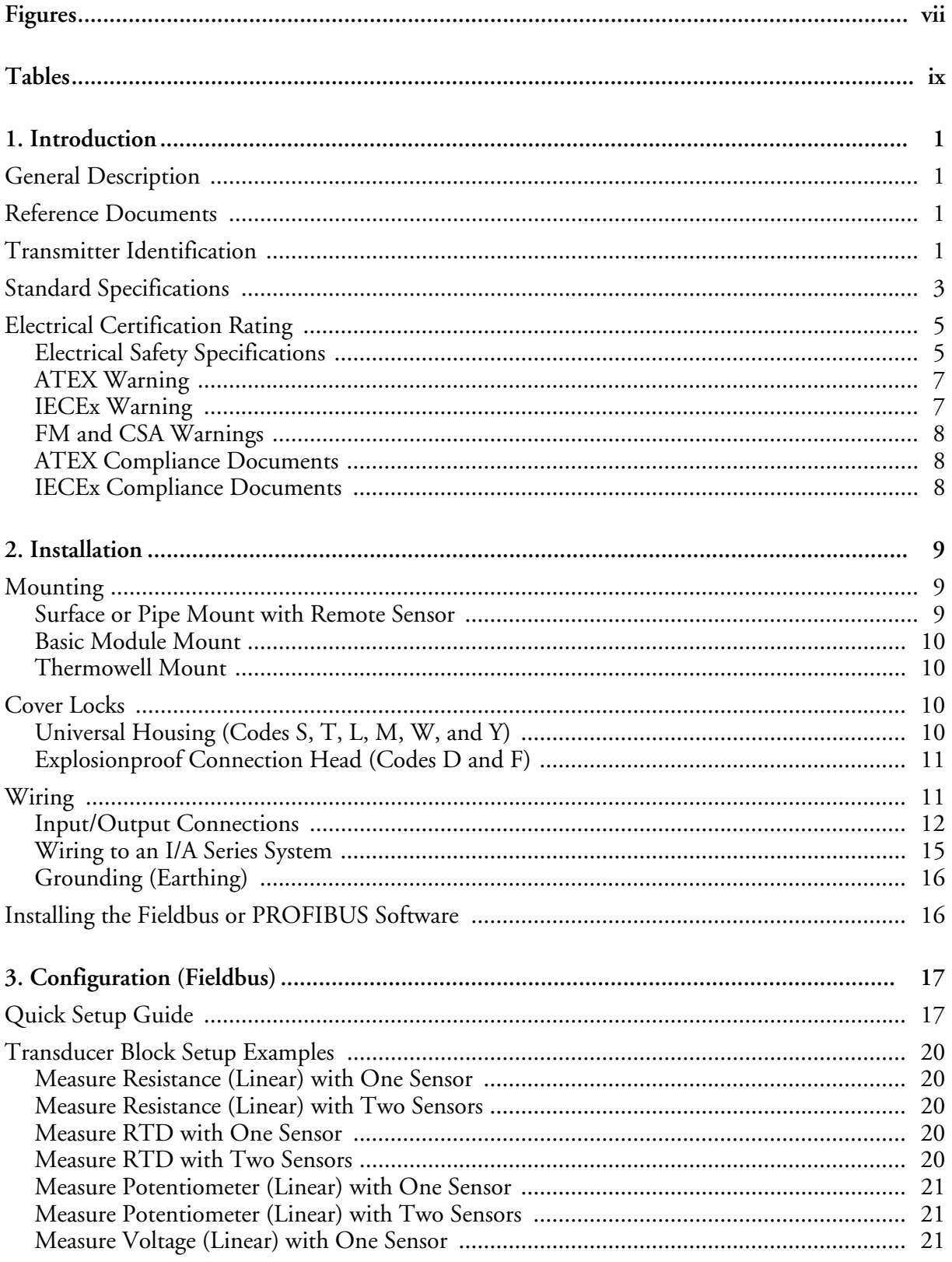

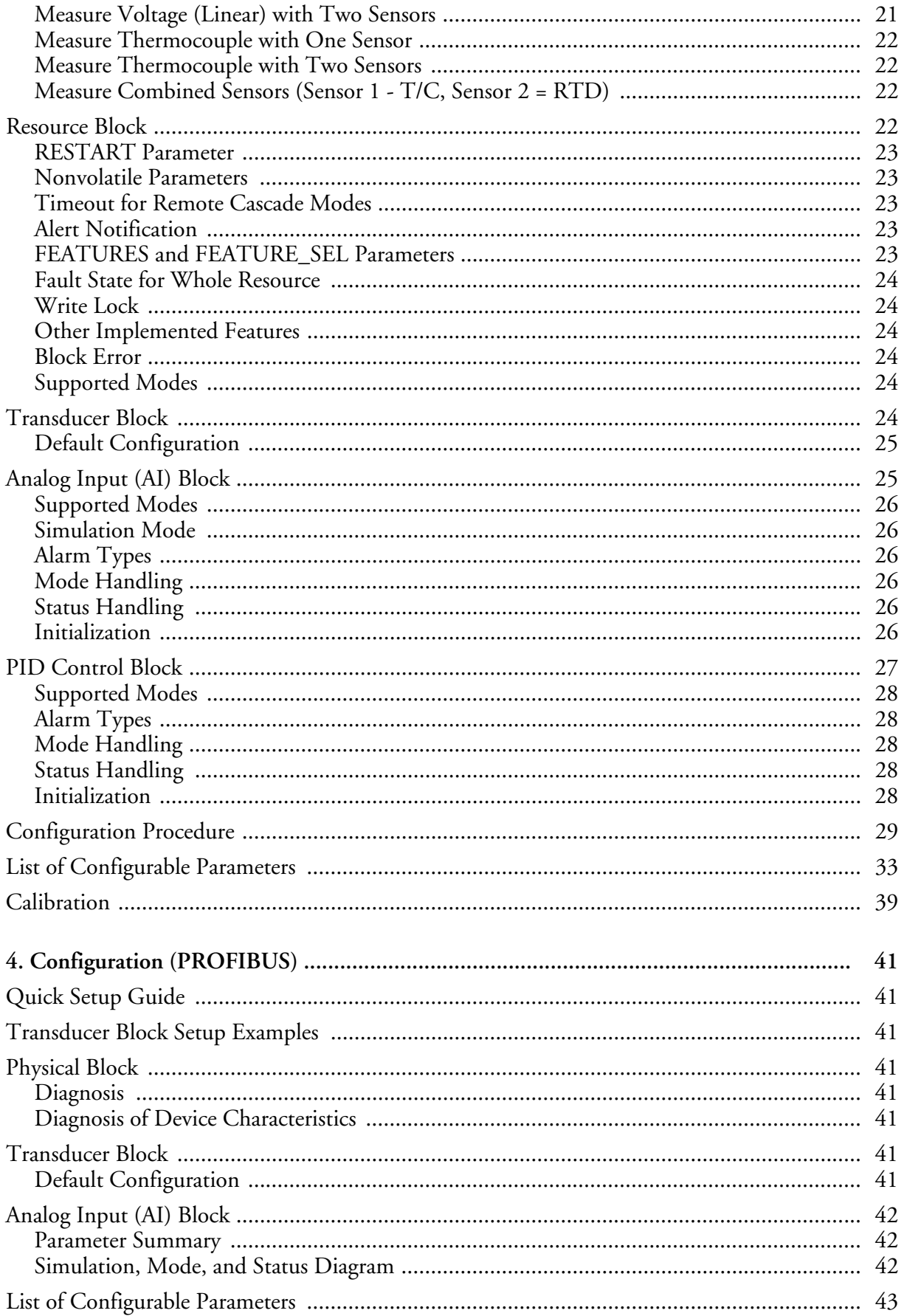

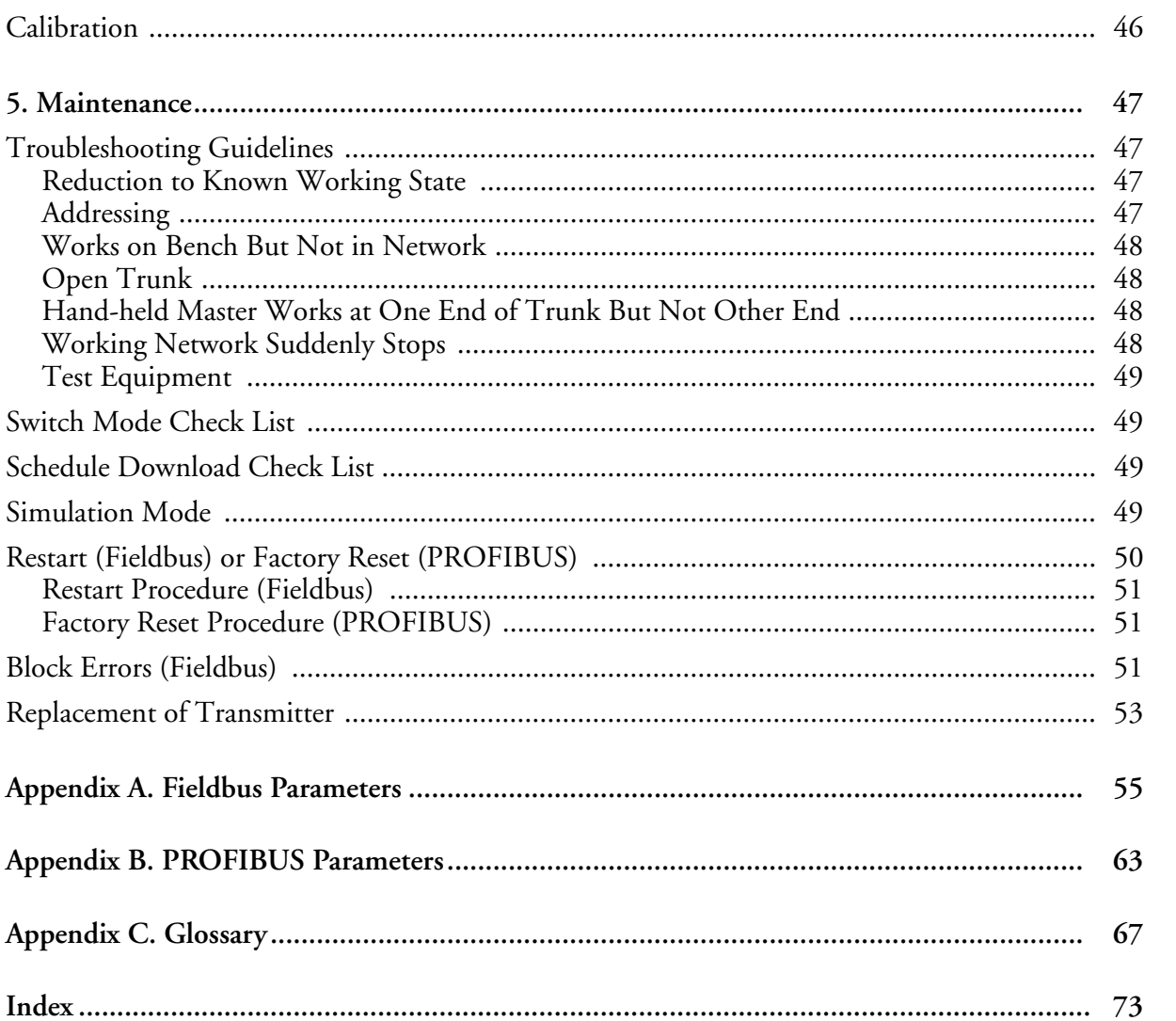

# *Figures*

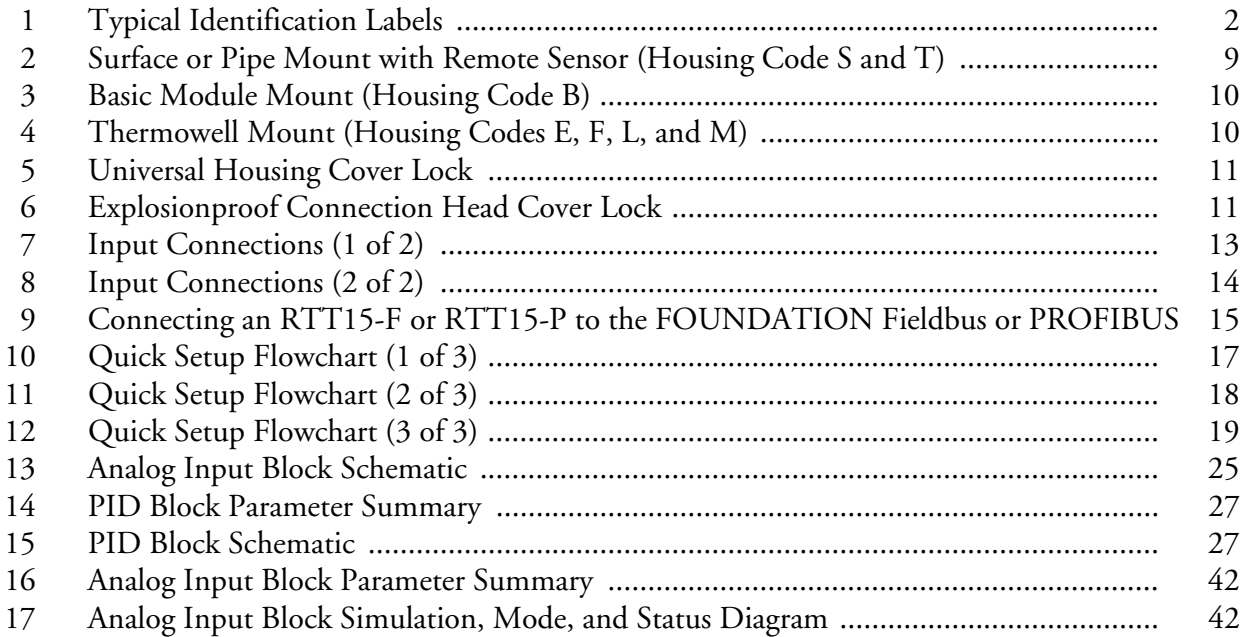

# **Tables**

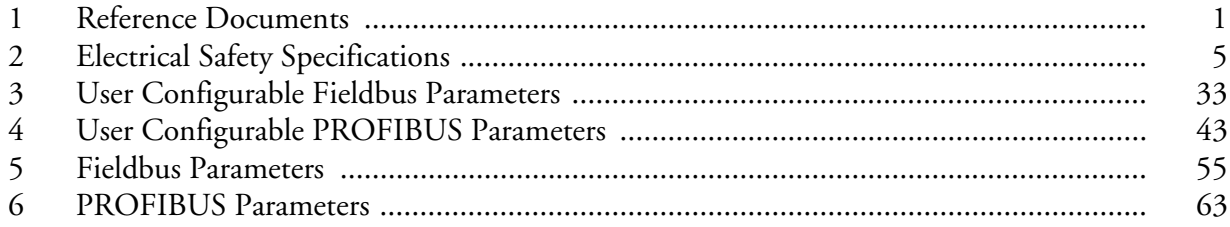

# <span id="page-10-0"></span>*1. Introduction*

# <span id="page-10-1"></span>General Description

The RTT15 Temperature Transmitter is a microprocessor-based temperature transmitter that receives input signals from thermocouples, RTDs, resistance (ohms), or millivolt sources. It is available as a basic module or in numerous housing configurations. It is available with FOUNDATION fieldbus, PROFIBUS, or HART<sup>®</sup> communications protocol. This instruction (MI 020-462) describes the transmitter with FOUNDATION fieldbus and PROFIBUS communication. For instructions on the HART version, see MI 020-463.

### <span id="page-10-2"></span>Reference Documents

For additional and related information, refer to the documents listed in [Table 1.](#page-10-4)

<span id="page-10-4"></span>

| Document       | Description                                                          |  |
|----------------|----------------------------------------------------------------------|--|
| DP 020-462     | Dimensional Print - RTT15 Temperature Transmitters                   |  |
| PL 008-662     | Parts List - RTT15 Temperature Transmitters                          |  |
| MI 014-900     | <b>Fieldbus Overview</b>                                             |  |
| MI 020-360     | Wiring Guidelines for FOUNDATION Fieldbus Transmitters.              |  |
| <b>B0193RA</b> | I/A Series System Measurement Integration                            |  |
| <b>B0400FD</b> | FOUNDATION Fieldbus H1 Communication Interface Modules (FBM 220/221) |  |
| <b>B0400FE</b> | PROFIBUS DP Communication Interface Module (FBM 223)                 |  |

*Table 1. Reference Documents*

# <span id="page-10-3"></span>Transmitter Identification

See [Figure 1](#page-11-0) for typical agency and data labels. For transmitters enclosed in a housing, the agency label is located on the basic unit and both agency and data labels are externally mounted on the applicable transmitter housing.

#### $-$  NOTE

[Figure 1](#page-11-0) shows typical data plates. For a recapitulation of the specific information that applies to each agency certification, see ["Electrical Certification Rating" on](#page-14-0)  [page 5.](#page-14-0)

#### **BASIC MODULE (Code B)**

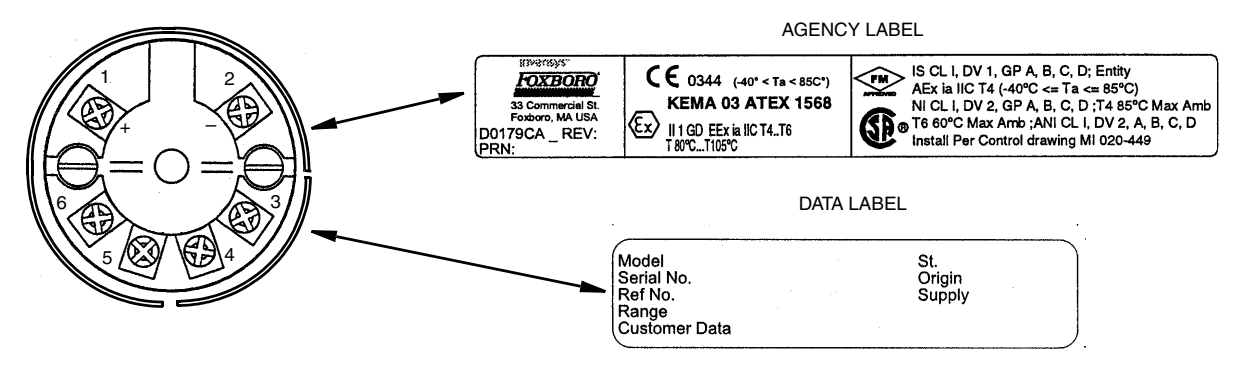

#### **UNIVERSAL HOUSING (Code L, M, S, T, W, and Y)**

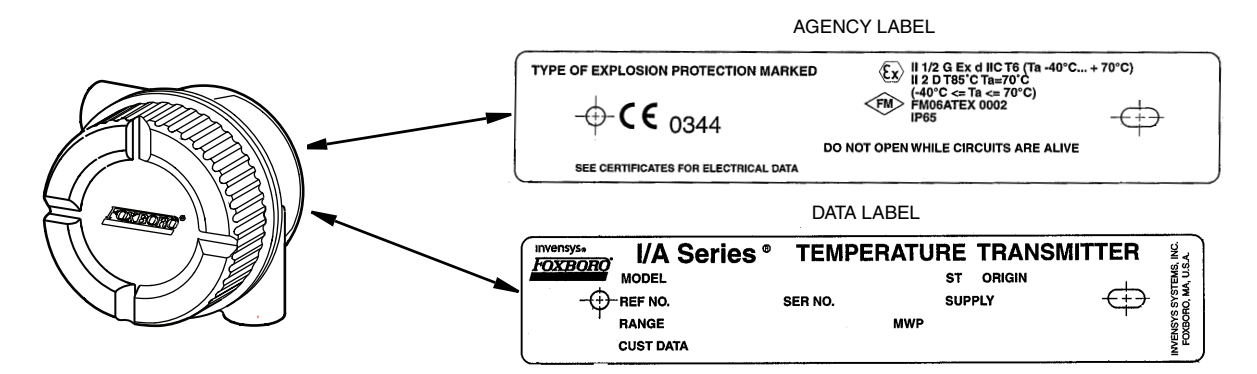

#### **EXPLOSIONPROOF CONNECTION HEAD (Codes D and F)**

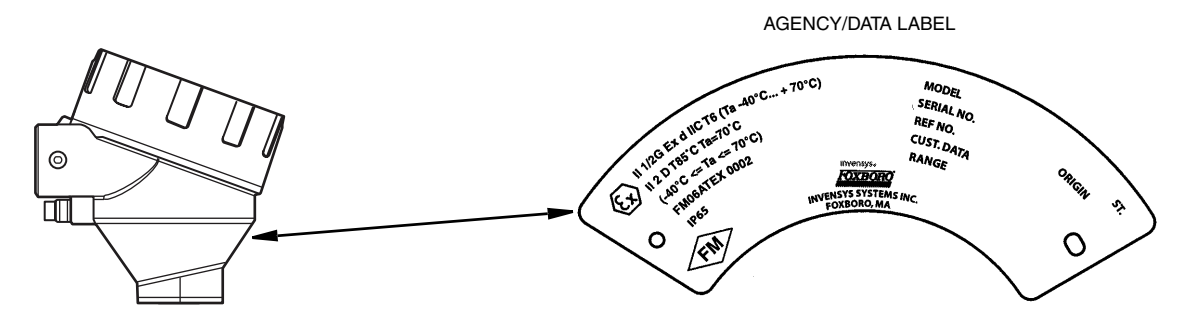

#### **WEATHERPROOF CONNECTION HEAD (Codes C and E)**

<span id="page-11-0"></span>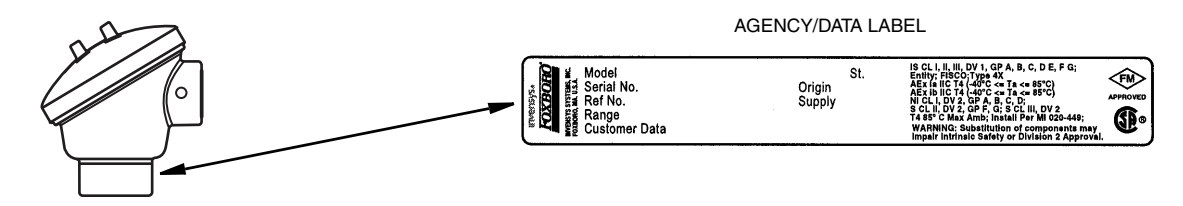

*Figure 1. Typical Identification Labels*

## <span id="page-12-0"></span>Standard Specifications

**Ambient Temperature Limits:** -40 and +85°C (-40 and +185°F)

**Supply Voltage Limits:** 9 and 30 V dc

#### $-$  NOTE  $-$

For FISCO (Fieldbus Intrinsically Safe Concept) installations, the maximum voltage is 17.5 V dc.

**Vibration Limits (for basic module):** 40 m/s<sup>2</sup> (4 "g") from 2 to 500 Hz

#### **Range Limits - RTD Input**

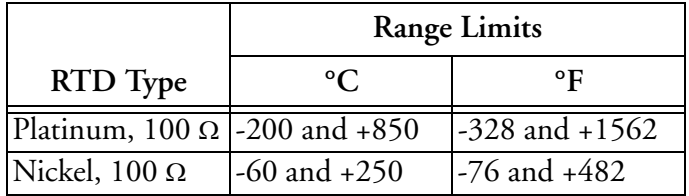

#### **Range Limits - T/C Input**

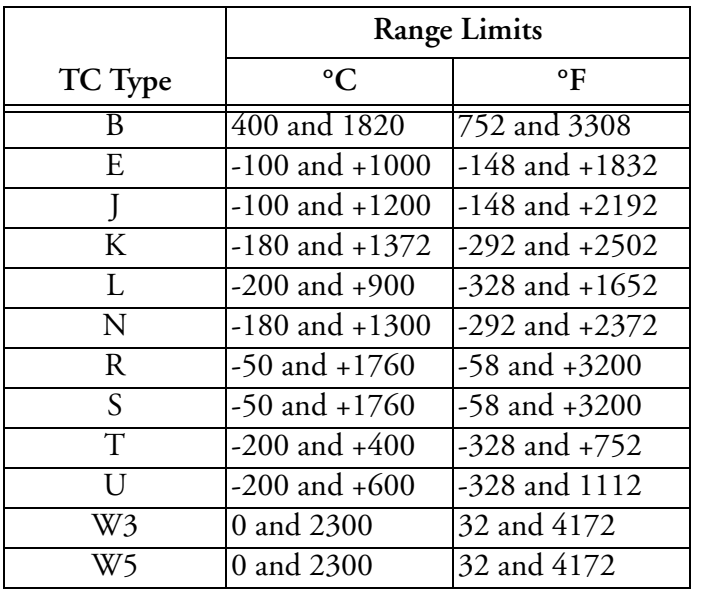

**Range Limits - Millivolt Input:** -800 and + 800 mV

#### **Range Limits - Resistance (ohms) Input:** 0 and 10 000 Ω

**Housing Specifications**

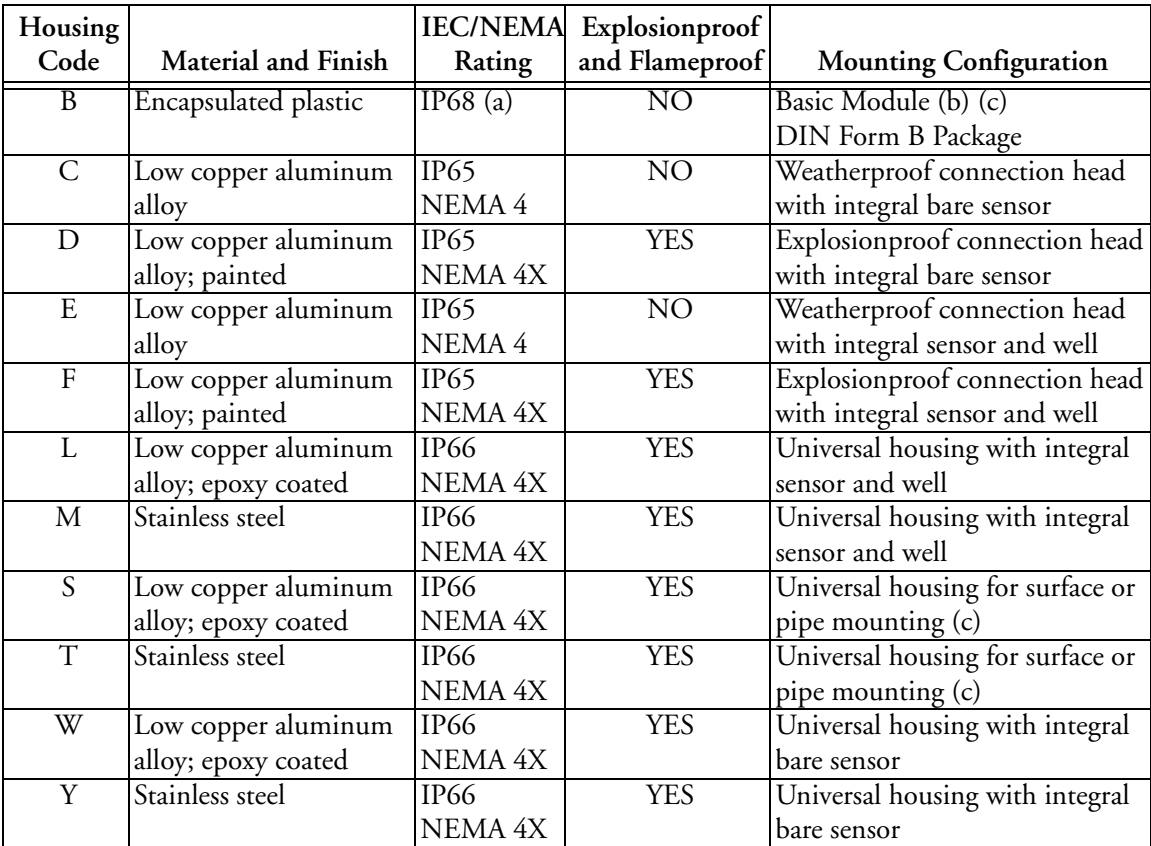

(a)IEC IP68 applies to the encapsulated electronics only, and not to the six protruding input/output terminals. (b)The basic module is typically used for replacement and spares purposes; it can also be mounted to a DIN rail using a clip (Option -D1).

(c)Surface or pipe mounted using mounting set options -M1 or -M2.

#### **Housing Connections (2):** 1/2 NPT

 $-$  NOTE  $-$ 

Universal housings with optional PG 13.5 connections are available except in transmiters that are certified for explosionproof/flameproof installations.

#### **Communication Rate:** 31.25 kbits/s

**Communication Distance:** 1900 m (6235 ft) maximum. See MI 020-360 for wiring guidelines.

# <span id="page-14-0"></span>Electrical Certification Rating

The electrical certification is printed on the agency label which is located on the basic module and on the transmitter housing (if applicable). The Electrical Safety Design Code is also included as part of the model code on the data label which is located on the basic module or on the transmitter housing (if applicable). See [Figure 1](#page-11-0) for an example of typical agency and data labels. For a complete explanation of the model code, see PL 008-662.

### <span id="page-14-1"></span>Electrical Safety Specifications

#### $-$  NOTE

These transmitters have been designed to meet the electrical safety description listed in [Table 2.](#page-14-2) For detailed information or status of testing laboratory approvals/certifications, contact Invensys Foxboro.

<span id="page-14-2"></span>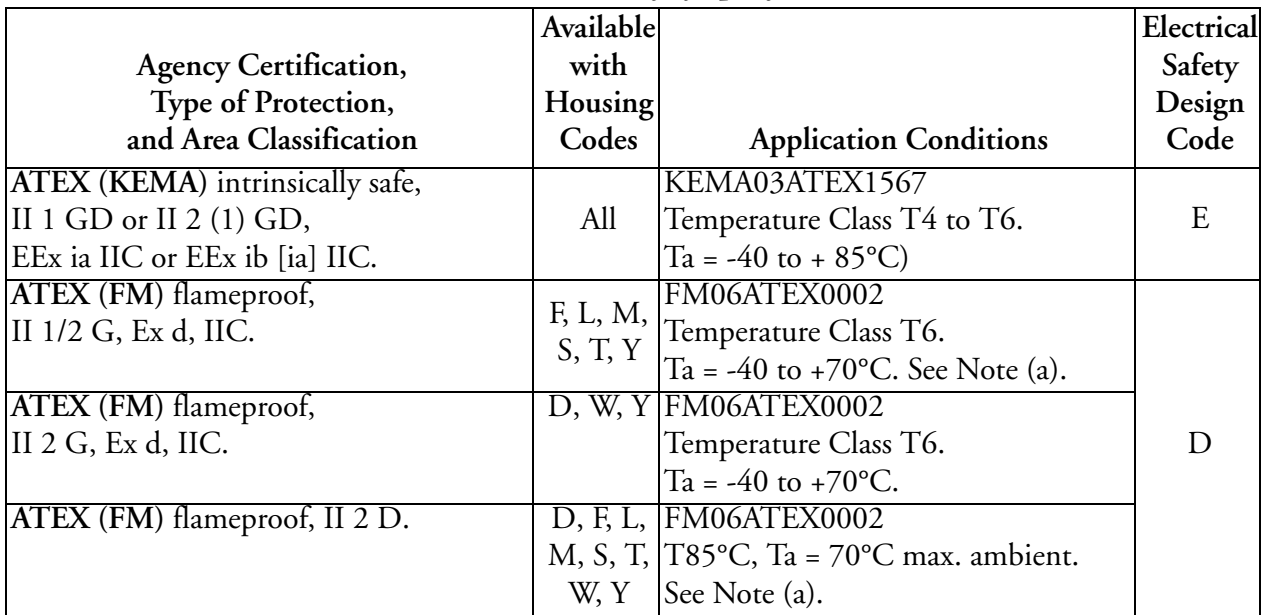

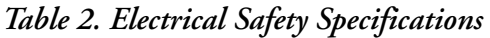

 $\begin{array}{c} \rule{0pt}{2.5ex} \rule{0pt}{2.5ex} \rule{0$ 

 $\begin{array}{c} \rule{0pt}{2.5ex} \rule{0pt}{2.5ex} \rule{0$ 

 $\begin{array}{c} \rule{0pt}{2.5ex} \rule{0pt}{2.5ex} \rule{0$ 

|                                                                                                    | Available                        |                                                                                                    | Electrical   |
|----------------------------------------------------------------------------------------------------|----------------------------------|----------------------------------------------------------------------------------------------------|--------------|
| <b>Agency Certification,</b>                                                                                                    | with                             |                                                                                                    | Safety       |
| Type of Protection,                                                                                                    | Housing                          |                                                                                                    | Design       |
| and Area Classification                                                                                                    | Codes                            | <b>Application Conditions</b>                                                                                                    | Code         |
| <b>CSA</b> intrinsically safe for Class I,<br>Division 1, Groups A, B, C, and D.<br>Also, zone certified intrinsically safe<br>Class I, Zone 0, Ex ia IIC.                                                                                                    | B, C, E                          | Temperature Class T4 at 85°C<br>maximum ambient<br>Connect per MI 020-449.                                                                                                   | $\mathsf{C}$ |
| <b>CSA</b> Class I, Division 2, Groups A, B, C,                                                                                                    |                                  | Temperature Class T4 at 85°C                                                                                                    |              |
| and D.                                                                                                    |                                  | maximum ambient.                                                                                                    |              |
| CSA Intrinsically safe, Class I, Division 1,<br>Groups A, B, C, and D; dustignition-<br>proof; Class II, Division 1, Groups E, F,<br>and G; Class III, Division 1.<br>Also zone certified intrinsically safe<br>Class I, Zone 0, Ex ia IIC and<br>Class I, Zone 1, Ex ib IIC.<br>CSA Class I, Division 2, Groups A, B, C,<br>D, F, and G.<br>Also zone certified for Class I, Zone 2,<br>Ex nA II. | D, F, L,<br>M, S, T,<br>W, and Y | Temperature Class T4 at 85°C and T6<br>at 60°C maximum ambient<br>Connect per MI 020-449.<br>Temperature Class T4 at 85°C, T5 at<br>75°C, and T6 at 60°C maximum<br>ambient. | $\mathsf{C}$ |
| CSA Explosionproof, Class I, Division 1,<br>Groups B, C, and D; dust-ignitionproof,<br>Class II, Division 1, Groups E, F, and G;<br>and Class III, Division 1.<br>Also, zone certified<br>Class I, Zone 1, Ex d IIC.                                                                                                    | D, F, L,<br>M, S, T,<br>W, and Y | Temperature Class T4 at 85°C, and T6<br>at 40°C maximum ambient.<br>See Note (a).                                                                                            |              |

*Table 2. Electrical Safety Specifications (Continued)* 

 $\mathbf I$ 

 $\mathbf I$ 

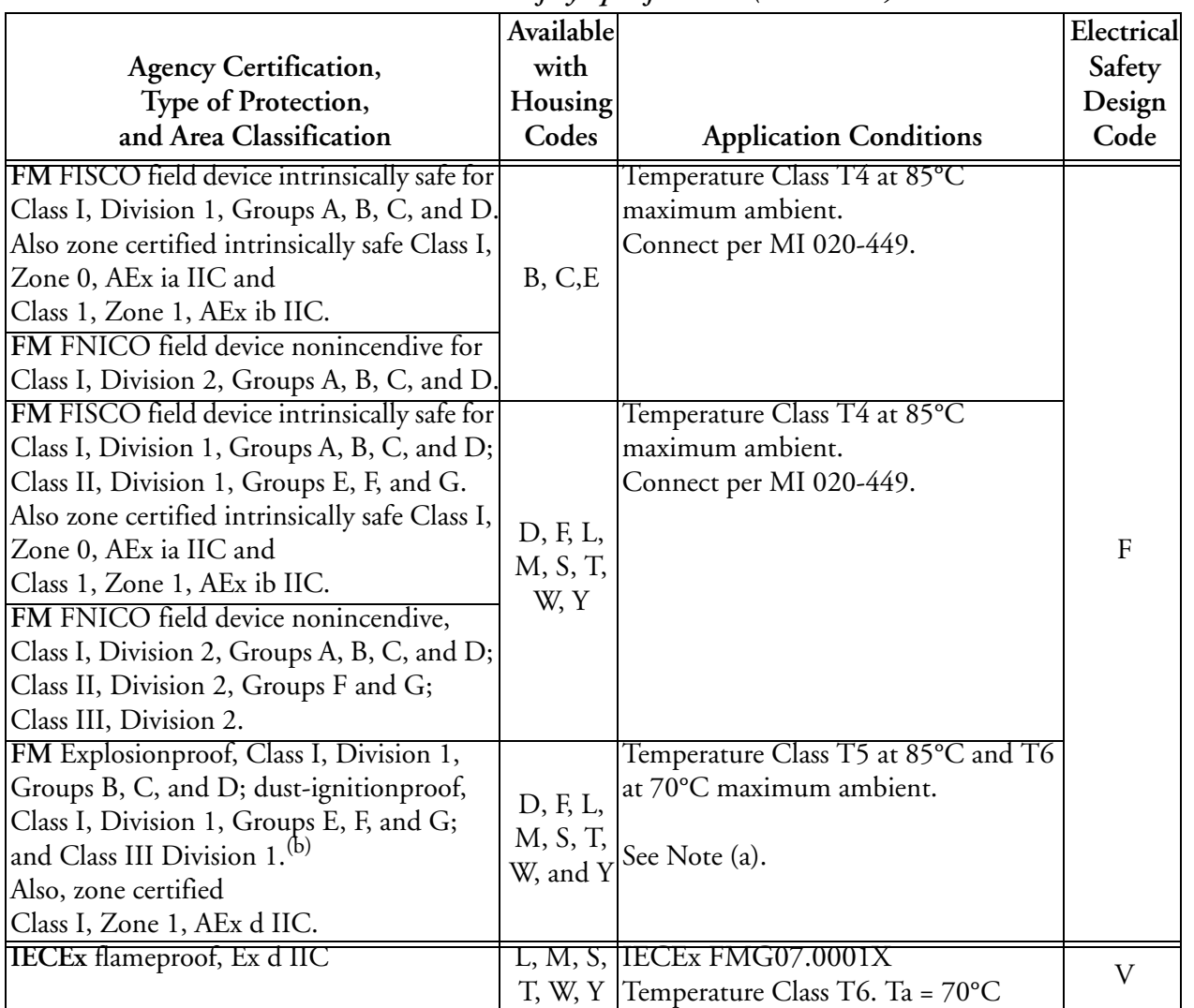

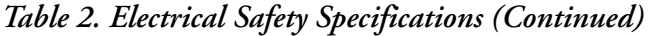

(a) Explosionproof/Flameproof certification not available for Housing Codes F, L or M if well is not supplied with transmitter (Code NA).

(b) Also includes Group A for Housing Codes D and F).

# <span id="page-16-0"></span>ATEX Warning

### $-\hat{\triangle}$ WARNING -

Do not open while circuits are alive.

### <span id="page-16-1"></span>IECEx Warning

### $-\sqrt{1}$  **WARNING**

Do not open when energized or when an explosive atmosphere may be present.

# <span id="page-17-0"></span>FM and CSA Warnings

#### $-\sqrt{!}$  WARNING  $\cdot$

Substitution of components may impair intrinsic safety or Division 2 approvals.

For explosionproof certifications:

#### $-\sqrt{!}$  WARNING

Keep cover tight while circuits are alive unless area is known to be nonhazardous.

### <span id="page-17-1"></span>ATEX Compliance Documents

Directive 94/9/EC - Equipment or Protective Systems Intended for Use in Potentially Explosive Atmospheres.

Also, compliance with the essential health and safety requirements has been assured by compliance with the following documents as stated in the compliance certificate:

#### KEMA03ATEX1567

EN 50014: 1997; EN 50281-1-1:1998; EN 50284:1999; EN 50020: 2002

#### FM06ATEX0002

EN 60079-0:2004; EN 60079-1:2004; EN50281-1-1:1998 + A1:2002; EN 60079-26: 2004; EN 60529:1991 + A1: 2000.

### <span id="page-17-2"></span>IECEx Compliance Documents

IEC 60079-0 (Fourth Edition):2004 IEC 60079-1 (Fifth Edition):2003

# <span id="page-18-0"></span>*2. Installation*

The following material provides information and procedures for installing the RTT15 Transmitter. For dimensional information, refer to DP 020-462.

#### $-$  NOTE  $-$

Use a suitable thread sealant on all connections.

#### $-\frac{1}{2}$  Caution

Bare sensor or thermowell mounting to the 316 ss housing should not be used in high vibration areas.

# <span id="page-18-1"></span>Mounting

The basic transmitter can be mounted on a DIN rail or to a flat surface. The transmitter in a field housing can be pipe mounted, surface mounted, mounted directly to a bare sensor, or thermowell mounted. See Figures [2](#page-18-3) through [4.](#page-19-5) For extremely high process temperatures, a remote mounted sensor is recommended. Also, the mounting stability can influence how the sensor is attached to the transmitter. If the process vessel is highly insulated and the thermowell has considerable lagging, a remote mounted transmitter attached to a 50 mm (2 inch) pipe is recommended. When mounting the transmitter, take into account the necessary room to remove the cover.

#### <span id="page-18-2"></span>Surface or Pipe Mount with Remote Sensor

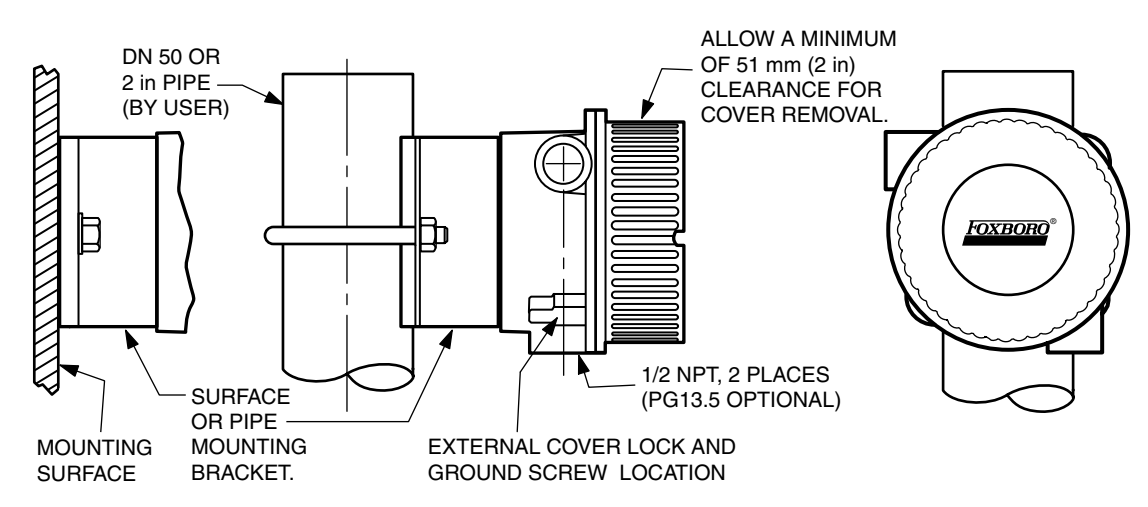

<span id="page-18-3"></span>*Figure 2. Surface or Pipe Mount with Remote Sensor (Housing Code S and T)*

### <span id="page-19-0"></span>Basic Module Mount

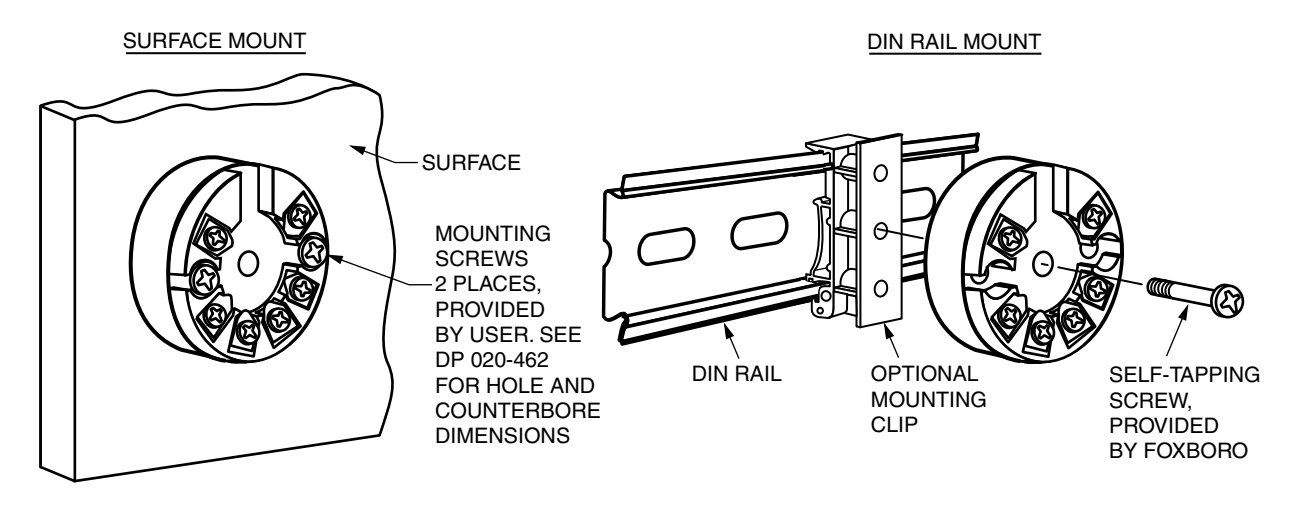

*Figure 3. Basic Module Mount (Housing Code B)*

### <span id="page-19-4"></span><span id="page-19-1"></span>Thermowell Mount

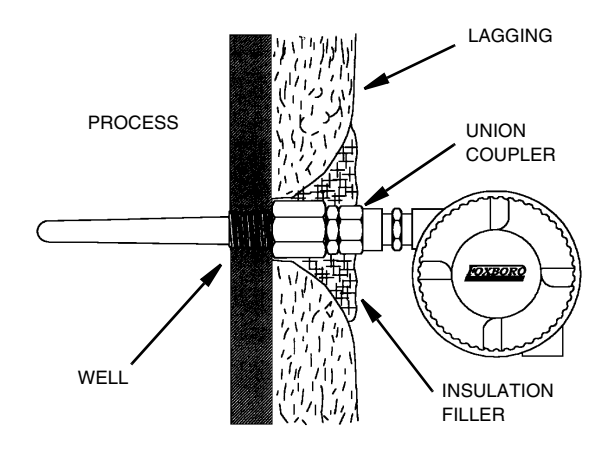

*Figure 4. Thermowell Mount (Housing Codes E, F, L, and M)*

# <span id="page-19-5"></span><span id="page-19-2"></span>Cover Locks

A cover lock is provided as standard with certain agency certifications and as part of the Custody Transfer Lock and Seal option. The type of lock varies with the housing used.

# <span id="page-19-3"></span>Universal Housing (Codes S, T, L, M, W, and Y)

To lock the cover on this housing, screw the cover onto the housing as far as possible, place the clamp as shown below and tighten the clamp screw. Insert the seal wire through the clamp and crimp the seal if applicable.

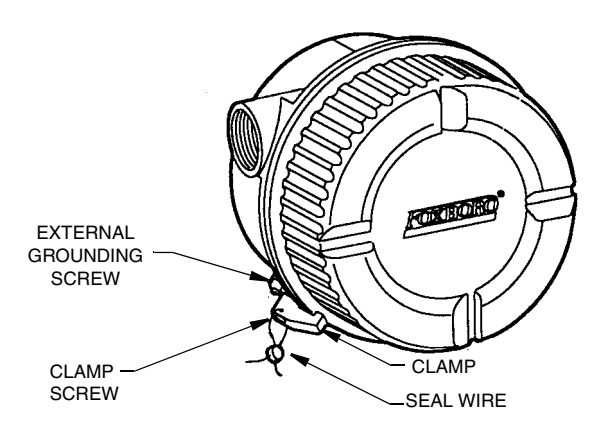

*Figure 5. Universal Housing Cover Lock*

### <span id="page-20-2"></span><span id="page-20-0"></span>Explosionproof Connection Head (Codes D and F)

To lock the cover on this housing, screw the cover onto the housing as far as possible and then screw the set screw into place. Make sure that the set screw is located between any two of the eight small tabs on the cover.

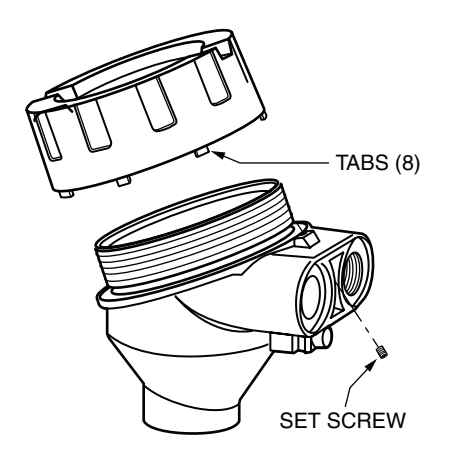

*Figure 6. Explosionproof Connection Head Cover Lock*

### <span id="page-20-3"></span><span id="page-20-1"></span>Wiring

Your transmitter must be installed to meet all local installation regulations, such as hazardous location requirements and electrical wiring codes. Persons involved in the installation must be trained in these code requirements. To maintain agency certification, your transmitter must also be installed in accordance with the agency requirements.

#### $-\frac{1}{2}$  WARNING  $-\frac{1}{2}$

On transmitters with Housing Code L, M, S, T, W, and Y. to maintain IEC IP66 and NEMA Type 4X protection, any unused conduit opening must be plugged with a metal plug. In addition, the threaded housing cover must be installed. Hand tighten cover as much as possible so that the O-ring is fully captured.

- $-$  NOTE  $\cdot$
- 1. Review suggested wiring practices as described in MI 020-360 to ensure proper communications capability and operation.
- 2. Invensys Foxboro recommends the use of transient/surge protection in installations prone to high levels of electrical transients and surges.

The sensor circuit is not infallibly galvanically isolated from the fieldbus input circuit. However, the galvanic isolation between the circuits is capable of withstanding a test voltage of 500 V ac during 1 minute.

The transmitter must be mounted in an enclosure in order to provide a degree of ingress protection of at least IP 20. If the transmitter is installed in a potentially explosive atmosphere where equipment category 1 G is required and if the enclosure in which the transmitter is mounted is made of aluminum, then the requirements of EN 50284, clause 4.3.1 must be taken into account.

### <span id="page-21-0"></span>Input/Output Connections

There are six terminals on the basic module for input and output connections. Terminals 1 and 2 are for measurement output and terminals 3 through 6 are for RTD, TC, ohm, or mV sensor inputs. In addition, dual inputs for average, difference, and redundant measurement are available with housing codes B, S, or T. With dual inputs, the two sensors must be of the same linearization type except that a thermocouple can be used with an RTD. In this case the thermocouple must be Sensor 1, the RTD must be a 2- or 3-wire RTD, and the CJC cannot be measured externally.

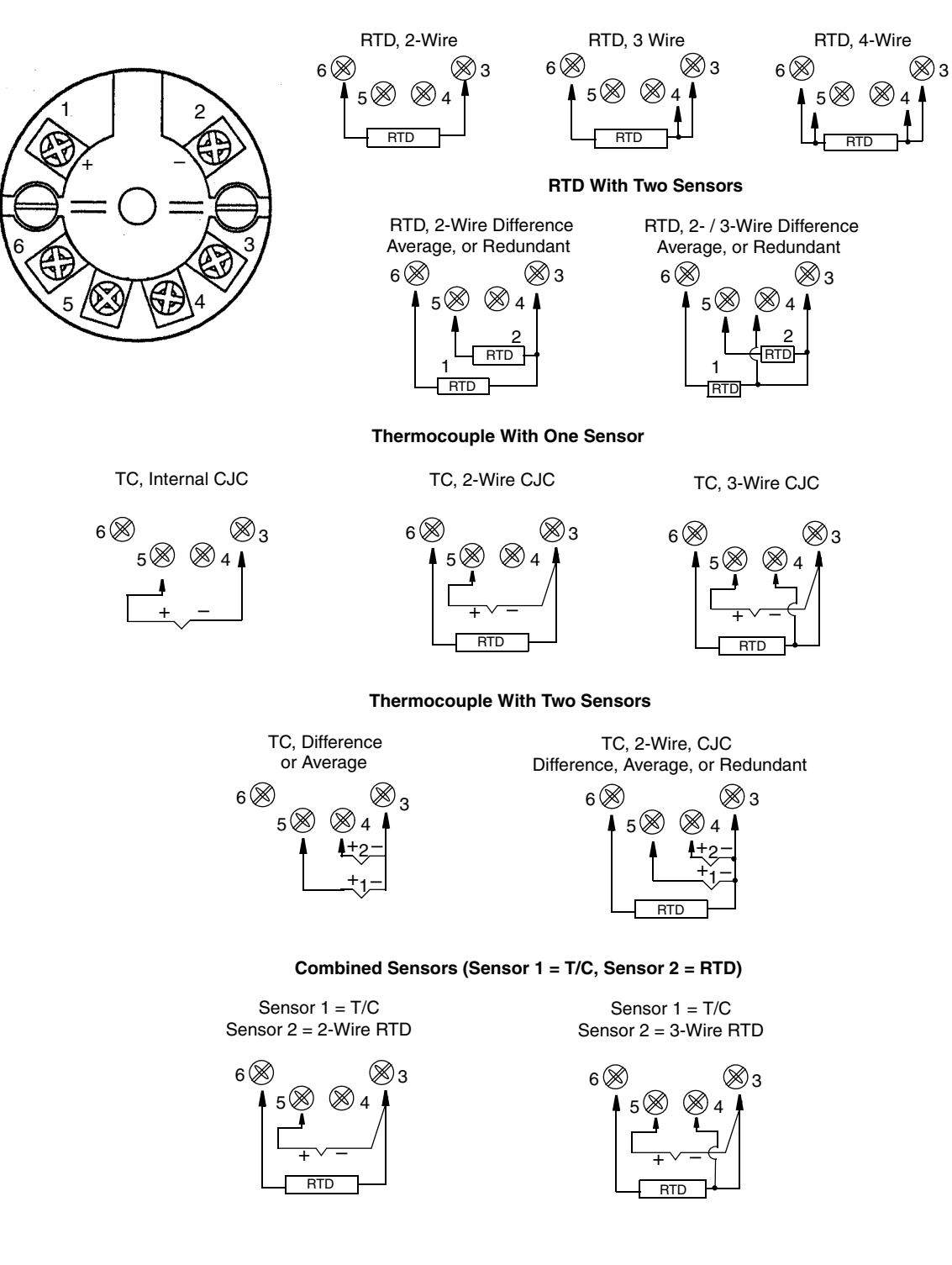

**RTD With One Sensor**

<span id="page-22-0"></span>*Figure 7. Input Connections (1 of 2)*

#### **Resistance With One Sensor**

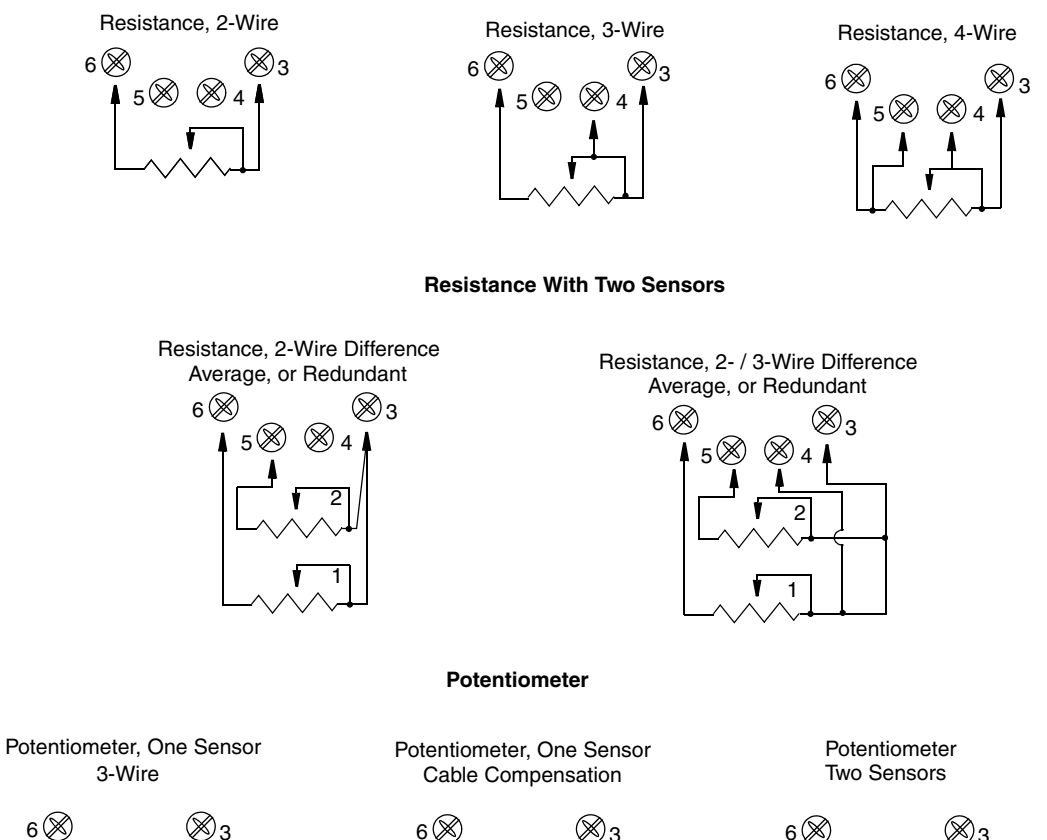

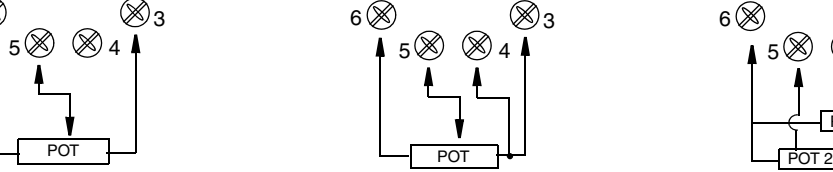

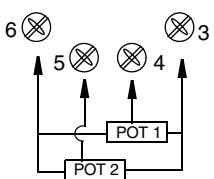

**Voltage**

588 84

<span id="page-23-0"></span>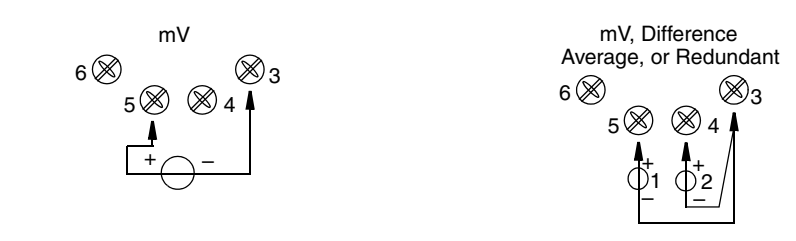

*Figure 8. Input Connections (2 of 2)*

### <span id="page-24-0"></span>Wiring to an I/A Series System

The RTT15-F and RTT15-P Temperature Transmitters can be wired to an I/A Series System by connecting the output terminals to the FOUNDATION fieldbus or PROFIBUS respectively as shown in [Figure 9.](#page-24-1)

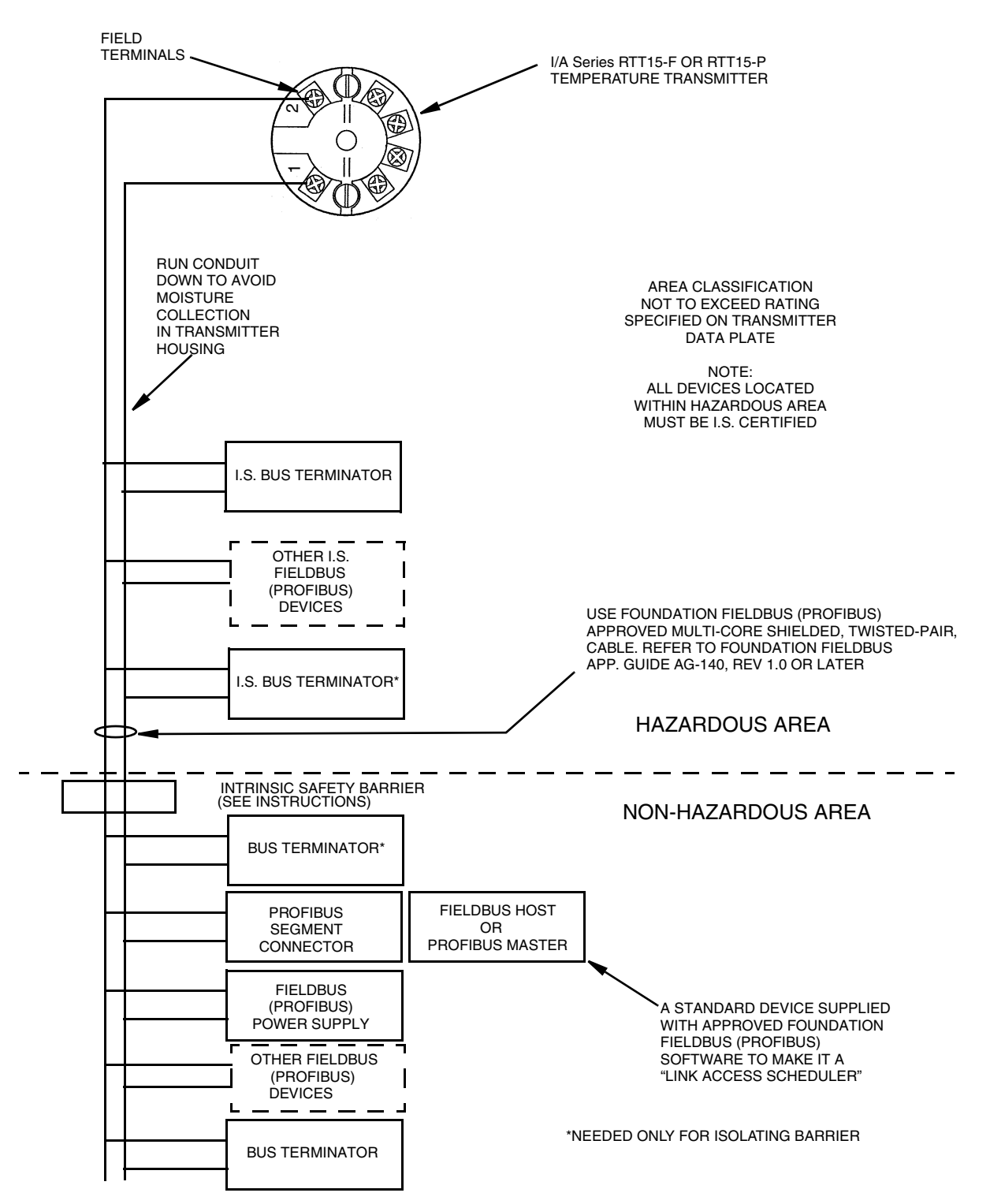

<span id="page-24-1"></span>*Figure 9. Connecting an RTT15-F or RTT15-P to the FOUNDATION Fieldbus or PROFIBUS*

When you integrate a transmitter with an I/A Series system, refer to the following I/A Series document for setting up the control system:

B0193RA *Measurement Integration*

### <span id="page-25-0"></span>Grounding (Earthing)

The transmitter can operate with the output wiring floating or grounded. If the output wiring is grounded, the preferred method is to ground the lead close to the power supply. Never ground the loop at more than one point.

Since the transmitter is an isolated device, the sensor wiring can be grounded. If a grounded thermocouple is used, that will be the one ground point for the sensor wiring.

Shielded cable should be grounded at the power supply and floating (ungrounded) at the transmitter. Do **not** ground the shield to the transmitter.

Shielded cable around the sensor wiring should be grounded at the sensor, **not** at the transmitter.

The electronic module is not metallic and therefore does not need to be grounded. For certain electrical safety certifications, an external ground screw is provided.

### <span id="page-25-1"></span>Installing the Fieldbus or PROFIBUS Software

Your transmitter is shipped with a 3.5-inch diskette that contains the appropriate device descriptors for each device type. These descriptor files are used by a remote FOUNDATION fieldbus or PROFIBUS configurator (host).

FOUNDATION fieldbus device nomenclature and descriptor files are:

Manufacturer ID: 385884.

Device Type: 1036.

Devise Descriptor Files:

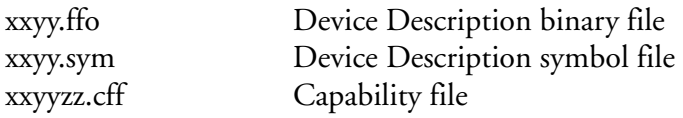

where xx and yy refer to the device version number (for example 0101.ffo).

PROFIBUS device nomenclature and descriptor files are:

Manufacturer ID: Invensys Systems, Inc.

Device Identification: 1036.

Device Descriptor Files:

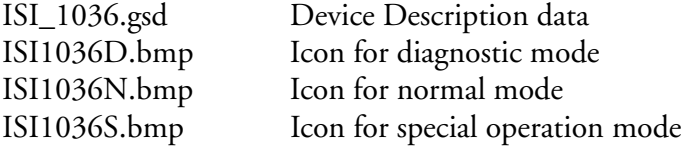

# <span id="page-26-0"></span>*3. Configuration (Fieldbus)*

# <span id="page-26-1"></span>Quick Setup Guide

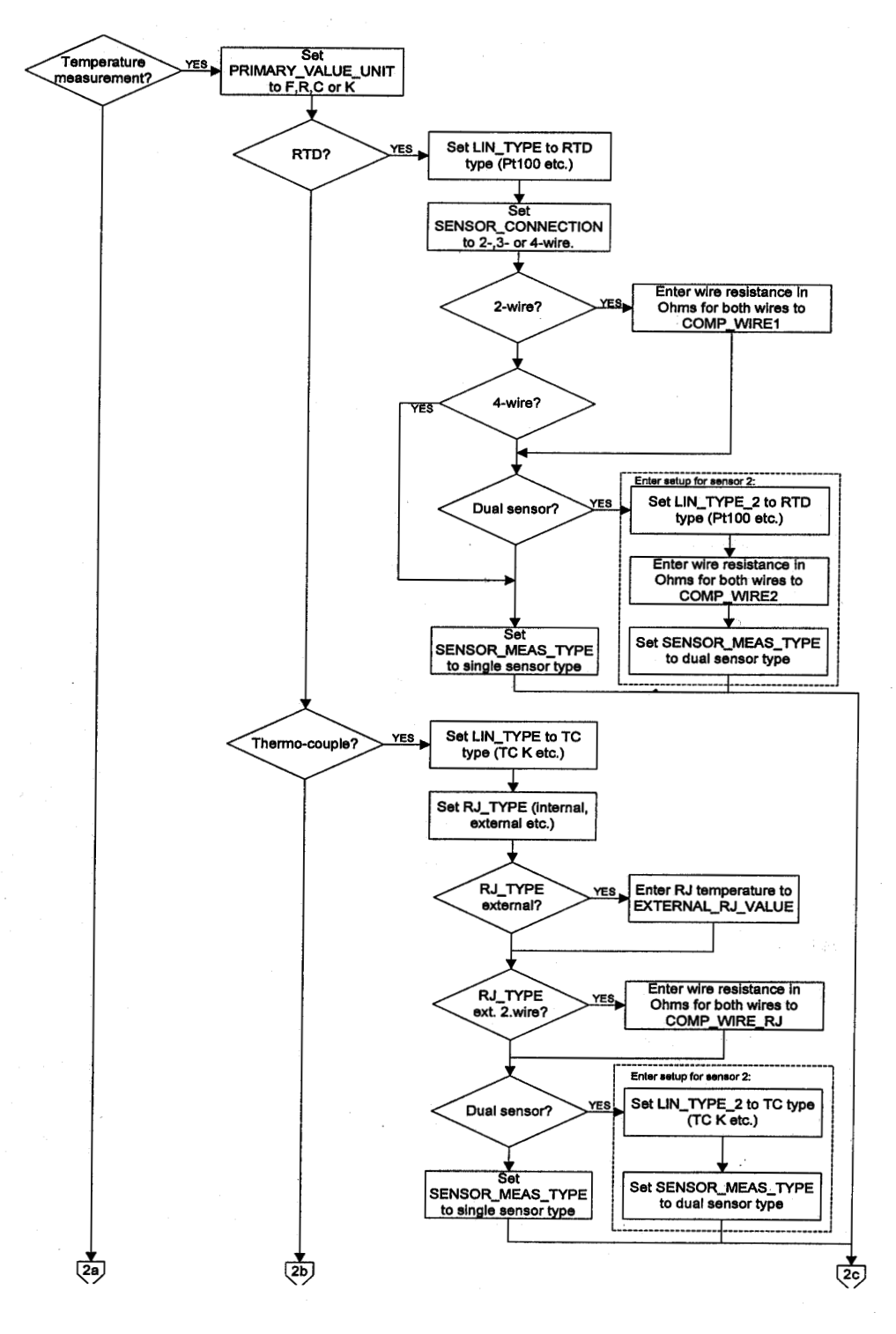

<span id="page-26-2"></span>*Figure 10. Quick Setup Flowchart (1 of 3)*

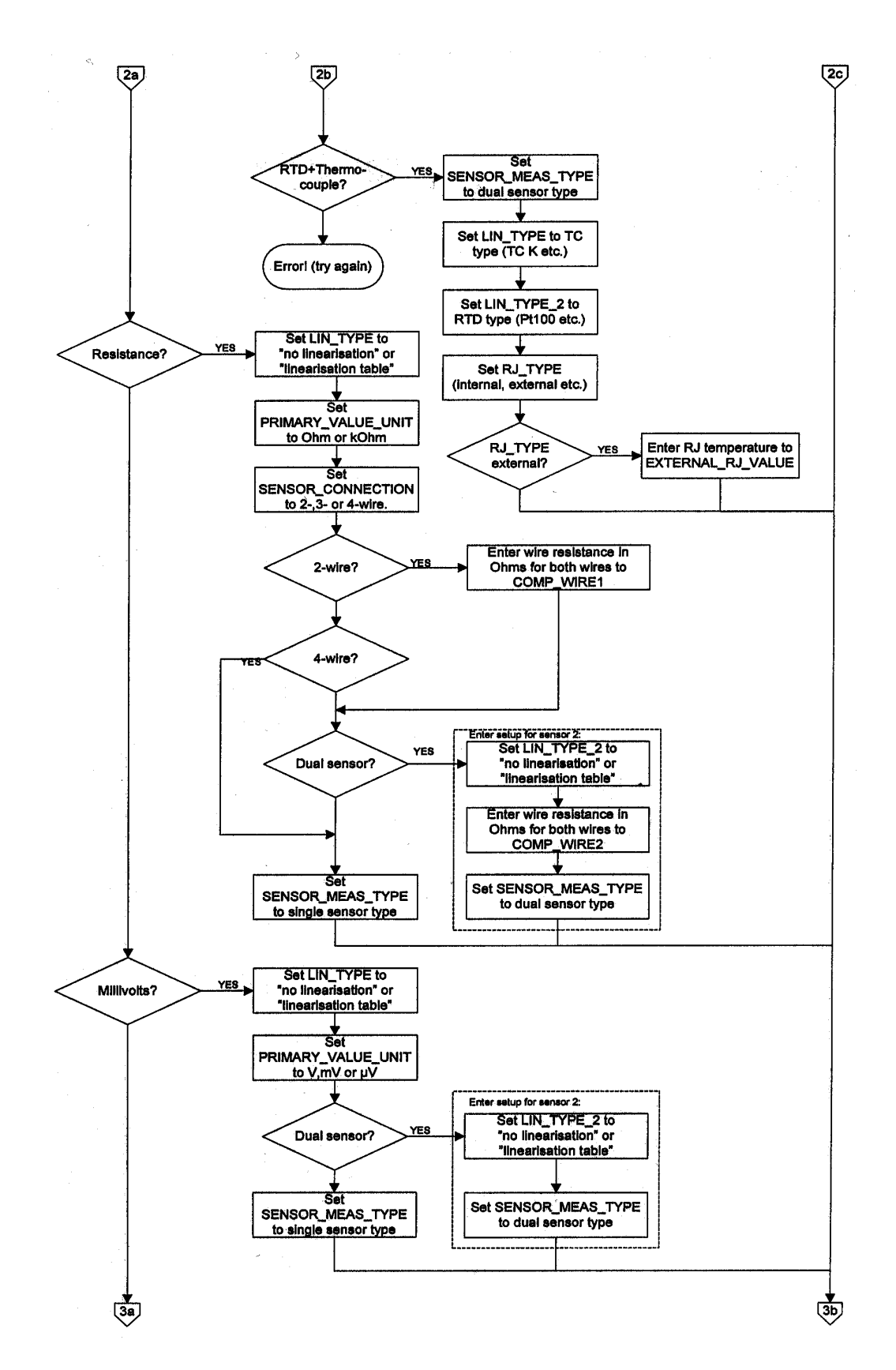

<span id="page-27-0"></span>*Figure 11. Quick Setup Flowchart (2 of 3)*

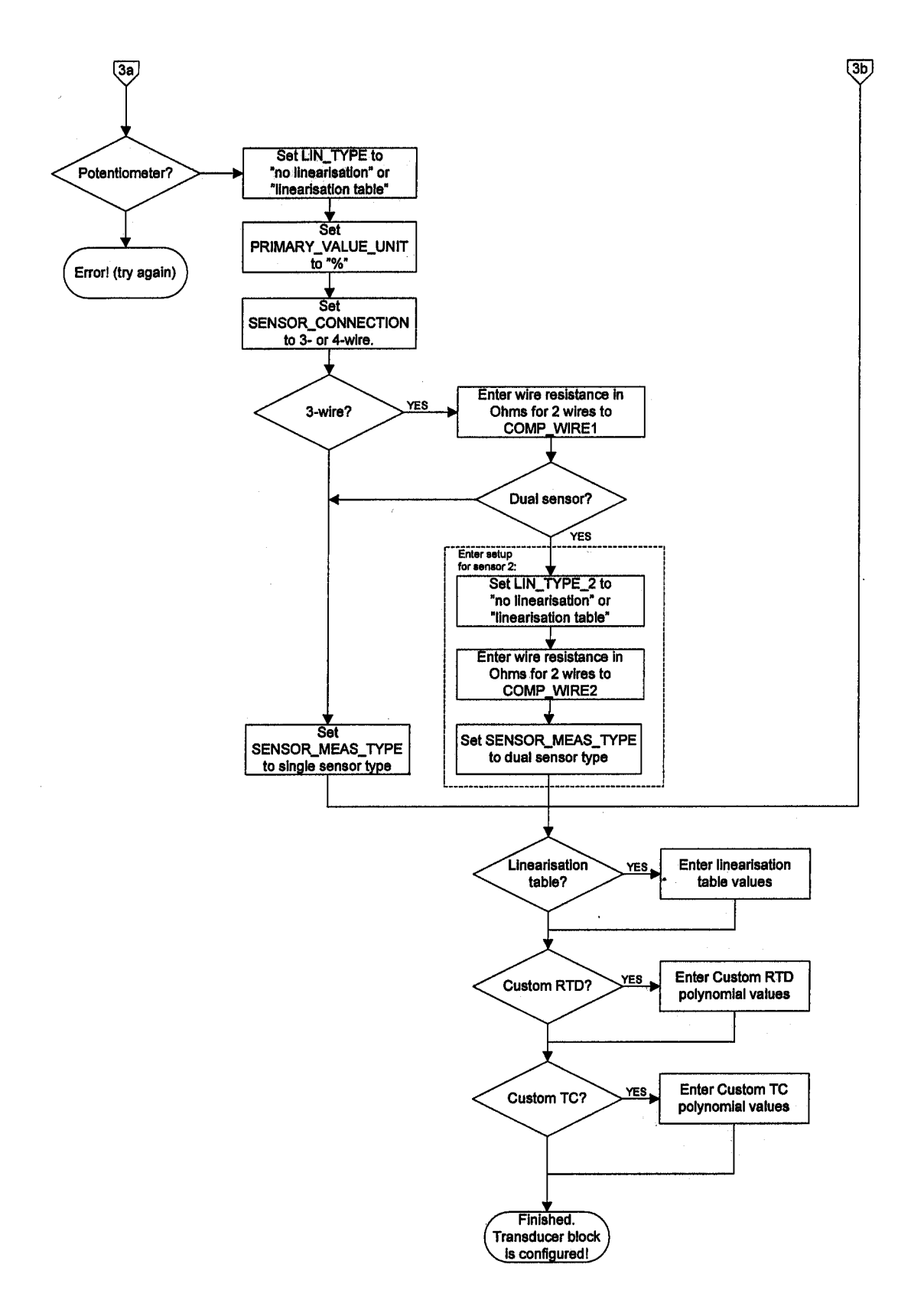

<span id="page-28-0"></span>*Figure 12. Quick Setup Flowchart (3 of 3)*

# <span id="page-29-0"></span>Transducer Block Setup Examples

#### <span id="page-29-1"></span>Measure Resistance (Linear) with One Sensor

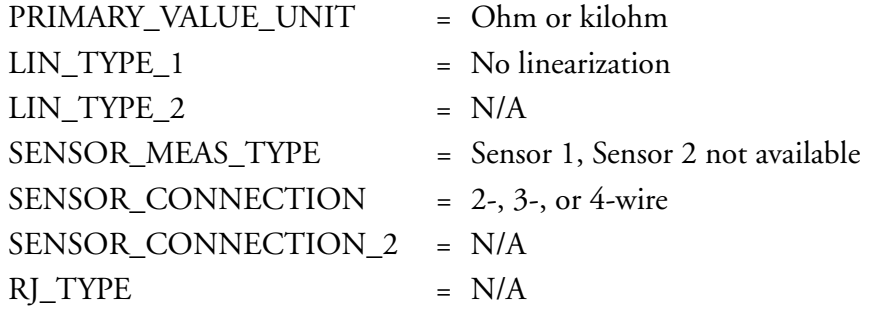

#### <span id="page-29-2"></span>Measure Resistance (Linear) with Two Sensors

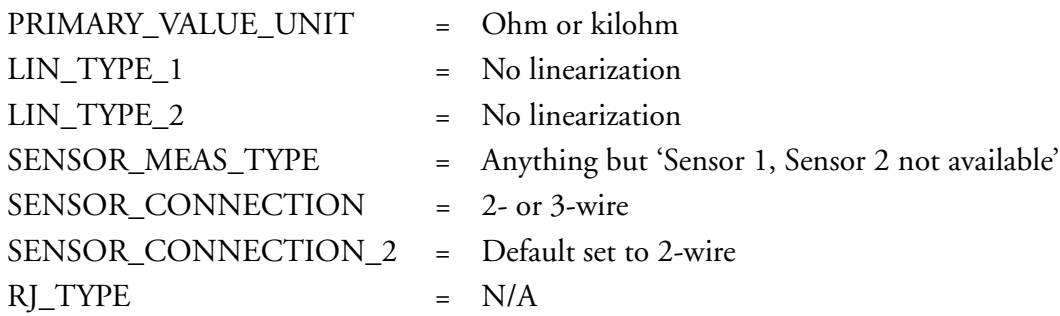

#### <span id="page-29-3"></span>Measure RTD with One Sensor

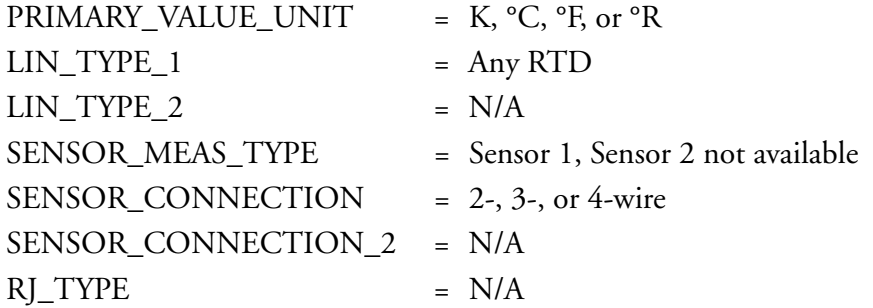

#### <span id="page-29-4"></span>Measure RTD with Two Sensors

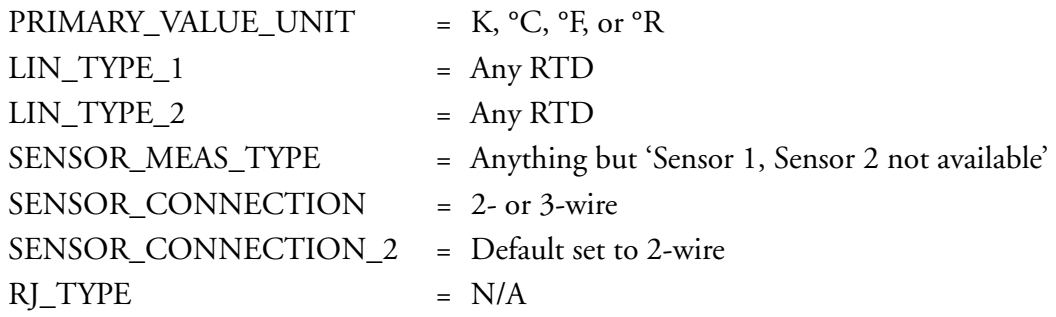

### <span id="page-30-0"></span>Measure Potentiometer (Linear) with One Sensor

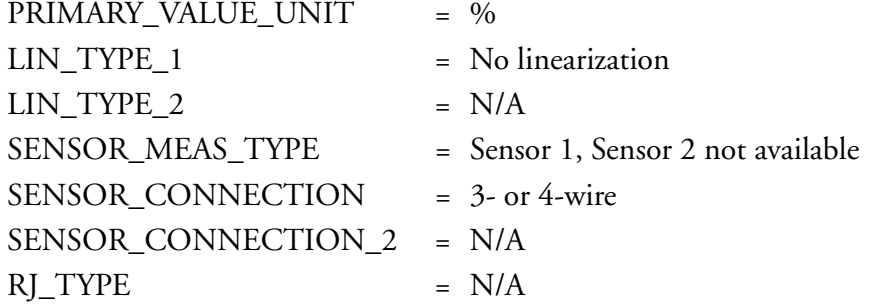

#### <span id="page-30-1"></span>Measure Potentiometer (Linear) with Two Sensors

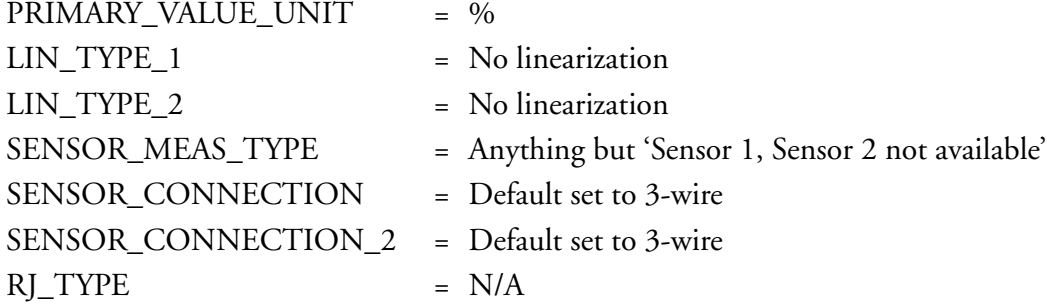

#### <span id="page-30-2"></span>Measure Voltage (Linear) with One Sensor

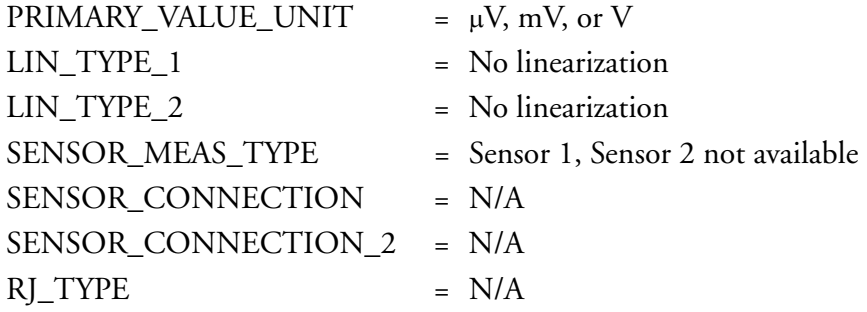

### <span id="page-30-3"></span>Measure Voltage (Linear) with Two Sensors

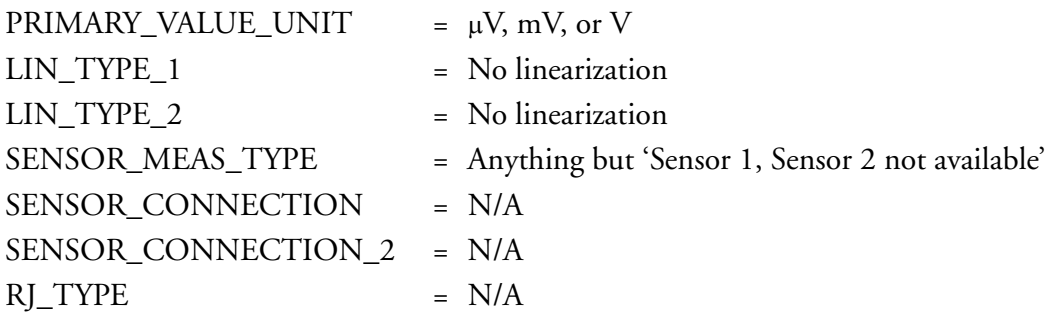

#### <span id="page-31-0"></span>Measure Thermocouple with One Sensor

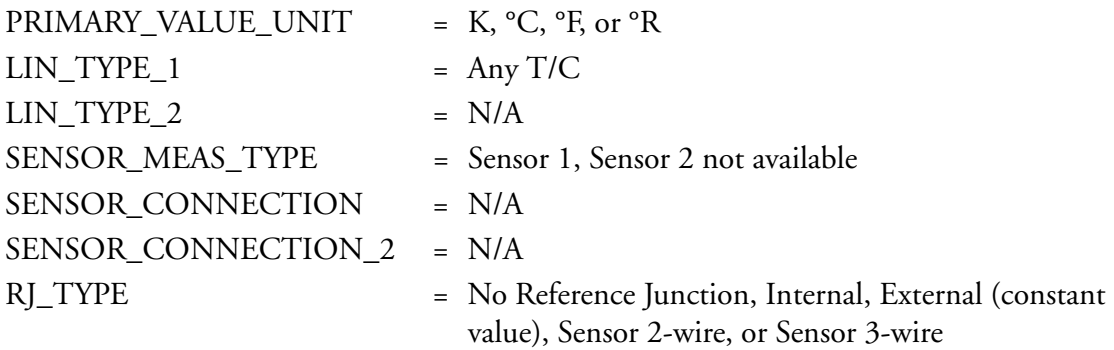

#### <span id="page-31-1"></span>Measure Thermocouple with Two Sensors

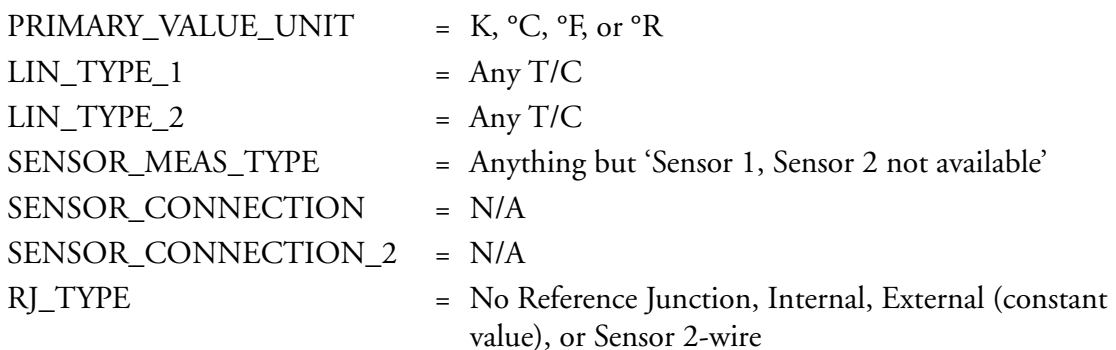

#### <span id="page-31-2"></span>Measure Combined Sensors (Sensor 1 - T/C, Sensor 2 = RTD)

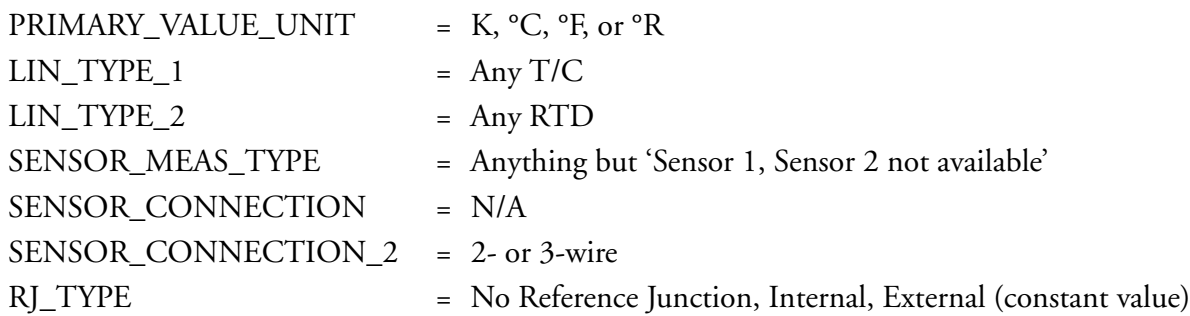

# <span id="page-31-3"></span>Resource Block

The Resource Block is used to define hardware specific characteristics of the Function Block Applications. It provides manufacturer name, device name, DD, block status, and hardware details. It also indicates how much resource (memory and CPU) is available and controls the overall device. All data is modeled within a controlled space so that no outside inputs into this block are required.

This parameter "set" is intended to be the minimum required for the function block application associated with the resource in which it resides. Some parameters that could be in the set, like calibration data and ambient temperature, are more part of their respective transducer blocks. The "mode" is used to control major states of the resource. OOS (out of service) mode stops all

function block execution. The actual mode of the function blocks is changed to OOS but the target mode is not changed. Auto mode allows normal operation of the resource. **IMan** shows that the resource is initialized or receiving a software download. Parameters **MANUFAC\_ID**, **DEV\_TYPE**, **DEV\_REV**, **DD\_REV**, and **DD\_RESOURCE** are required to identify and locate the DD so that Device Description Hosting Services can select the correct DD for use with the resource. The parameter **HARD\_TYPES** is a read only bit string that indicates the types of hardware that are available to this resource. If an I/O block is configured that requires a type of hardware that is not available, the result is a block alarm for a configuration error. The **RS\_STATE** parameter contains the operational state of the Function Block Application for the resource containing this resource block.

### <span id="page-32-0"></span>RESTART Parameter

The **RESTART** parameter allows degrees of initialization of the resource. They are:

- ♦ Run: Passive state of the parameter
- ♦ Restart resource: Intended to clear up problems (for example, the memory management resource)
- ♦ Restart with defaults: Intended to wipe configuration memory. It works like a factory initialization.
- ♦ Restart processor: Provides a way to hit the reset button on the processor associated with the resource. This parameter does not appear in a view because it returns to 1 shortly after being written.

# <span id="page-32-1"></span>Nonvolatile Parameters

All nonvolatile parameters are saved in EEPROM and therefore used if the device is restarted.

# <span id="page-32-2"></span>Timeout for Remote Cascade Modes

Parameters **SHED\_RCAS** and **SHED\_ROUT** set the time limit for loss of communication from a remote device. These constants are used by all function blocks that support a remote cascade mode. The effect of a timeout is described in Mode Calculation. Shedding from RCAS/ROUT does not happen when **SHED\_RCAS** or **SHED\_ROUT** is set to zero.

# <span id="page-32-3"></span>Alert Notification

The **MAX\_NOTIFY** parameter value is the maximum number of alert reports that this resource can have sent without getting a confirmation, corresponding to the amount of buffer space available for alert messages. You can set the number lower than that, to control alert flooding, by adjusting the **LIM\_NOTIFY** parameter value. If **LIM\_NOTIFY** is set to zero, no alerts are reported. The **CONFIRM\_TIME** parameter is the time for the resource to wait for confirmation of receipt of a report before trying again. If **CONFIRM\_TIME** = 0, the device does not retry.

# <span id="page-32-4"></span>FEATURES and FEATURE SEL Parameters

These parameters determine optional behavior of the resource. **FEATURES** defines the available features and is read only. **FEATURE\_SEL** is used to turn on an available feature by configuration. If a bit is set in **FEATURE\_SEL** that is not set in **FEATURES**, the result is a block alarm for a

configuration error. The device supports the following features: Reports supported, Fault State supported, and Soft Write lock supported.

# <span id="page-33-0"></span>Fault State for Whole Resource

If you set the **SET\_FSTATE** parameter, the **FAULT\_STATE** parameter indicates **active** and causes all output function blocks in the resource to go immediately to the condition chosen by the fault state Type I/O option. It can be cleared by setting the **CLR\_FSTATE** parameter. The set and clear parameters do not appear in a view because they are momentary.

## <span id="page-33-1"></span>Write Lock

The **WRITE\_LOCK** parameter, if set, prevents any external change to the static or nonvolatile data base in the Function Block Application of the resource. Block connections and calculation results proceed normally, but the configuration is locked. It is set and cleared by writing to the **WRITE\_LOCK** parameter. Clearing **WRITE\_LOCK** generates the discrete alert **WRITE\_ALM** at the **WRITE\_PRI** priority. Setting **WRITE\_LOCK** clears the alert, if it exists. Before setting the **WRITE\_LOCK** parameter to **Locked**, it is necessary to select the soft **Write Lock supported** option in **FEATURE\_SEL**.

### <span id="page-33-2"></span>Other Implemented Features

The **CYCLE\_TYPE** parameter is a bit string that defines the types of cycles that this resource can do. **CYCLE\_SEL** allows the configurator to choose one of them. If **CYCLE\_SEL** contains more than one bit, or the bit is not set in **CYCLE\_TYPE**, the result is a block alarm for a configuration error. **MIN\_CYCLE\_T** is the manufacturer specified minimum time to execute a cycle. It puts a lower limit on the scheduling of the resource.

The **MEMORY\_SIZE** parameter declares the size of the resource for configuration of function blocks, in kilobytes. The **FREE\_SPACE** parameter shows the percentage of configuration memory that is still available. **FREE\_TIME** shows the approximate percentage of time that the resource has left for processing new function blocks, should they be configured.

# <span id="page-33-3"></span>Block Error

The **BLOCK\_ERR** parameter reflects the following causes:

- ♦ Device Fault State Set When **FAULT\_STATE** is active
- ♦ Simulate Active When the Simulate reed switch is activated
- ♦ Out of Service When the block is in OOS mode.

### <span id="page-33-4"></span>Supported Modes

OOS, Man, and Auto

# <span id="page-33-5"></span>Transducer Block

The Transducer Block contains all of the manufacturer-specific parameters that define how the RTT15-F Transmitter functions. Selections, such as setting of input type, engineering units,

defining the dual functionality when using the dual input, and so forth, are performed in this block. The Transducer Block allows you to select a large number of sophisticated functions. Therefore, the configuration of the transmitter must be carried out with greatest possible care.

# <span id="page-34-0"></span>Default Configuration

The transmitter is shipped with a default configuration that suits the user's requirements in many cases. The configuration task has thus been reduced considerably. The complete list of configurable default configurations are shown in ["List of Configurable Parameters" on page 33](#page-42-0) but briefly, it contains:

- ♦ **LIN\_TYPE**: Pt100 Sensor
- ♦ **PRIMARY\_VALUE\_UNIT**: °C
- **SENSOR\_CONNECTION: 3-Wire**
- **SENSOR\_MEAS\_TYPE:** One Sensor
- **SENSOR\_WIRE\_CHECK\_1:** No Sensor Error Detection

# <span id="page-34-1"></span>Analog Input (AI) Block

The RTT15-F has two Analog Input (AI) Blocks that must be configured individually. The AI Block takes the manufacturer input data, selected by channel number, and makes it available to other function blocks at its output.

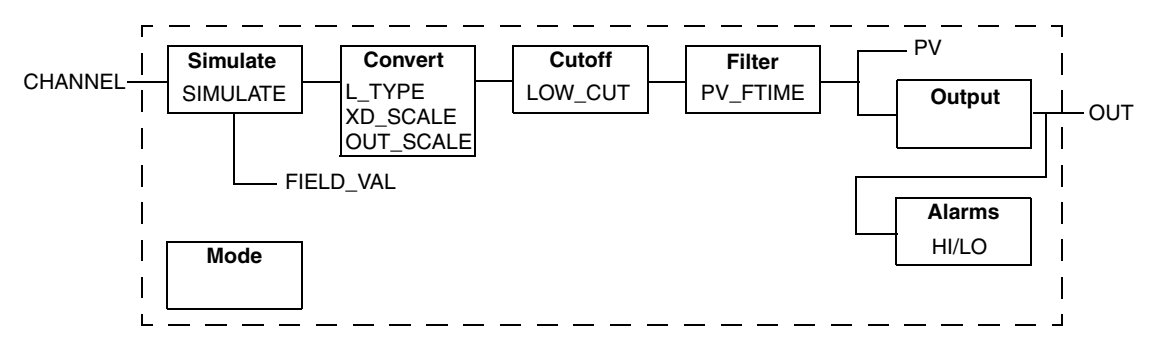

*Figure 13. Analog Input Block Schematic*

<span id="page-34-2"></span>Transducer scaling (**XD\_SCALE**) is applied to the value from the channel to produce the **FIELD\_VAL** in percent. The **XD\_SCALE** units code must match the channel units code or the an error message is generated. The **OUT\_SCALE** is normally the same as the transducer, but if **L\_TYPE** is set to **Indirect** or **Ind Sqr Root**, **OUT\_SCALE** determines the conversion from **FIELD\_VAL** to the output. **PV** and **OUT** always have identical scaling.

**OUT\_SCALE** provides scaling for **PV**. The PV is always the value that the block places in **OUT** if the mode is **Auto**. If **Man** is allowed, you can write a value to the output. The status prevents any attempt at closed loop control using the **Man** value, by setting the Limit value to Constant.

The **LOW\_CUT** parameter has a corresponding "Low cutoff" option in the **IO\_OPTS** bit string. If the option is true, any calculated output below the low cutoff value is changed to zero. This is

only useful for zero-based measurement devices, such as flow. The PV filter, whose time constant is **PV\_FTIME**, is applied to the PV and not the **FIELD\_VAL**.

Equations:

FIELD\_VAL = 100\*(channel value - EU@100%)/(EU@100% - EU@0%) [XD\_SCALE]

Direct: PV = channel value

Indirect: PV = (FIELD\_VAL/100)\*(EU@100% - EU@0%) + EU@0% [OUT\_SCALE]

Ind Sqr Root: PV = sqrt(FIELD\_VAL/100)\*(EU@100% - EU@0%) + EU@0% [OUT\_SCALE]

#### <span id="page-35-0"></span>Supported Modes

OOS, Man, and Auto

#### <span id="page-35-1"></span>Simulation Mode

See ["Simulation Mode" on page 49](#page-58-4).

#### <span id="page-35-2"></span>Alarm Types

Standard block alarms plus **HI\_HI**, **HI**, **LO\_LO**, and **LO** alarms applied to **OUT**.

### <span id="page-35-3"></span>Mode Handling

Standard transition in and out of OOS. Standard transition from Man to Auto and back.

# <span id="page-35-4"></span>Status Handling

The status values described in Output parameter Formal Model of Part 1 apply with the exception of the control substatus values. The Uncertain - EU Range Violation status is always set if the **OUT** value exceeds the **OUT\_SCALE** range and no worse condition exists. The following options from **STATUS\_OPTS** apply, where Limited refers to the sensor limits:

Propagate Fault Forward Uncertain if Limited BAD if Limited Uncertain if Man mode.

#### <span id="page-35-5"></span>Initialization

The PV filter must be initialized. Other than that, no special initialization is required. This is a pure calculation algorithm.
## PID Control Block

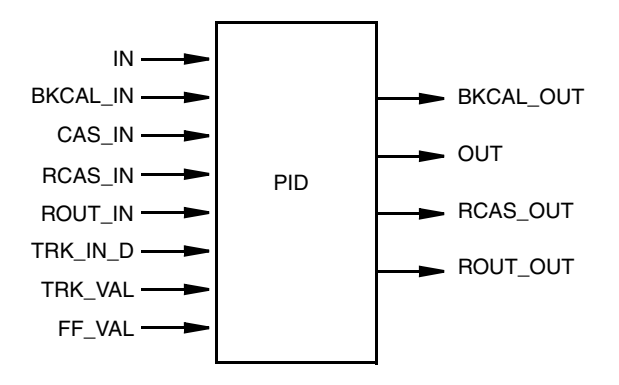

*Figure 14. PID Block Parameter Summary*

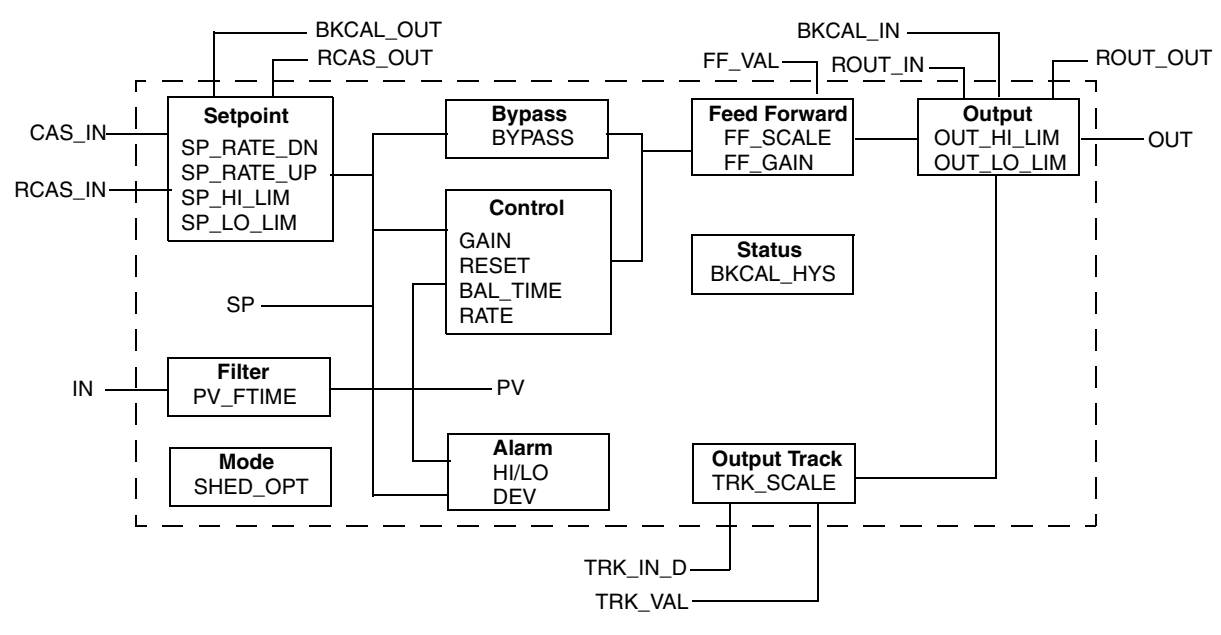

*Figure 15. PID Block Schematic*

The process value to be controlled is connected to the **IN** input. This value is passed through a filter whose time constant is **PV\_FTIME**. The value is then shown as the **PV**, which is used in conjunction with the **SP** in the PID algorithm. A PID does not integrate if the limit status of **IN** is constant. A full PV and DV alarm subfunction is provided. The **PV** has a status, although it is a Contained parameter. This status is a copy of the IN status unless IN is good and there is a PV or block alarm.

The full cascade SP subfunction is used with rate and absolute limits. There are additional control options which cause the **SP** value to track the **PV** value when the block is in an actual mode of **IMan**, **LO**, **Man**, or **Rout**. Limits do not cause SP-PV tracking.

There is a switch for **BYPASS**, which is available to the operator if the Bypass Enable control option is true. **BYPASS** is used in secondary cascade controllers that have a bad PV. The Bypass Enable option is necessary because not all cascade control schemes are stable if **BYPASS** is true. **BYPASS** can only be changed when the block mode is **Man** or **OOS**. While it is set, the value of **SP**, in percent of range, is passed directly to the target output, and the value of **OUT** is used for **BKCAL\_OUT**. When the mode is changed to **Cas**, the upstream block is requested to initialize to the value of **OUT**. When a block is in Cas mode, then on the transition out of **BYPASS**, the upstream block is requested to initialize to the PV value, regardless of the "Use PV for **BKCAL\_OUT**" option.

**GAIN**, **RESET**, and **RATE** are the tuning constants for the P, I, and D terms, respectively. **GAIN** is a dimensionless number. **RESET** and **RATE** are time constants expressed in seconds. There are existing controllers that are tuned by the inverse value of some or all of them, such as proportional band and repeats per minute. The human interface to these parameters should be able to display your preference. The Direct Analog control option, if true, causes the output to increase when the **PV** exceeds the **SP**. If false, the output decreases when the **PV** exceeds the **SP**. It makes the difference between positive and negative feedback, so it must be set properly and never changed while in automatic mode. The setting of the option must also be used in calculating the limit state for **BKCAL\_OUT**.

The output supports the feed-forward algorithm. The **FF\_VAL** input brings in an external value which is proportional to some disturbance in the current loop. The value is converted to percent of output span using the values of parameter **FF\_SCALE**. This value is multiplied by the **FF\_GAIN** and added to the target output of the PID algorithm. If the status of **FF\_VAL** is **Bad**, the last usable value is used because this prevents bumping the output. When the status returns to **Good**, the block adjusts its integral term to maintain the previous output.

The output supports the track algorithm.

There is an option to use either the **SP** value after limiting or the **PV** value for the **BKCAL\_OUT** value.

### Supported Modes

OOS, IMan, LO, Man, Auto, Cas, RCas, and Rout

### Alarm Types

Standard block alarm plus standard **HI\_HI**, **HI**, **DV\_HI**, **DV\_LO**, **LO**, and **LO\_LO** alarms applied to **PV**

### Mode Handling

Standard transition in and out of OOS

#### Status Handling

Standard, plus the following things for the control selector. If **Not Selected** is received at **BKCAL\_IN**, the PID algorithm should make necessary adjustments to prevent windup.

### Initialization

Standard

# Configuration Procedure

#### $-$  NOTE  $-$

These instructions assume the following:

- 1. You are using the National Instruments Fieldbus Configurator Software (NI-FBUS).
- 2. You are familiar with the NI software.
- 3. The NI-FBUS software is running On-line and connected to a functional RTT15.
- 4. If you cannot find any parameter, do a right mouse click anywhere on the block window and select **Customize Parameters**. Check the box for the parameter you need. When you click again on the window, that parameter is added to that window. When you start to close out that window, you are prompted to save your customization. Click on **Yes**.
- 5. The following procedure covers 98% of all typical installations. For complex or advanced situations, you have to reconfigure other parameters for your application.
- 6. The FoxCAE Configurator in an I/A Series system is similar to the National Configurator software. If you are attaching the transmitter to an I/A Series system, please refer to B0400FD for specific details on parameter configuration limitations.
- **1.** Connect the sensor to terminals 3 through 6 per the wiring directions shown in [Figure 7](#page-22-0) and [8](#page-23-0).
- **2.** Connect the fieldbus wiring to terminals 1 and 2. The transmitter is polarity independent, so it cannot be wired backwards (no plus/minus labels).
- **3.** The factory default for the **PD\_TAG** parameter has been assigned a unique tag, such as "RTT15-F\_030640020." You can change this tag, but it must be unique on the segment. Right click on the device and select **Set Tag**. Type in a new tag. Make sure the **Set to OOS** block is checked. Click on **Set**.
- **4.** The factory default for the **NODE\_ADDRESS** parameter has been factory defaulted to an address, such as "33(0x21)." You can modify this address, but it must be a unique value on the H1 wiring segment. Ensure that the address is within the valid address range of the host system. Right click on the device and select **Set Address**. Select a new Device Address from the drop down menu. Make sure the **Set to OOS** block is checked. Click on **Set**. Wait until the Set Address operation is complete before modifying different parameters.

#### $-\frac{1}{2}$  Caution

Ensure that all devices on a wiring segment have a unique address within the range of the host system recommended addresses.

**5.** If you do not see the Transducer Block on the NI-FBUS screen, click on the Show/Hide Transducers & Device ID's icon on the menu bar. The icon has a capital letter T with a red **X**. The factory default for the **BLOCK\_TAG** parameter in the

Transducer Block has been assigned a unique device ID, such as "AI\_TRANSDUCER RTT15\_030640020". You can reconfigure this tag, but it must be unique. Right click on the Transducer Block and select **Set Tag**. Type in a new tag. Make sure the **Set to OOS** block is checked. Click on **Set**.

- **6.** The factory default for the **BLOCK\_TAG** parameter in the Resource Block has been assigned a unique tag, such as "RESOURCE RTT15\_030640020". You can reconfigure this tag, but it must be unique. Right click on the Resource Block and select **Set Tag**. Type in a new tag. Make sure the **Set to OOS** block is checked. Click on **Set**.
- **7.** The factory default for the **BLOCK\_TAG** parameter in the Analog Input Blocks (AI#1 and AI#2) have been assigned a unique tag, such as "ANALOG\_INPUT1 RTT15\_030640020". You can reconfigure this tag, but it must be a unique tag. Right click on the AI#1 block and select **Set Tag**. Type in a new tag. Make sure the **Set to OOS** block is checked. Click on **Set**. Repeat for AI#2.
- **8.** The factory default for the **BLOCK\_TAG** parameter in the PID Block has been assigned a unique tag, such as "PID RTT15\_030640020". You can reconfigure this tag, but it must be a unique tag. Right click on the PID block and select **Set Tag**. Type in a new tag. Make sure the **Set to OOS** block is checked. Click on **Set**.

#### **TRANSDUCER BLOCK**

**9.** Open the **Transducer** Block. Click on the **OOS** box to put the transmitter Out Of Service. Make sure that the **MODE\_BLK•Actual** value reads **OOS**. Ignore this step if the **ACTUAL** mode reads **OOS**.

```
- NOTE -
```
In the following text, the parameters shown first are those that are displayed on your computer screen. Those shown in parenthesis are the standardized fieldbus terms.

- **10.** Configure **Characterization Type 1** (**LIN\_TYPE**) to match the sensor that is wired to the sensor terminals. The factory default is for DIN Platinum RTD's (**PT100a**) unless the transmitter was ordered configured for a different type of sensor. Set to **No linearization** for a resistance, voltage, or potentiometer sensor. If two sensors are used, configure **Characterization Type 2** (**LIN\_TYPE\_2**) to match the second sensor.
- **11.** Configure **Prim Val Unit** (**PRIMARY\_VALUE\_UNIT**) to **K**, °**C**, °**F**, or °**R** if sensor is an RTD or thermocouple, **Ohm** or **kOhm** if sensor is resistance, **V**, **mV**, or µ**V** if sensor is voltage or **%** if sensor is a potentiometer.
- **12.** If the sensor is an RTD or resistance, configure **Connection Type 1**  (**SENSOR\_CONNECTION**) to the correct number of sensor wires. If two sensors are used, set **Connection Type 2** (**SENSOR\_CONNECTION\_2**) to the correct number of sensor wires for the second sensor.
- **13.** If Sensor 1 is a 2-wire RTD or resistance, enter a value in ohms in **Line Compensation 1** (**COMP\_WIRE1**) to compensate for the line resistance. If Sensor 2 is a 2-wire RTD, enter a similar value in **Line Compensation 2** (**COMP\_WIRE2**).
- **14.** If the only sensor is a thermocouple, configure **Reference Junction** (**RJ\_TYPE**) as:
	- ♦ **No Reference** if cold junction compensation (CJC) is not used
	- ♦ **Internal** if internal compensation is to be used
	- ♦ **External** if a fixed value is to be used for CJC. Also configure **Ext Reference Junction Temperature** (**EXTERNAL\_RJ\_VALUE**) with that value.
	- ♦ **Sensor, 2-wire** if reference junction temperature is measured by a 2-wire RTD. Also enter a value in ohms in **Reference Line Compensation** (**RJ\_COMP\_WIRE**) to compensate for the line resistance.
	- ♦ **Sensor, 3-wire** if reference junction temperature is measured by a 3-wire RTD
- **15.** If an RTD is used with a thermocouple, **Reference Junction** (**RJ\_TYPE**) can only be set to **No Reference**, **Internal**, or **External**.
- **16.** If Sensor 1 is a potentiometer, configure **Connection Type 1 (SENSOR\_CONNECTION)** to the correct number of sensor wires (3- or 4-wire). Then enter the wire resistance for two wires (in ohms) in **Line Compensation 1** (**COMP\_WIRE1**).
- **17.** If two potentiometers are used, set **Connection Type 2**  (**SENSOR\_CONNECTION\_2**) to **2-wire**. Then enter the wire resistance for two wires (in ohms) in **Line Compensation 2** (**COMP\_WIRE2**).
- **18.** Configure **Measure Type** (**SENSOR\_MEAS\_TYPE**) to one of the following:
	- Sensor 1 Sensor 2 Sensor 1 - Sensor 2 (difference) Sensor 2 - Sensor 1 (difference) Average [(Sensor 1 + Sensor 2)/2] Average Sensor 1 or Sensor 2 [(Sens 1 + Sens 2)/2] but one sensor if other is bad Sensor 1, Sensor 2 not available Sensor 1, Sensor 2 if Sensor 1 is bad Sensor 2, Sensor 1 if Sensor 2 is bad
- **19.** If you want to adjust the process value connected to a sensor, add the bias by entering it in **Bias of Channel 1** (**BIAS\_1**) for sensor 1 and **Bias of Channel 2** (**BIAS\_2**) for sensor 2. The resulting values are shown in **Process Temperature Channel 1** (**SECONDARY\_VALUE\_1**) for sensor 1 and **Process Temperature Channel 2** (**SECONDARY\_VALUE\_2**) for sensor 2.
- **20.** Enter the maximum and minimum sensor values for the appropriate sensor in the following parameters:

**Sensor Value Max 1** (**MAX\_SENSOR\_VALUE\_1**) **Sensor Value Min 1** (**MIN\_SENSOR\_VALUE\_1**) **Sensor Value Max 2** (**MAX\_SENSOR\_VALUE\_2**) **Sensor Value Min 2** (**MIN\_SENSOR\_VALUE\_2**)

**21.** Select the sensor error detection capability for each sensor as **Disabled** (not used), **Lead breakage detection**, **Short circuit detection**, or **Wire breakage and short circuit detection** in the following parameters:

For Sensor 1: **Sensor Wire Check 1** (**SENSOR\_WIRE\_CHECK\_1**) For Sensor 2: **Sensor Wire Check 2** (**SENSOR\_WIRE\_CHECK\_2**) For RJ Sensor: **RJ Sensor Wire Check** (**SENSOR\_WIRE\_CHECK\_RJ**)

- **22.** The factory default for the **MODE\_BLK•Normal** parameter is **Auto**. If for some reason you want the transmitter to start in the Out Of Service mode, or other selection when power is first applied, set the parameter to the desired action.
- **23.** Write your changes to the transmitter using the **Write Changes** button at the bottom of the display.
- **24.** Set the **Target Mode** in the Transducer Block to **Auto** using the **Auto** button. **MODE\_BLK•Actual** should change to **Auto**
- **25.** Close the Transducer Block. In the dialog box, Click on **Yes**.

#### **ANALOG INPUT BLOCKS**

Now that the Transducer Block is configured, the Analog Input Blocks can be configured. There are two identical AI Blocks in the transmitter. The configurator procedure is identical for both AI Blocks.

- **26.** Open Analog Input Block #1 and click on the **OOS** box to put the transmitter Out Of Service. Make sure that the **MODE\_BLK•Actual** value reads **OOS**. Ignore this step if the **Actual** value reads **OOS**.
- **27.** Set the **CHANNEL** parameter any of the following depending upon what measurement you want to use for this AI Block:
	- ♦ Primary Value
	- ♦ Sensor 1 Value
	- ♦ Sensor 2 Value
	- ♦ Internal Temperature (the cold junction measurement inside the transmitter)
- **28.** The **L\_TYPE** determines whether the selected value from the Transducer Block is passed directly through the AI Block, or if the value is rescaled based upon the 0% and 100% values entered in the **OUT\_SCALE** parameter in the next step. Direct should be used in virtually all applications.
- **29.** If the **L\_TYPE** in step #28 was set for **Direct**, skip this step. If the **L\_TYPE** was I**ndirect**, set the **OUT\_SCALE** sub-parameters to the desired values for proper scaling. **Indirect Sq Root** should **never** be used for a temperature measurement.
- **30.** Set the **XD\_SCALE** sub-parameters to the measurement values of the channel parameter assigned to this AI Block in Step #27.
- **31.** Set the **IO\_OPTS** parameter to the desired options by adding check marks in the appropriate boxes.
- **32.** Set the **STATUS\_OPTS** parameter to the desired options by adding check marks in the appropriate boxes.
- **33.** The factory default for the **MODE\_BLK•Normal** parameter is **Auto**. If for some reason you want the transmitter to start in the Out Of Service mode, or other selection when power is first applied, set the parameter to the desired action.
- **34.** Review the **ALARM\_SUM•Disabled** parameter. There are a wide variety of selections in the drop down box, such as Disc Alm Disabled, HiHi Alm Disabled, and so forth. The factory default is that all alarms have a check mark which disables all of the "Fieldbus Alarms" in the transmitter.
- **35.** Write your changes to the transmitter using the **Write Changes** button at the bottom of the display.
- **36.** Set the **Target Mode** in the AI#1 Block to **Auto** using the **Auto** button. **MODE\_BLK•Actual** should change to **Auto**
- **37.** Close the AI#1 Block. In the dialog box, Click on **Yes**.
- **38.** Repeat steps # 26 through 37 for Analog Input Block #2 if you are using that block.

## List of Configurable Parameters

Parameters configurable from a Foundation fieldbus host are shown in [Table 3](#page-42-0). A full list of parameters is located in Appendix A. A glossary of parameter terms that are commonly configured by most users is given Appendix C.

<span id="page-42-0"></span>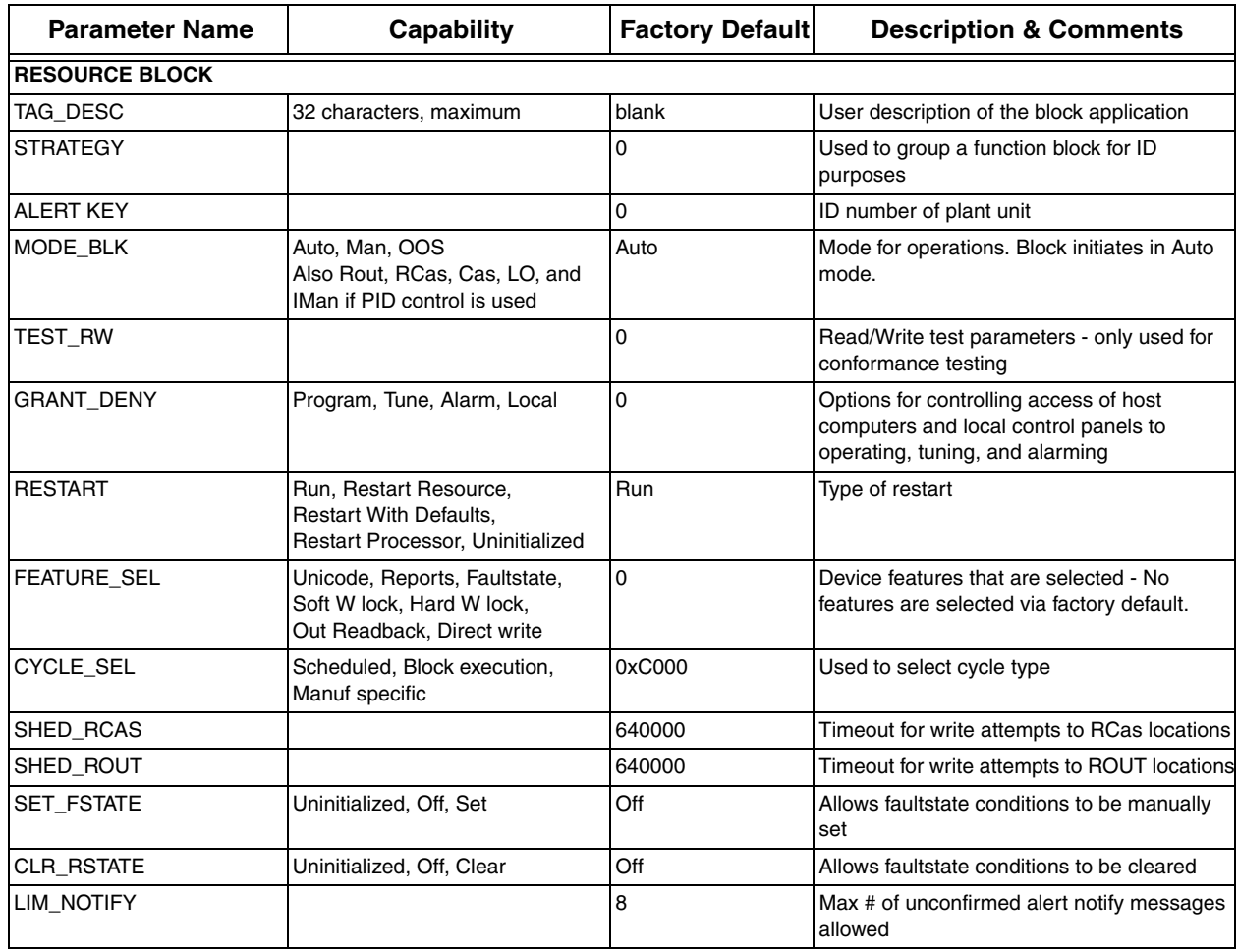

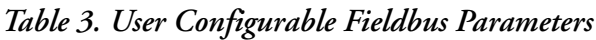

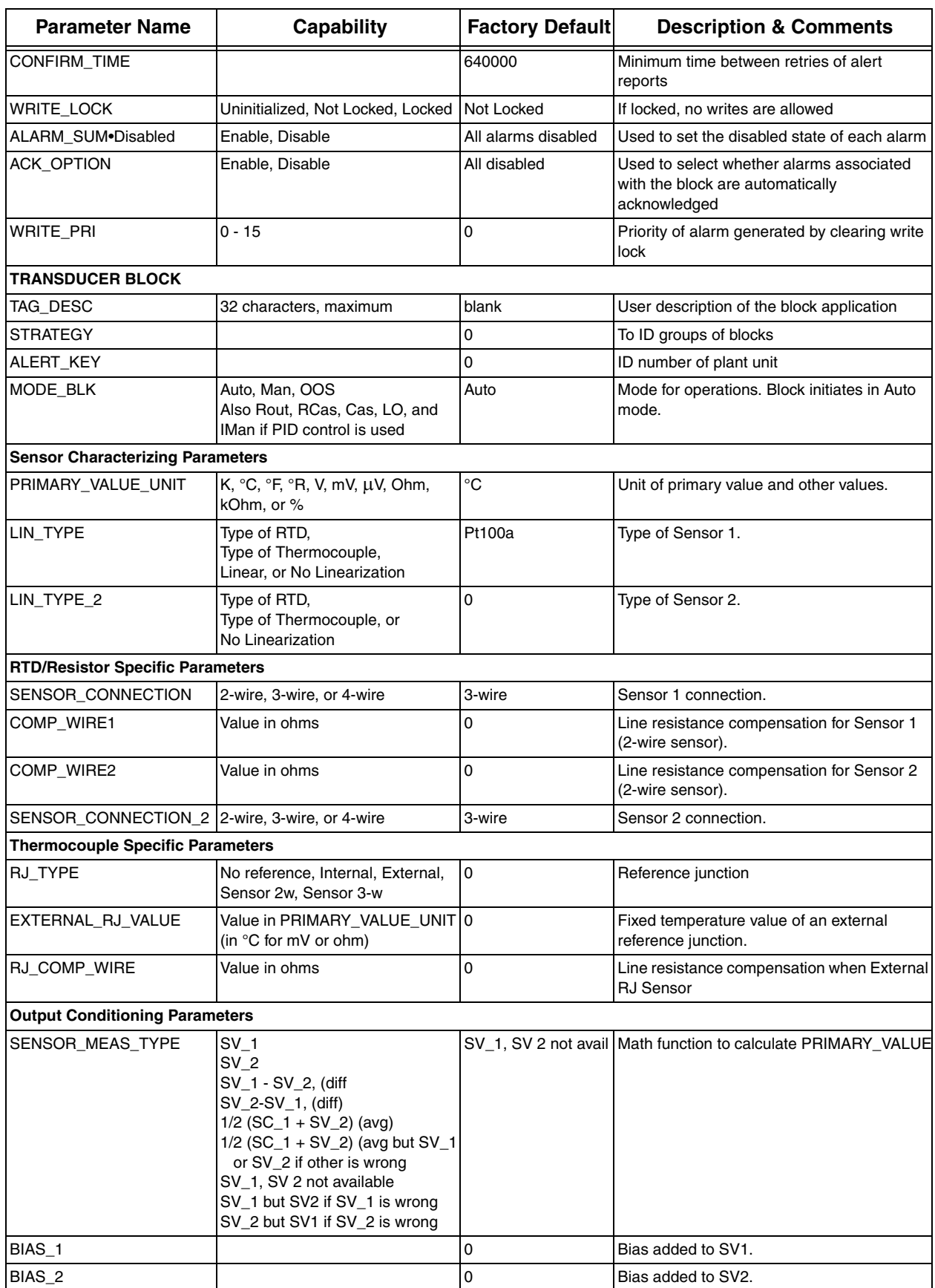

#### *Table 3. User Configurable Fieldbus Parameters (Continued)*

| <b>Parameter Name</b>                    | Capability                                                                                                    | <b>Factory Default</b> | <b>Description &amp; Comments</b>                                                    |  |  |  |
|------------------------------------------|----------------------------------------------------------------------------------------------------|------------------------|--------------------------------------------------------------------------------------|--|--|--|
| MAX_SENSOR_VALUE_1                       |                                                                                                    | 0                      | Holds the maximum<br>SECONDARY_VALUE_1                                               |  |  |  |
| MIN_SENSOR_VALUE_1                       |                                                                                                    | 0                      | Holds the minimum<br>SECONDARY_VALUE_1.                                              |  |  |  |
| MAX_SENSOR_VALUE_2                       |                                                                                                    | 0                      | Holds the maximum<br>SECONDARY_VALUE_2.                                              |  |  |  |
| MIN_SENSOR_VALUE_2                       |                                                                                                    | 0                      | Holds the minimum<br>SECONDARY_VALUE_2.                                              |  |  |  |
| <b>Sensor Error Detection Parameters</b> |                                                                                                    |                        |                                                                                      |  |  |  |
| SENSOR_WIRE_CHECK_1                      | Lead break and short enable,<br>Lead break enable, short disable,<br>Lead break disable, short enable<br>Lead break and short disable. | disable.               | Lead break and short Enables lead breakage and short detection<br>for Sensor 1.      |  |  |  |
| SENSOR_WIRE_CHECK_2 Same as              | SENSOR_WIRE_CHECK_1                                                                                                    | disable.               | Lead break and short Enables lead breakage and short detection<br>for Sensor 2.      |  |  |  |
| SENSOR_WIRE_CHECK_R Same as              | SENSOR_WIRE_CHECK_1                                                                                                    | disable.               | Lead break and short Enables lead breakage and short detection<br>for RJ sensor.     |  |  |  |
| <b>Sensor Calibration Parameters</b>     |                                                                                                    |                        |                                                                                      |  |  |  |
| CAL_POINT_LO_1                           |                                                                                                    | $-10^{38}$             | Low calibration value applied to Sensor 1                                            |  |  |  |
| CAL_ACTUAL_LO_1                          |                                                                                                    | $-10^{38}$             | Enter any value to force device to measure<br>and store the actual low point value.  |  |  |  |
| CAL_POINT_HI_1                           |                                                                                                    | $10^{38}$              | High calibration value applied to Sensor 1                                           |  |  |  |
| CAL_ACTUAL_HI_1                          |                                                                                                    | $10^{38}$              | Enter any value to force device to measure<br>and store the actual high point value. |  |  |  |
| SENSOR_CAL_METHOD_1                      | Factory trim standard<br>User trim standard                                                                                            |                        | Factory trim standard Last method used to calibrate device.                          |  |  |  |
| SENSOR_CAL_LOC_1                         |                                                                                                    |                        | Last location of calibrated sensor.                                                  |  |  |  |
| SENSOR_CAL_DATE_1                        |                                                                                                    |                        | Last date calibration performed.                                                     |  |  |  |
| SENSOR_CAL_WHO_1                         |                                                                                                    |                        | Person performing last calibration.                                                  |  |  |  |
| CAL_POINT_LO_2                           |                                                                                                    | $-10^{38}$             | Low calibration value applied to Sensor 2                                            |  |  |  |
| CAL_ACTUAL_LO_2                          |                                                                                                    | $-10^{38}$             | Enter any value to force device to measure<br>and store the actual low point value.  |  |  |  |
| CAL_POINT_HI_2                           |                                                                                                    | $10^{38}$              | High calibration value applied to Sensor 2                                           |  |  |  |
| CAL_ACTUAL_HI_2                          |                                                                                                    | $10^{38}$              | Enter any value to force device to measure<br>and store the actual high point value. |  |  |  |
| SENSOR_CAL_METHOD_2                      | 103=Factory trim standard<br>104=User trim standard                                                                                    |                        | Factory trim standard Last method used to calibrate device.                          |  |  |  |
| SENSOR_CAL_LOC_2                         |                                                                                                    |                        | Last location of calibrated sensor.                                                  |  |  |  |
| SENSOR_CAL_DATE_2                        |                                                                                                    |                        | Last date calibration performed.                                                     |  |  |  |
| SENSOR_CAL_WHO_2                         |                                                                                                    |                        | Person performing last calibration.                                                  |  |  |  |
| <b>ANALOG INPUT BLOCK</b>                |                                                                                                    |                        |                                                                                      |  |  |  |
| TAG_DESC                                 | 32 characters, maximum                                                                                                    | blank                  | User description of the block application                                            |  |  |  |
| <b>STRATEGY</b>                          | 0 to 65,535                                                                                                    | 0                      | Used to identify groupings of blocks                                                 |  |  |  |
| ALERT_KEY                                | 0 to 255                                                                                                    | 0                      | ID number of plant unit used in the host for<br>sorting alarms, and so forth.        |  |  |  |
| MODE_BLK                                 | Auto, Man, OOS<br>Also Rout, RCas, Cas, LO, and<br>IMan if PID control is used                                                         | Auto                   | Mode requested by the operator                                                       |  |  |  |
| OUT . Value                              |                                                                                                    |                        | Primary analog value calculated as a result<br>of executing this function            |  |  |  |

*Table 3. User Configurable Fieldbus Parameters (Continued)*

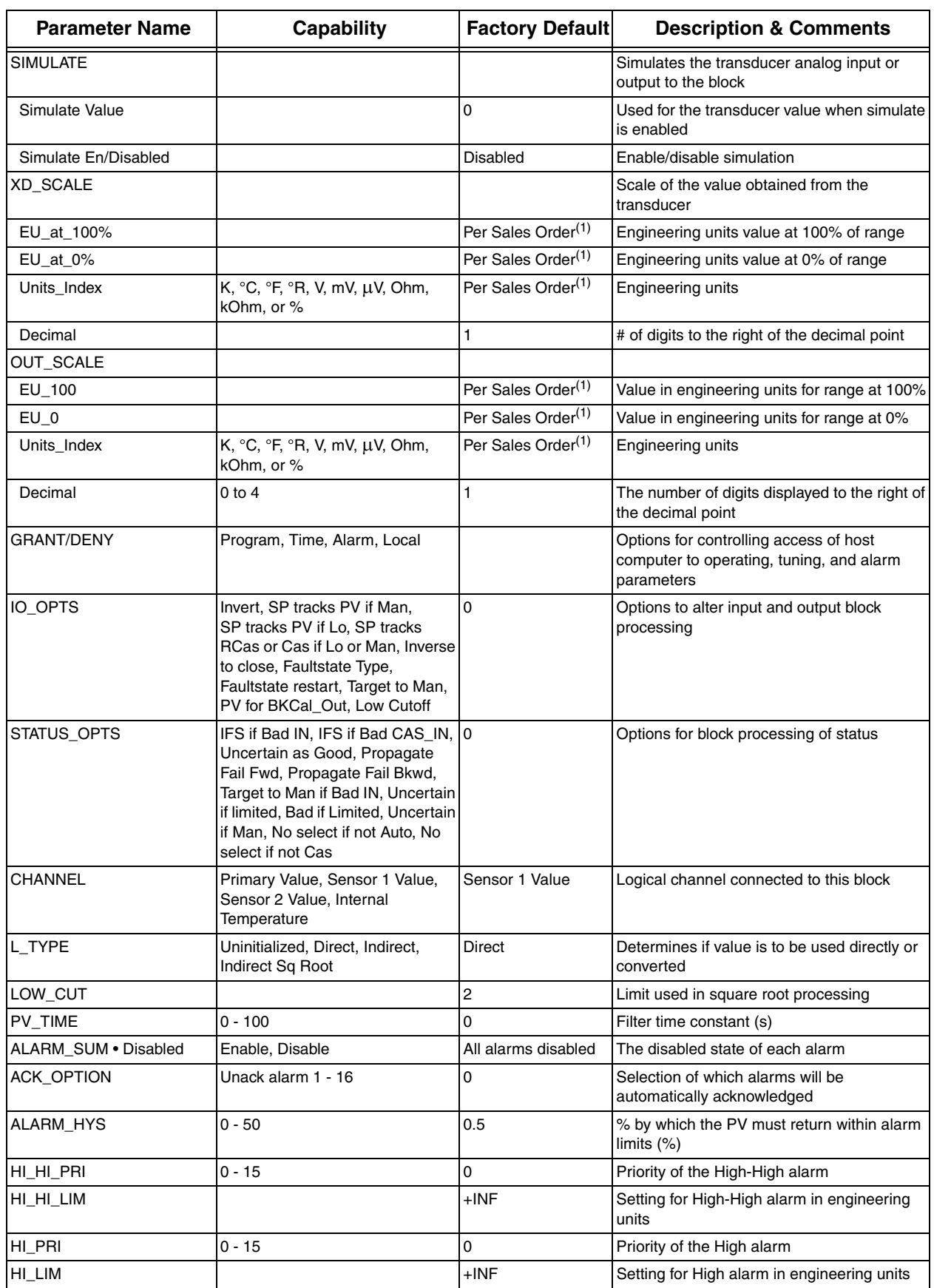

#### *Table 3. User Configurable Fieldbus Parameters (Continued)*

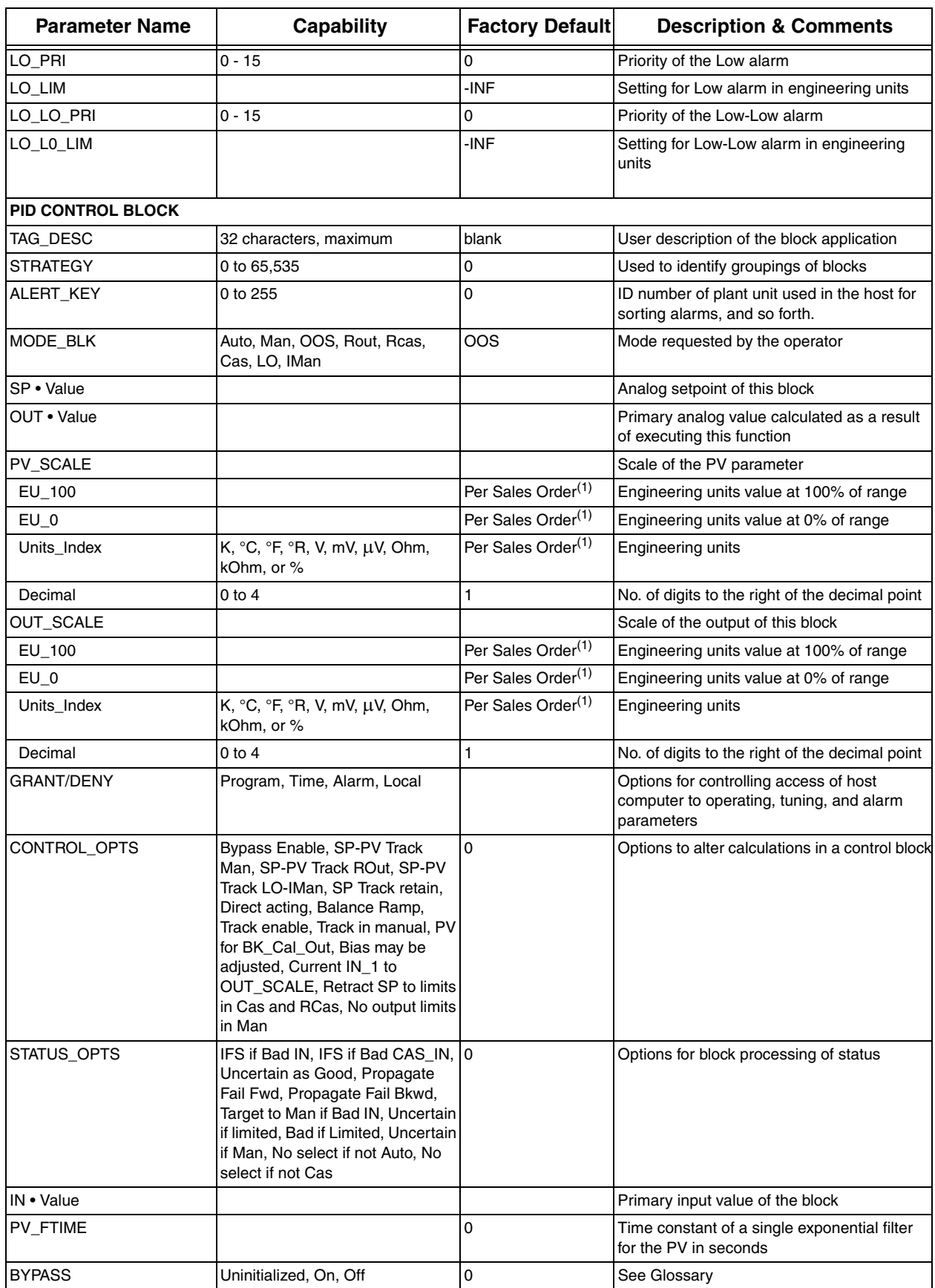

#### *Table 3. User Configurable Fieldbus Parameters (Continued)*

| <b>Parameter Name</b> | Capability                                                                                                    | <b>Factory Default</b> | <b>Description &amp; Comments</b>                                                                                            |
|-----------------------|----------------------------------------------------------------------------------------------------|------------------------|----------------------------------------------------------------------------------------------------|
| CAS_IN . Value        |                                                                                                    |                        | Remote setpoint value                                                                                                    |
| SP_RATE_DN            |                                                                                                    | $+$ INF                | Ramp rate at which downward setpoint<br>changes are acted upon in Auto mode                                                  |
| SP_RATE_UP            |                                                                                                    | $+$ INF                | Ramp rate at which upward setpoint changes<br>are acted upon in Auto mode                                                    |
| SP_LO_LIM             |                                                                                                    | 0                      | Setpoint low limit                                                                                                    |
| SP_HI_LIM             |                                                                                                    | 100                    | Setpoint high limit                                                                                                    |
| GAIN                  |                                                                                                    | 0                      | Used by the block algorithm in calculating the<br>block output                                                               |
| <b>RESET</b>          |                                                                                                    | +INF                   | Integral time constant in seconds per repeat                                                                                 |
| BAL_TIME              |                                                                                                    | 0                      | See Glossary                                                                                                    |
| <b>RATE</b>           |                                                                                                    | 0                      | Derivative time constant in seconds                                                                                          |
| BKCAL_IN . Value      |                                                                                                    |                        | Value and status from a lower block's<br>BKCAL_OUT                                                                           |
| OUT_HI_LIM            |                                                                                                    | 100                    | Limits the maximum output value                                                                                              |
| OUT_LO_LIM            |                                                                                                    | 0                      | Limits the minimum output value                                                                                              |
| BKCAL_HYS             |                                                                                                    | 0.5                    | Amount the output must be away from its<br>output limit before the limit status is turned<br>off (in % of span of the output |
| RCAS_IN . Value       |                                                                                                    |                        | Target setpoint and status provided by a<br>supervisory host to an analog control or<br>output block                         |
| ROUT_IN               |                                                                                                    |                        | Target setpoint and status provided by a host<br>to the control block for use as the output                                  |
| SHED_OPT              | Uninitialized.<br>NormalShed_NormalReturn,<br>NormalShed_NoReturn,<br>ShedToAuto_NormalReturn,<br>ShedToAuto_NoReturn,<br>ShedToManual_NormalReturn,<br>ShedToManual NoReturn,<br>ShedToRetainedTarget_<br>NormalReturn,<br>ShedToRetainedTarget_NoReturn | 0                      | Action to be taken on remote control device<br>timeout                                                                       |
| TRK_SCALE             |                                                                                                    |                        | Scale data associated with TRK_VAL                                                                                           |
| EU_at_100%            |                                                                                                    | 100                    | Engineering units value at 100% of scale                                                                                     |
| EU at $0\%$           |                                                                                                    | 0                      | Engineering units value at 0% of scale                                                                                       |
| Units_Index           |                                                                                                    | ºC                     | Engineering units                                                                                                    |
| Decimal               |                                                                                                    | 1                      | No. of digits to the right of the decimal point                                                                              |
| TRK_IN_D              | Discrete state 0 - 16                                                                                                    |                        | Used to initiate external tracking of the block<br>output to the value specified in TRK_VAL                                  |
| TRK_VAL               |                                                                                                    |                        | Input used as the track value when external<br>tracking is enabled by TRK_IN_D                                               |
| FF_VAL                |                                                                                                    |                        | The feedforward value                                                                                                    |
| FF_SCALE              |                                                                                                    |                        | Feedforward input                                                                                                    |
| EU_at_100%            |                                                                                                    |                        | Engineering units value at 100% of scale                                                                                     |
| $EU_at_0\%$           |                                                                                                    |                        | Engineering units value at 0% of scale                                                                                       |
| Units_Index           |                                                                                                    |                        | Engineering units                                                                                                    |
| Decimal               |                                                                                                    |                        | No. of digits to the right of the decimal point                                                                              |

*Table 3. User Configurable Fieldbus Parameters (Continued)*

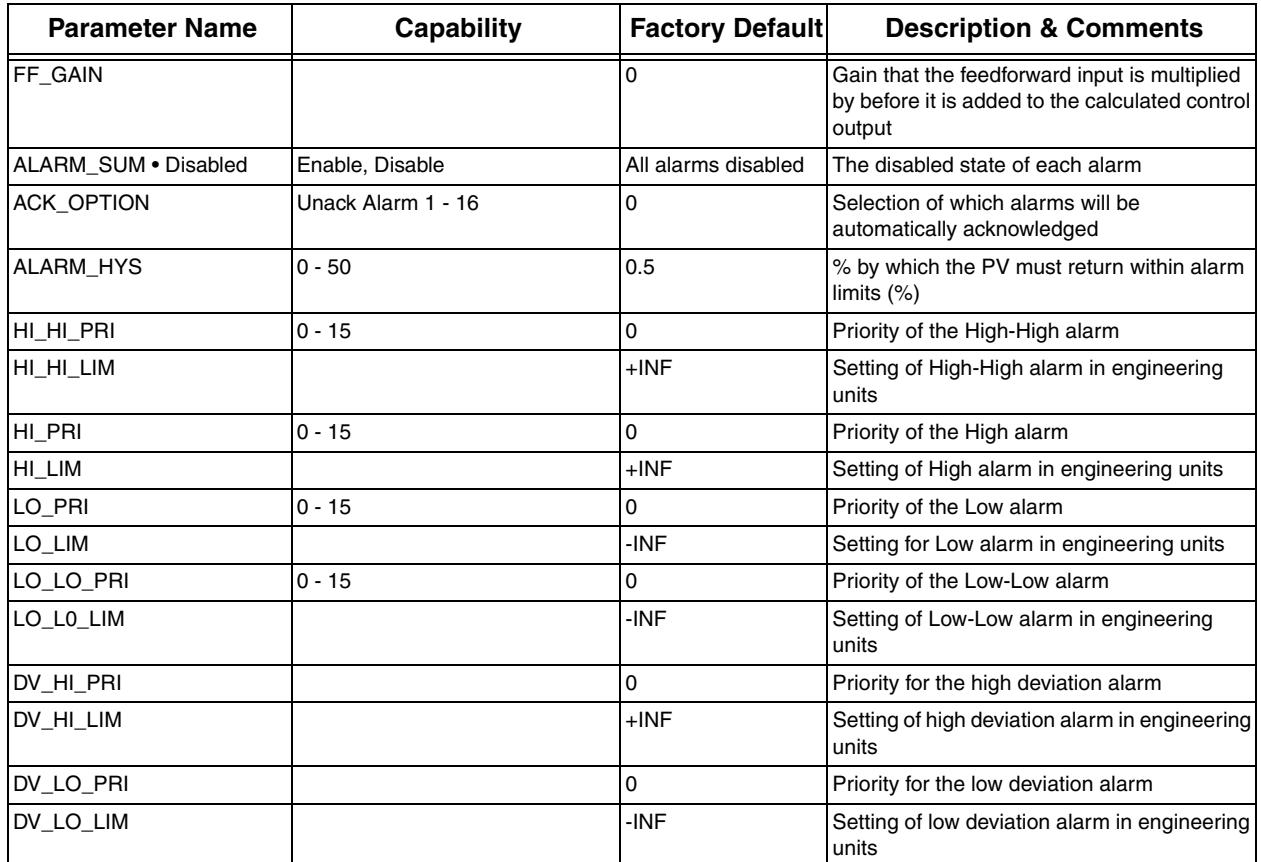

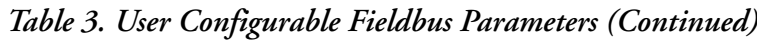

<span id="page-48-0"></span>(1)Transmitter parameters are configured for 0 to 100 ºC if calibrated range is not provided with the order.

# Calibration

The Sensor Calibration parameters in the Transducer Block can be used if the transmitter output needs to be adjusted to the sensor signal (for example, when the temperature sensor does not correspond to the ideal values for a selected temperature range). The results depend on the accuracy of the calibrator or reference equipment. In the calibration procedure, you apply two "known good" signals to the transmitter and write the "should have been" parameters. The sensor calibration changes the slope of the linearization curve so that the curve is adjusted to the connected sensor.

**SENSOR\_CAL\_METHOD\_#** defines the use of either **Factory trim standard** (the factory defined values calculated according to the valid norms) or **User trim standard** (the sensor calibrated values) in the transmitter for the sensor. During sensor calibration, **SENSOR\_CAL\_METHOD\_#** must be set to **Factory trim standard**.

In the following example, a temperature calibration for Sensor 1 is described. However, the principle can be used for any input type or combination of input types since the calibration can be done for each of the sensor inputs.

Example:

To obtain an accurate temperature measurement in the range  $0 - 100^{\circ}C$ , apply an accurate temperature source at the low end of the range (for example 5°C) as the low calibration

point and one at the high end of the range (for example 95°C) as the high calibration point.

- **1.** Set **SENSOR\_CAL\_METHOD\_1** to **Factory trim standard**
- **2.** Apply 5°C to the sensor and set **CAL\_POINT\_LO\_1** to 5.00
- **3.** Set **CAL\_ACTUAL\_LO\_1** to 1 (a random value)
- **4.** Apply 95°C to the sensor and set **CAL\_POINT\_HI\_1** to 95.00
- **5.** Set **CAL\_ACTUAL\_HI\_1** to 1 (a random value)
- **6.** Calibration is complete.

To use this new user calibration, set **SENSOR\_CAL\_METHOD\_1** to **User trim standard** or to use the factory calibration, set **SENSOR\_CAL\_METHOD\_1** to **Factory trim standard**.

# *4. Configuration (PROFIBUS)*

## Quick Setup Guide

See ["Quick Setup Guide" on page 17](#page-26-0).

# Transducer Block Setup Examples

See ["Transducer Block Setup Examples" on page 20.](#page-29-0)

# Physical Block

The Physical Block is used to define hardware specific characteristics of the Function Block Applications. It provides manufacturer name, device name, block status, and hardware details. All data is modelled within a controlled space so that no outside inputs into this block are required.

This parameter "set" is intended to be the minimum required for the function block application associated with the resource in which it resides. Some parameters that could be in the set, like calibration data and ambient temperature, are more part of their respective transducer blocks. The "mode" is used to control major states of the block. O/S (out of service) mode stops all function block execution. The actual mode of the function blocks is changed to O/S but the target mode is not changed. Auto mode allows normal operation of the resource.

### Diagnosis

In order to provide some information about the device to the control application and the human interface, there are diagnosis parameters in the device. These parameters have a bit string data type.

## Diagnosis of Device Characteristics

In the Physical Block, the **DIAGNOSIS** parameter has the information about the alerts into the device (for example, device not initialized, power up, factory initialization, hardware failure, and so forth).

# Transducer Block

The Transducer Block contains all of the manufacturer-specific parameters that define how the RTT15-P Transmitter functions. Selections, such as setting of input type, engineering units, defining the dual functionality when using the dual input, and so forth, are performed in this block. The Transducer Block allows you to select a large number of sophisticated functions. Therefore, the configuration of the transmitter must be carried out with greatest possible care.

# Default Configuration

The transmitter is shipped with a default configuration that suits the user's requirements in many cases. The configuration task has thus been reduced considerably. The complete list of

configurable default configurations are shown in ["List of Configurable Parameters" on page 43](#page-52-0) but briefly, it contains:

- ♦ **LIN\_TYPE**: Pt100 Sensor
- ♦ **PRIMARY\_VALUE\_UNIT**: °C
- ♦ **SENSOR\_CONNECTION**: 3-Wire
- ♦ **SENSOR\_MEAS\_TYPE**: One Sensor
- **SENSOR\_WIRE\_CHECK\_1:** No Sensor Error Detection

## Analog Input (AI) Block

The RTT15-P has two Analog Input (AI) Blocks that must be configured individually. The AI Block takes the manufacturer input data, selected by channel number, and makes it available to other function blocks at its output.

#### Parameter Summary

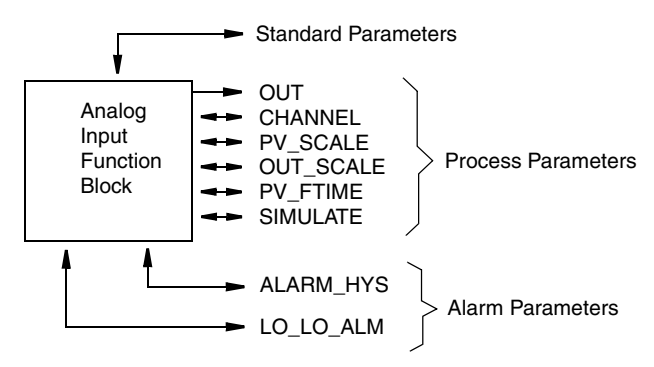

*Figure 16. Analog Input Block Parameter Summary*

Simulation, Mode, and Status Diagram

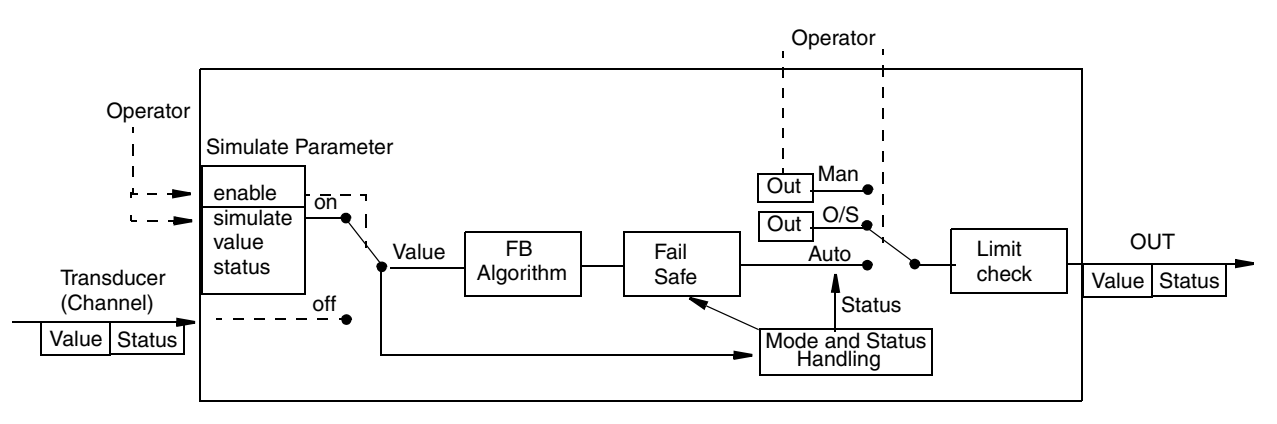

*Figure 17. Analog Input Block Simulation, Mode, and Status Diagram*

## <span id="page-52-0"></span>List of Configurable Parameters

Parameters configurable from a PROFIBUS host are shown in [Table 4.](#page-52-1) A full list of parameters is located in Appendix B. A glossary of parameter terms that are commonly configured by most users is given Appendix C.

<span id="page-52-1"></span>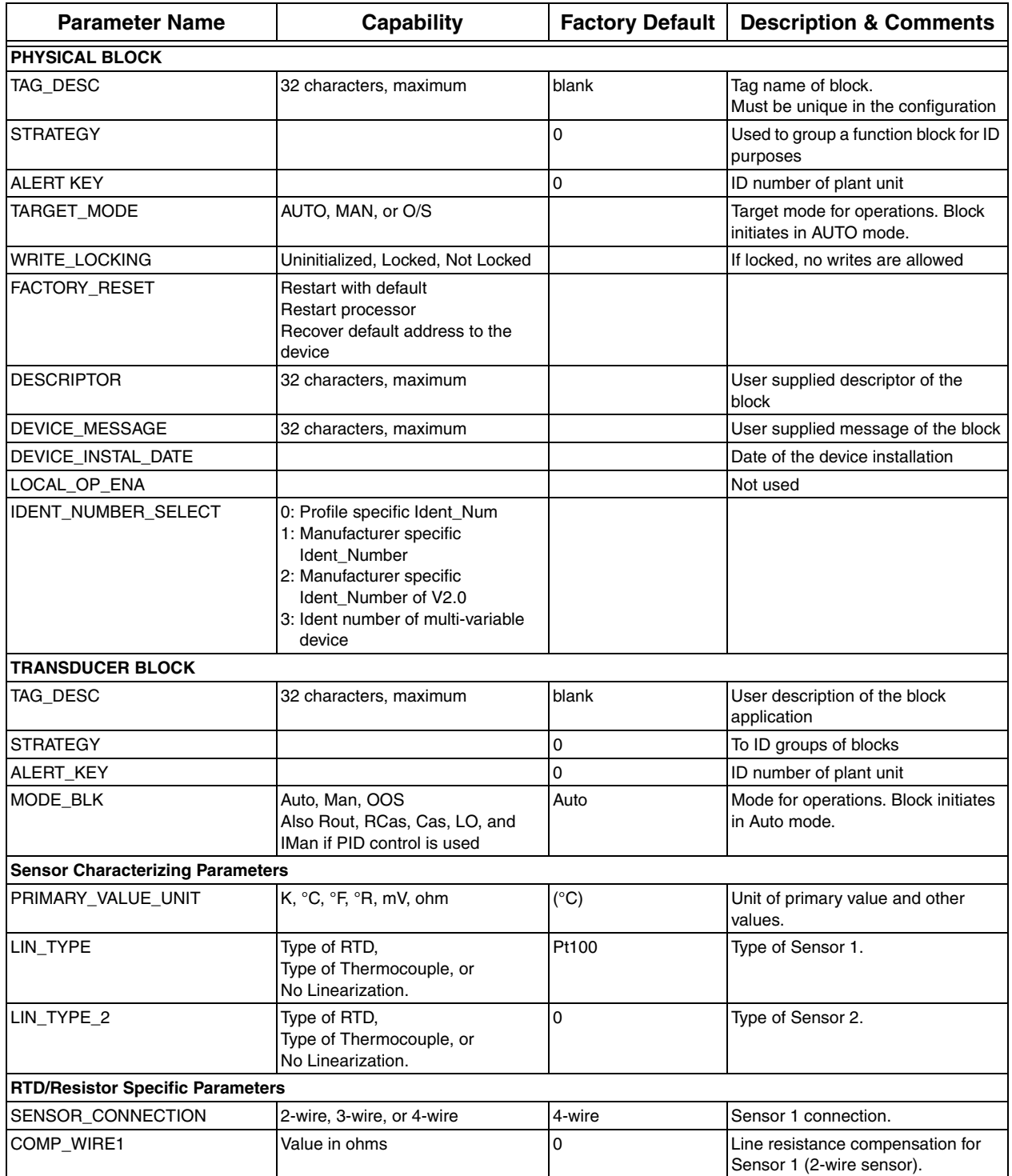

#### *Table 4. User Configurable PROFIBUS Parameters*

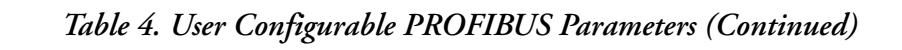

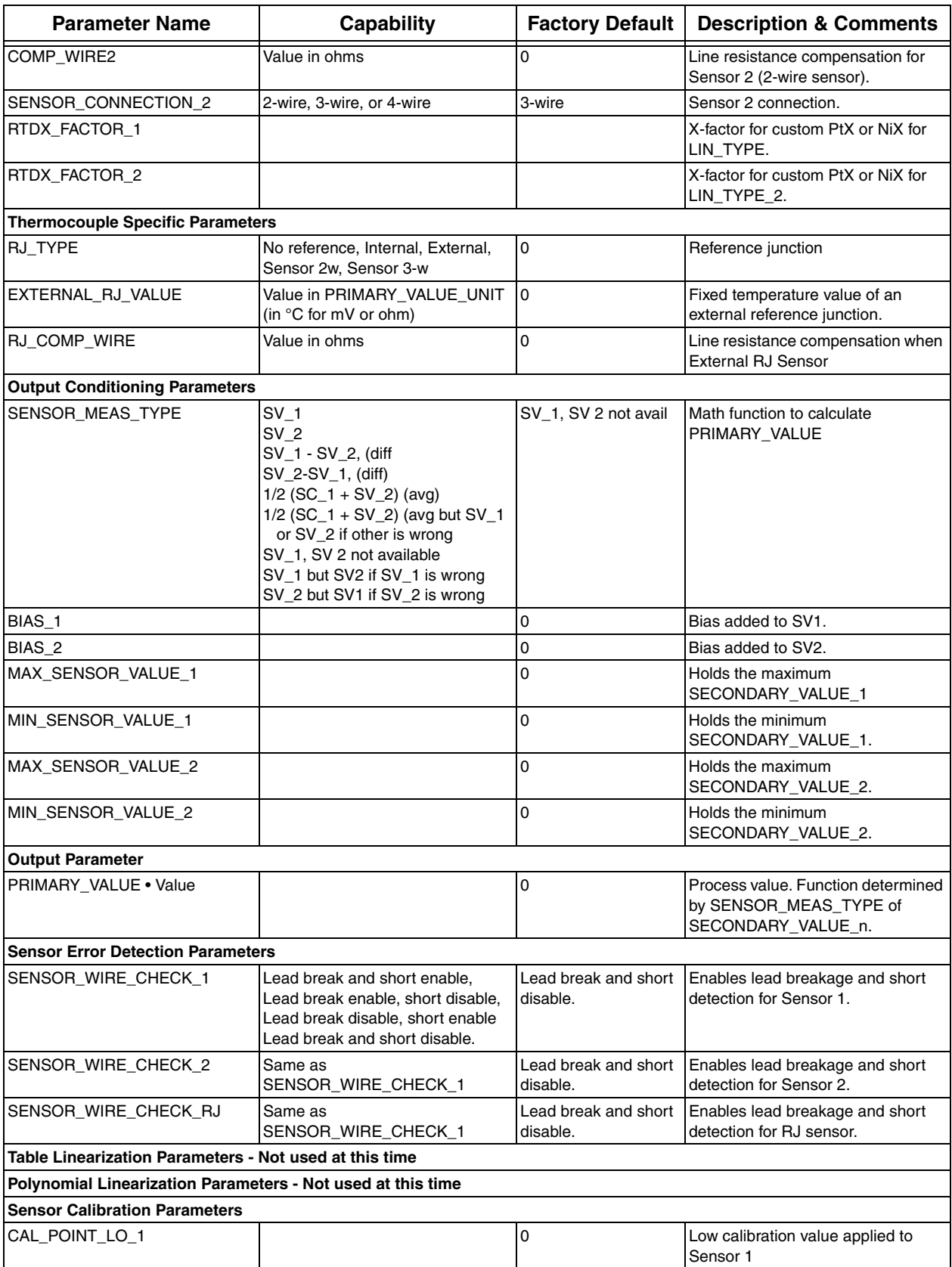

| <b>Parameter Name</b>     | Capability                                     | <b>Factory Default</b> | <b>Description &amp; Comments</b>                                                                                           |
|---------------------------|------------------------------------------------|------------------------|----------------------------------------------------------------------------------------------------|
| CAL_ACTUAL_LO_1           |                                                |                        | Enter any value to force device to<br>measure and store the actual low<br>point value.                                      |
| CAL_POINT_HI_1            |                                                | 0                      | High calibration value applied to<br>Sensor 1                                                                               |
| CAL_ACTUAL_HI_1           |                                                |                        | Enter any value to force device to<br>measure and store the actual high<br>point value.                                     |
| SENSOR_CAL_METHOD_1       | Factory trim standard or User trim<br>standard | 0                      | Last method used to calibrate<br>device.                                                                                    |
| SENSOR_CAL_LOC_1          |                                                | 0                      | Last location of calibrated sensor.                                                                                         |
| SENSOR_CAL_DATE_1         |                                                |                        | Last date calibration performed.                                                                                            |
| SENSOR_CAL_WHO_1          |                                                |                        | Person performing last calibration.                                                                                         |
| CAL_POINT_LO_2            |                                                | 0                      | Low calibration value applied to<br>Sensor 2                                                                                |
| CAL_ACTUAL_LO_2           |                                                |                        | Enter any value to force device to<br>measure and store the actual low<br>point value.                                      |
| CAL_POINT_HI_2            |                                                | 0                      | High calibration value applied to<br>Sensor <sub>2</sub>                                                                    |
| CAL ACTUAL HI 2           |                                                |                        | Enter any value to force device to<br>measure and store the actual high<br>point value.                                     |
| SENSOR_CAL_METHOD_2       | Factory trim standard or User trim<br>standard | 0                      | Last method used to calibrate<br>device.                                                                                    |
| SENSOR_CAL_LOC_2          |                                                | 0                      | Last location of calibrated sensor.                                                                                         |
| SENSOR_CAL_DATE_2         |                                                |                        | Last date calibration performed.                                                                                            |
| SENSOR_CAL_WHO_2          |                                                |                        | Person performing last calibration.                                                                                         |
| <b>ANALOG INPUT BLOCK</b> |                                                |                        |                                                                                                    |
| TAG_DESC                  | 32 characters, maximum                         | blank                  | Used to described the intended<br>application of the block                                                                  |
| <b>STRATEGY</b>           | 0 to 65,535                                    | 0                      | Used to identify groupings of blocks.<br>This is a way to label blocks with a<br>commonality, such as boiler<br>temperature |
| ALERT_KEY                 | 0 to 255                                       | 0                      | Used by the host for sorting alarms,<br>and so forth.                                                                       |
| TARGET_MODE               | AUTO, MAN, or O/S                              |                        | Target mode for operations and<br>Block initiates in AUTO mode                                                              |
| <b>BATCH</b>              |                                                |                        | Identification of a certain batch                                                                                           |
| PV_SCALE                  |                                                |                        |                                                                                                    |
| EU 100                    |                                                | See Note 1             | Value in engineering units for range<br>at 100%                                                                             |
| $EU_0$                    |                                                | See Note 1             | Value in engineering units for range<br>at 0%                                                                               |
| Units_index               | K, °C, °F, °R, mA, mV or Ohm                   | See Note 1             |                                                                                                    |
| Decimal                   | $0$ to $4$                                     | 1                      | The number of digits displayed to<br>the right of the decimal point                                                         |
| OUT_SCALE                 |                                                |                        |                                                                                                    |
| EU_100                    |                                                | See Note 1             | Value in engineering units for range<br>at 100%                                                                             |
| $EU_0$                    |                                                | See Note 1             | Value in engineering units for range<br>at 0%                                                                               |
| Units_index               | K, °C, °F, °R, mA, mV or Ohm                   | See Note 1             | Engineering units                                                                                                    |

*Table 4. User Configurable PROFIBUS Parameters (Continued)*

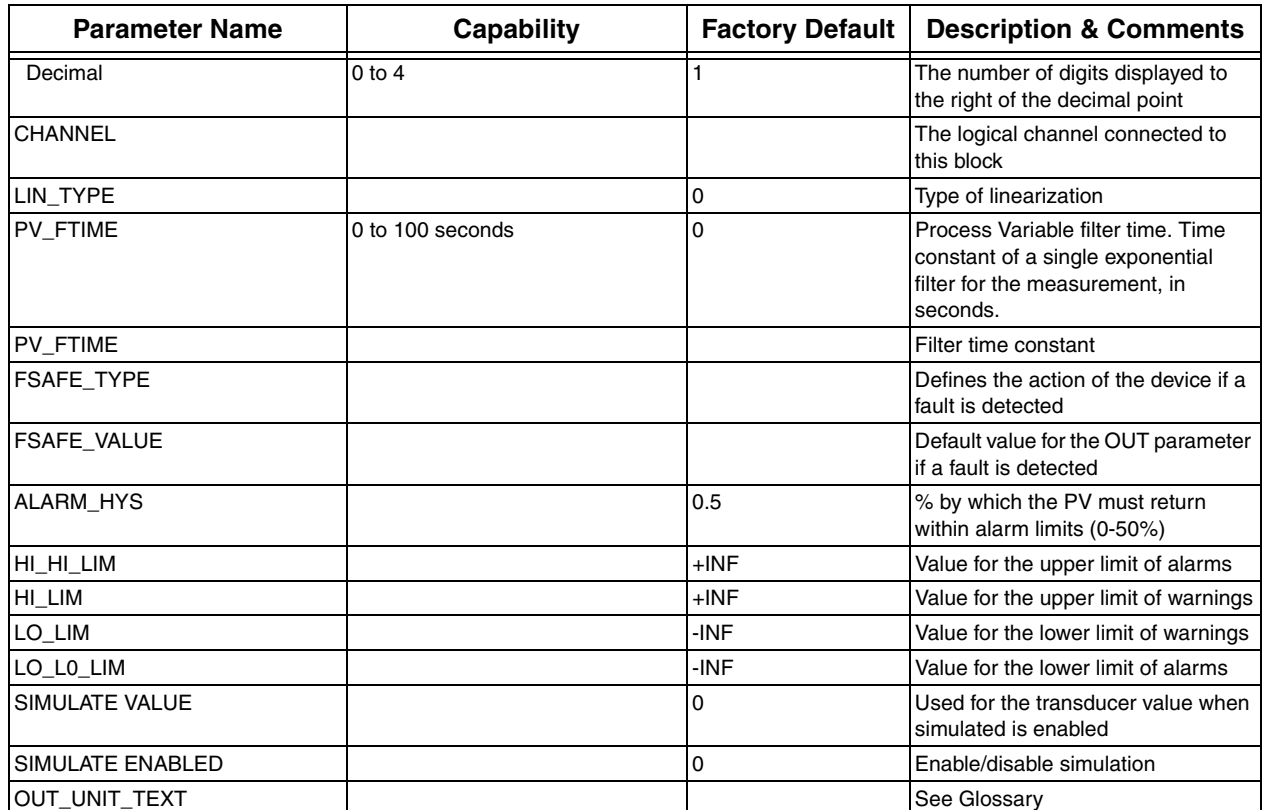

#### *Table 4. User Configurable PROFIBUS Parameters (Continued)*

1) Transmitter parameters are configured for 0 to 100 °C if calibrated range is not provided with the order.

### Calibration

See ["Calibration" on page 39](#page-48-0).

# *5. Maintenance*

The RTT15-F and RTT15-P Transmitter basic unit has no moving parts and is a completely sealed unit. If there is a problem, refer to the following troubleshooting section for possible corrective actions.

#### $-\sqrt{!}$  **CAUTION**

The transmitter is completely sealed unit and cannot be repaired. Any attempt to open the basic transmitter voids the warranty.

# **! DANGER**

For nonintrinsically safe installations, to prevent a potential explosion in a Division 1 hazardous area, de-energize the transmitter before you remove the threaded housing cover. Failure to comply with this warning could result in an explosion resulting in severe injury or death.

# Troubleshooting Guidelines

Guidelines on what to do if a FOUNDATION fieldbus/PROFIBUS network is not working are described in this section.

In the context of this document, this means that the network is either dead (no apparent communication) or slow (too many communication retries). Also, one or more devices on an otherwise working network may appear dead or slow. These conditions may be caused by incorrect installation, incorrect setup (incorrect commissioning), or malfunctioning devices. Other problems, such as a device transmitting bad data (with correct FOUNDATION fieldbus/ PROFIBUS protocol), are not physical layer problems and are therefore outside the scope of this document.

### Reduction to Known Working State

Although the technique may be obvious, a powerful troubleshooting approach is to reduce the size of the network until you reduce it to something that works. At the junction box, for example, you can disconnect major sections of the network. When satisfied that the remainder works, add the sections back one at a time until you can identify the offending section. Then begin picking the offending section apart just as you did the whole network.

Remember that connecting and disconnecting things from the live network may cause momentary communication problems. Do not confuse these with the network problem you're trying to find.

## Addressing

Incorrect addressing makes a device appear dead. Make sure you have ruled this out before you begin looking for installation problems.

### Works on Bench But Not in Network

If a field device works on the test bench but not in the network, this can be caused by incorrect addressing. If this device has the same address as another device already on the network, it will appear to work when removed from the network and fail when reconnected.

Another possibility is that the device has malfunctioned and is causing heavy loading of the network. Other devices may or may not communicate with this device connected. The loading is not apparent when the device is operating by itself, but when the device is added to an already loaded network, it causes excessive loading. This can be examined by using an oscilloscope. The scope must be a differential type (or battery operated) and must be set to ac coupling to view the wave packets (one packet = one message) traveling on the network. If the packets become greatly attenuated when the offending device is connected, then it is likely that the device has failed.

### Open Trunk

If the trunk has become open at some point, either through accident or careless maintenance, the network may appear to work some of the time and not at other times, depending on whether devices try to communicate across the break. Master software will probably be capable of quickly providing a list of devices that are "present" versus those that have disappeared. This narrows down the location of the break.

Other evidence of a break can be gathered with an oscilloscope. (The scope must be of a type and must be set up as described earlier.) A break means that only one terminator will be present, which will usually cause almost double the normal signal level. This situation exists at both sides of the break.

### Hand-held Master Works at One End of Trunk But Not Other End

Suppose that a master connected at end A of the trunk talks to devices also connected at end A, but the same master connected at end B of the trunk cannot talk to devices connected at end B. This may indicate that the network is shorted or shorted to ground or too heavily loaded at the non-working end (end B). It may also mean that one of the trunk conductors is continuous throughout the trunk, but that the other is broken with one side of the break open and the other side of the break shorted to the other trunk conductor.

### Working Network Suddenly Stops

Assume that no communication occurs on a network that was previously OK. This could mean that a device has malfunctioned and is short-circuiting the network. It could also mean that a device has malfunctioned and is jabbering (transmitting continuously and not allowing any other communication). Both of these conditions may be observable with an oscilloscope. (The scope must be of a type and must be set up as described earlier.) A short circuit will often not be a perfect short, so that highly attenuated packets may still be seen. Jabbering will appear to be one long packet with no observed breaks.

If a device has short-circuited or is causing excessive loading to the extent that it prevents or slows all network traffic, it may not be easy to find. If it is network powered, it may present a short

circuit at communication frequencies but not at dc. It may be necessary for you to remove devices one by one to find the offender.

### Test Equipment

A network analyzer may be useful. It performs somewhat the same functions as a master, but may have more diagnostic capability. For example, it should be able to tell you quickly if devices have been addressed, but do not answer. The analyzer is itself a FOUNDATION fieldbus/PROFIBUS device and must be specifically designed for bus used.

An oscilloscope is useful for observing the quality of the signal packets. Various specific uses of the oscilloscope were given earlier. The scope should be differential or should be battery operated to avoid grounding one side of the network through a scope probe. Use probes that have at least 1 Megohm input resistance and less than 1000 pf input capacitance.

A DVM is useful for checking connections. The ohmmeter function can tell you whether the network has been shorted or whether one side is shorted to ground. Before making such measurements, however, you may have to disconnect the power supply in a network powered bus. Shutting off the power is not enough. The reason is that the power supply may contain dc paths that, although ineffective at communication frequencies, have all three conductors (the two network lines and ground) connected. There may be devices other than the power supply that also create this deceptive situation. Consult the manufacturer's specifications or temporarily disconnect a suspect device before using the ohmmeter. The DVM is also useful in checking supply voltage in powered networks. The DVM input capacitance should be less than 1000 pf.

# Switch Mode Check List

- **1.** Verify that the block is scheduled. (Note that Resource Block and Transducer Block are always scheduled.)
- **2.** Verify that Resource/Physical Block is in Auto Mode.
- **3.** Verify that requested mode is permitted.

# Schedule Download Check List

- **1.** Verify that all blocks in the network have different tags.
- **2.** Verify that no two blocks from the same devices are scheduled to be executed at the same time.
- **3.** Verify that there is enough time for block execution.

# Simulation Mode

The transmitter has a Simulation mode that can be used for debugging/troubleshooting the system when the process is not running. The hardware for the simulation mode is a reed switch mounted in the transmitter. The reed switch is activated with a special magnet (Part Number D0179EE) that mounts on transmitter terminals 1 and 2. In Simulation mode, you can select any value as the input to the AI block for testing or debugging purposes.

The following procedure is that used with the RTT15-F (fieldbus) transmitter. The procedure for the RTT15-P (PROFIBUS) transmitter is similar.

- **1.** Place the appropriate AI block in Out of Service (OOS) mode using the configurator software. Make sure the **MODE\_BLK•Actual** reads **OOS**.
- **2.** Remove the housing cover and custody transfer lock, if any.
- **3.** Mount the special magnet on transmitter terminals 1 and 2.
- **4.** Set the **SIMULATE•Simulate\_Enabled** parameter to **Enabled**.
- **5.** Type in the value you want as the output from the transducer block in the **SIMULATE•Simulate\_Value** parameter. Please note that the value typed in is the output from the Transducer Block. Therefore, if you have any scaling using the **L\_TYPE** parameter, the value on the integral transmitter display will not agree with the value typed in the **Simulate\_Value** parameter. The display will reflect the "typed in" value only if the **L\_TYPE** is set for **Direct**.
- **6.** Click on the **Write Changes** button. If you try to send a simulated output without mounting the special magnet (step #3), the software will not change anything except to show an Error Code.
- **7.** Set the AI block to Auto mode
- **8.** Proceed with troubleshooting remembering that the output of the AI block has been set by the value typed in step #5
- **9.** Set the **SIMULATE•SImulate\_Enabled** to **Disabled**
- **10.** Click on the **Write Changes** button
- **11.** Place the AI block in Auto mode using the configurator software. Make sure the **MODE\_BLK•Actual** reads **Auto**.
- **12.** Remove the special magnet installed in Step 3.
- **13.** Reassemble any housing cover and reapply any custody transfer lock that was removed in Step 2.

## Restart (Fieldbus) or Factory Reset (PROFIBUS)

The **RESTART** (Fieldbus) or **FACTORY\_RESET** (PROFIBUS) parameter in the Resource (Fieldbus) or Physical (PROFIBUS) Block should only be used when the configuration in the transmitter has been incorrect and the user cannot fix the problem by using the troubleshooting information provided. In all cases, try cycling the power to the transmitter first. Then go back to the block with the problem and try to write the changes to the transmitter. If that does not clear the problem, proceed with the **RESTART** (Fieldbus) or **FACTORY\_RESET** (PROFIBUS) procedure.

#### Restart Procedure (Fieldbus)

#### $-\sqrt{!}$  CAUTION

When you do a "Defaults" **RESTART** command in the Resource Block, the configured parameters will automatically default to the values predetermined by the Foundation, which are **not** the same as the factory defaults.

- **1.** Open the Transducer Block and put it in the **OOS** mode.
- **2.** In the Resource Block, select one of the following in the **RESTART** parameter:
	- ♦ **Run** this is the default setting, the nominal state when not restarting
	- ♦ **Resource** do not use
	- ♦ **Defaults** Sets the parameters to the Foundation defaults
	- ♦ **Processor** does a warm restart of the CPU.
- **3.** Click on the **Write Changes** button. Wait until the **RESTART** parameter value goes back to **Run**.
- **4.** Put the Transducer Block back into Auto mode (the **RESTART** selection will automatically default to the Run position).
- **5.** Reconfigure the appropriate function blocks.

#### Factory Reset Procedure (PROFIBUS)

The **FACTORY\_RESET** parameter in the Physical Block should only be used when the configuration in the transmitter has been incorrect and the user cannot fix the problem by using the troubleshooting information provided. In all cases, try cycling the power to the transmitter first. Then go back to the block with the problem and try to write the changes to the transmitter. If that does not clear the problem, proceed with the **FACTORY\_RESET** procedure.

- **1.** Open the Transducer Block and put it in the **O/S** mode.
- **2.** In the Resource Block, select one of the following in the **FACTORY\_RESET** parameter:
	- ♦ **Restart with default** Sets the parameters to factory defaults
	- ♦ **Restart processor** does a warm restart of the CPU.
	- ♦ **Recover default address** Recovers the default address to the device
- **3.** Click on the **Write Changes** button.
- **4.** Put the Transducer Block back into Auto mode.
- **5.** Reconfigure the appropriate function blocks.

## Block Errors (Fieldbus)

The following table lists all of the possible error codes in the various function blocks. Not all error codes are possible in all of the blocks.

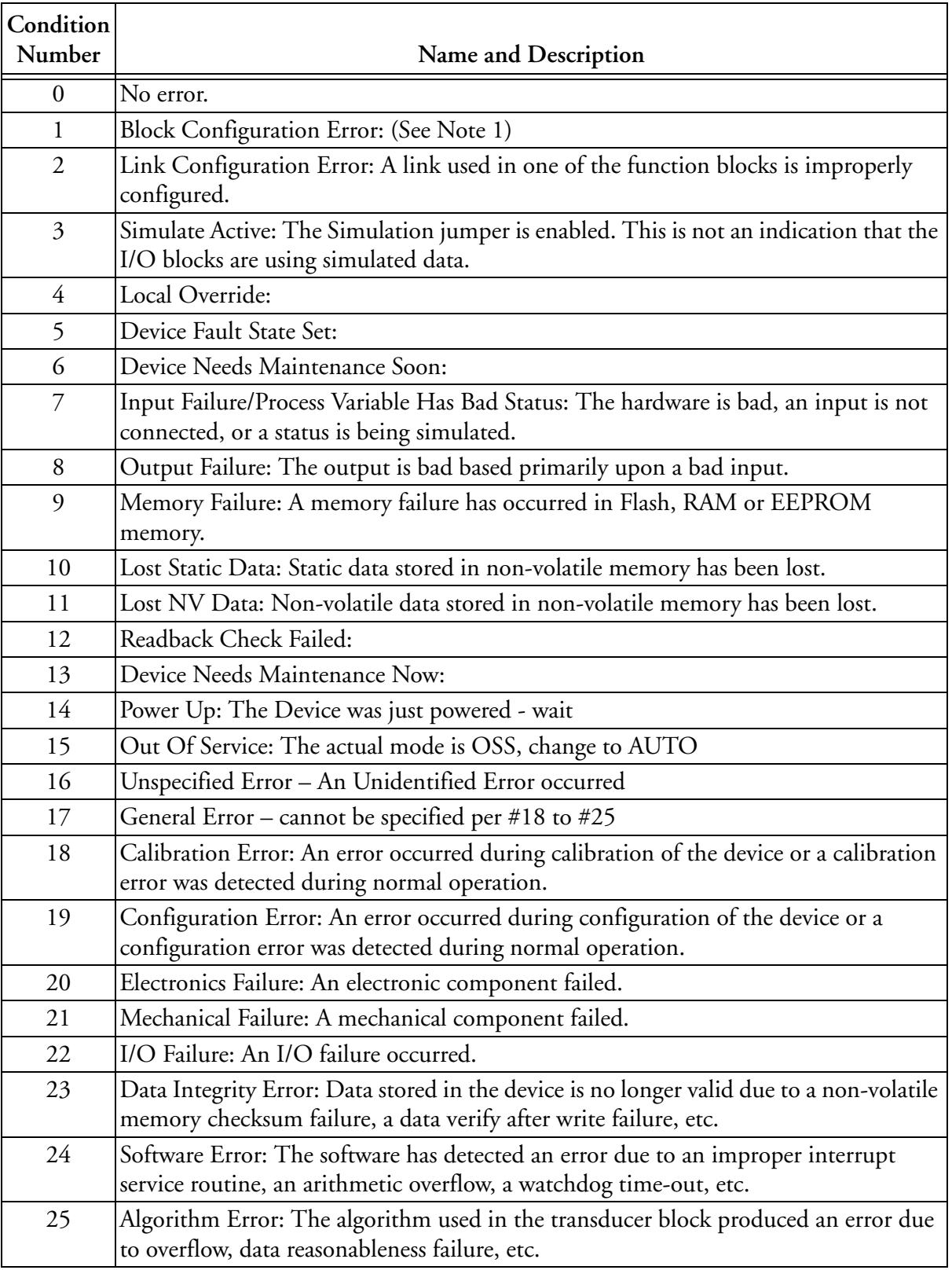

(1)If the error is in the Transducer block, a feature in FEATURES\_SEL is set that is not supported by FEATURES or an execution cycle in CYCLE\_SEL is set that is not supported by CYCLE\_TYPE If the error is in the Analog Input Block, the selected channel carries a measurement that is incompatible with the EGU's selected in XD\_SCALE, the L\_TYPE parameter is not configured, or CHANNEL = zero.

# Replacement of Transmitter

- **1.** Turn off the transmitter power source.
- **2.** Remove the housing cover (if applicable).
- **3.** Disconnect all wires from transmitter terminals.
- **4.** Remove the sensor.
- **5.** Install the new sensor by reversing Steps 1-4 above.

#### $\overline{\mathbf{2}}$   $\overline{\mathbf{2}}$   $\overline{\mathbf{C}}$   $\overline{\mathbf{C}}$   $\overline{\mathbf{C}}$  $\overline{a}$

When replacing a housing cover, hand tighten it as much as possible so that O-ring is fully captured.

# *Appendix A. Fieldbus Parameters*

Parameters that can be viewed or configured from the fieldbus host are listed in [Table 5](#page-64-0). A glossary of parameter terms is incluced in MI 014-900, Fieldbus Overview.

<span id="page-64-0"></span>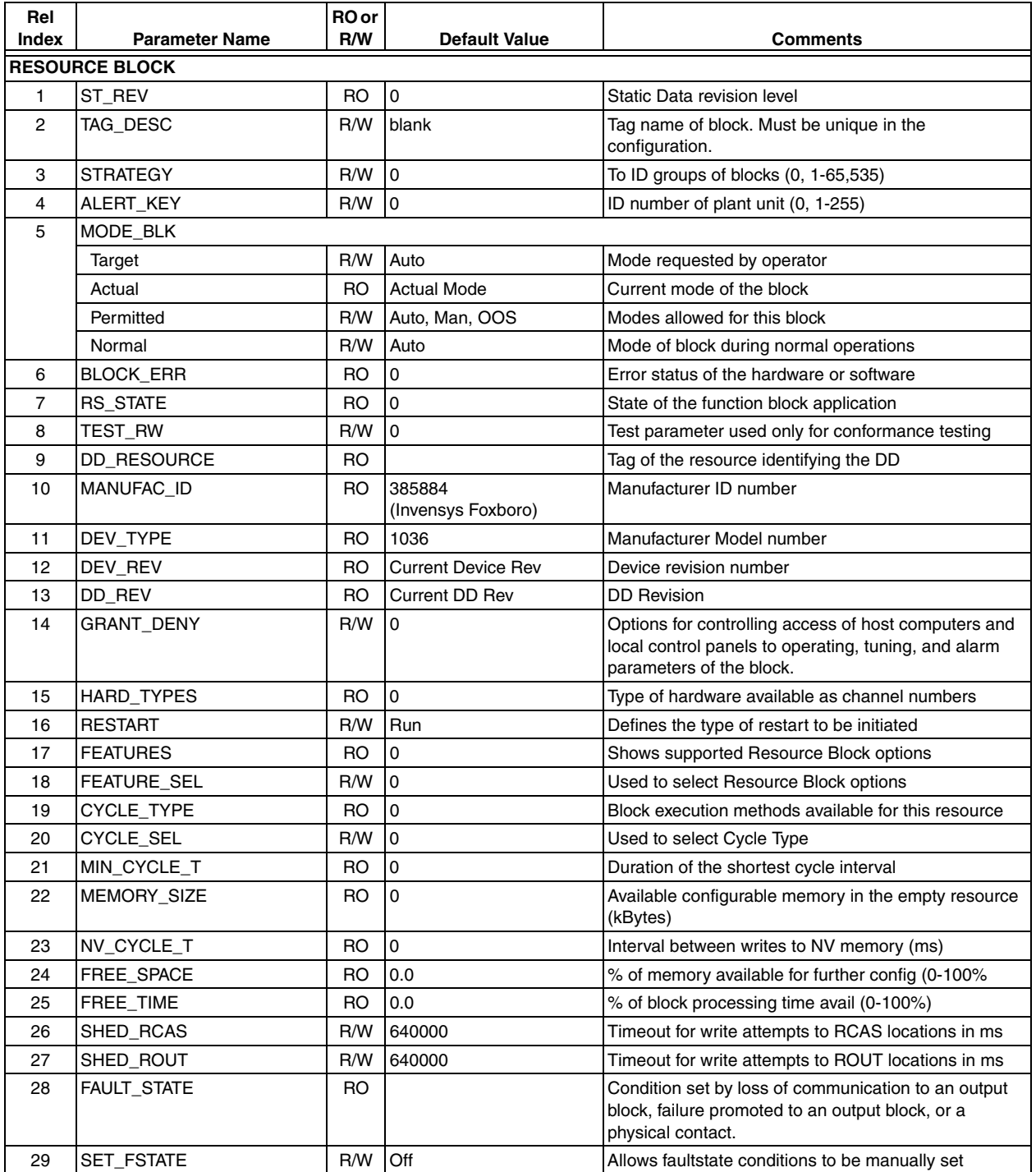

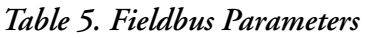

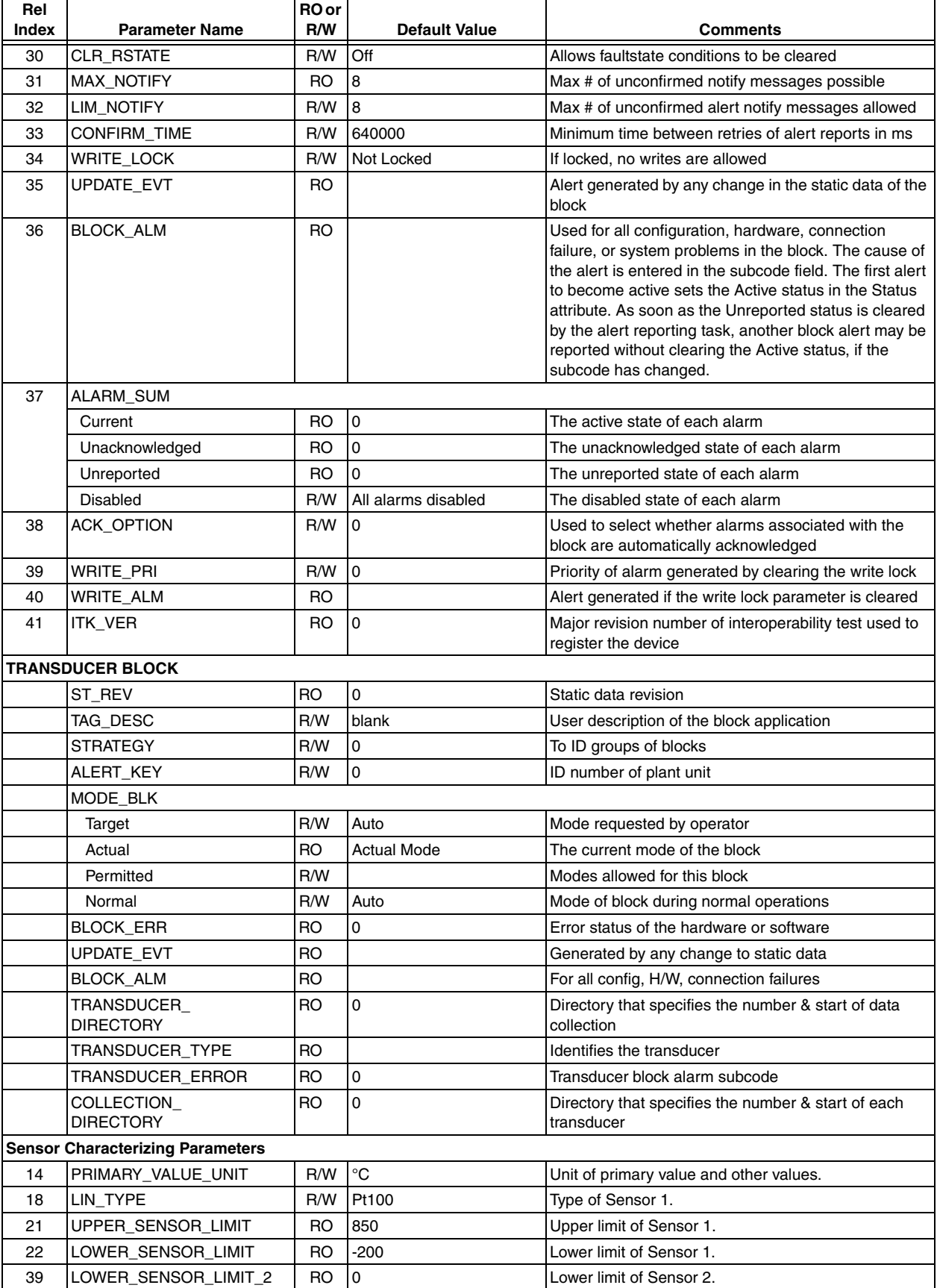

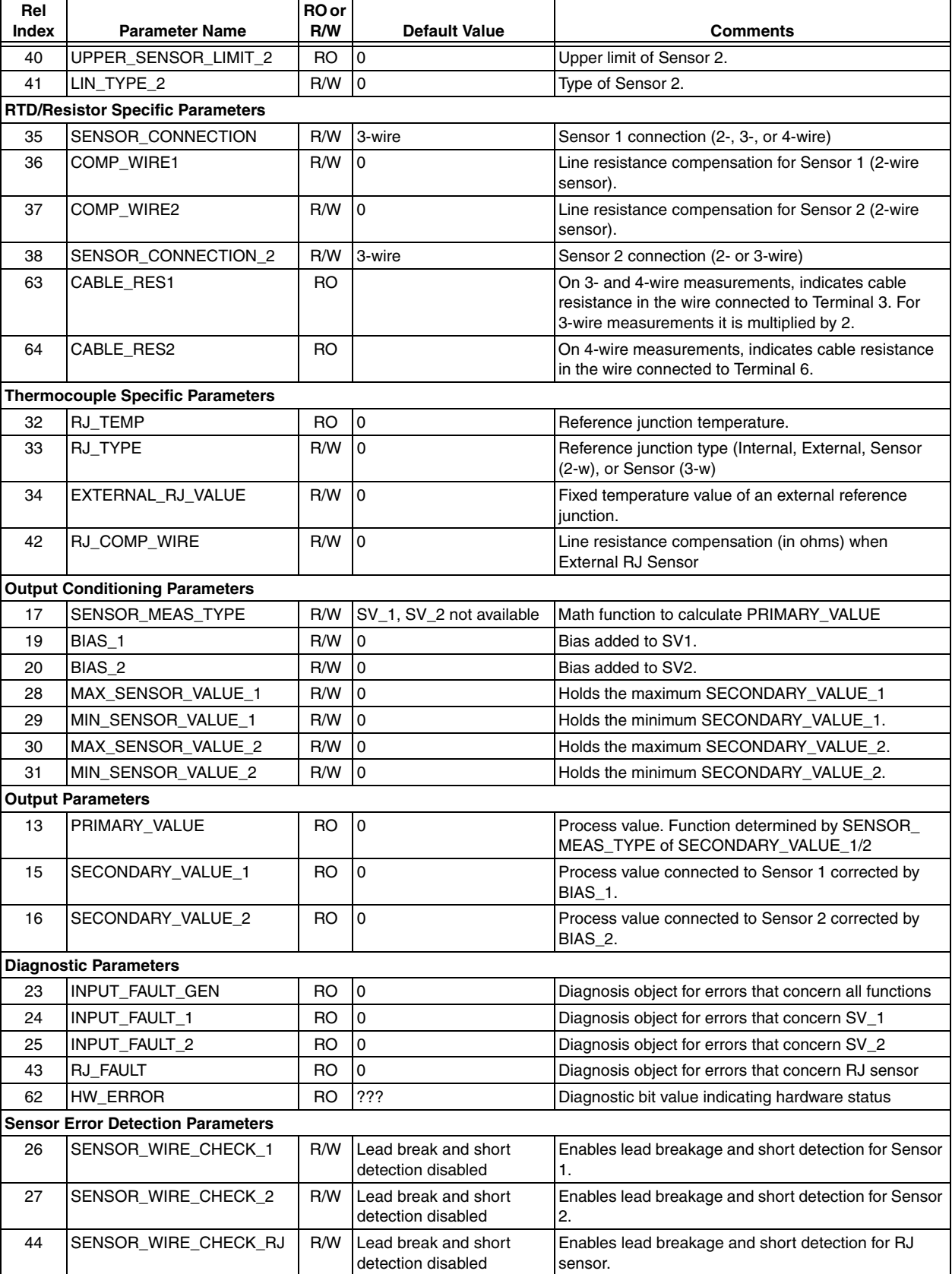

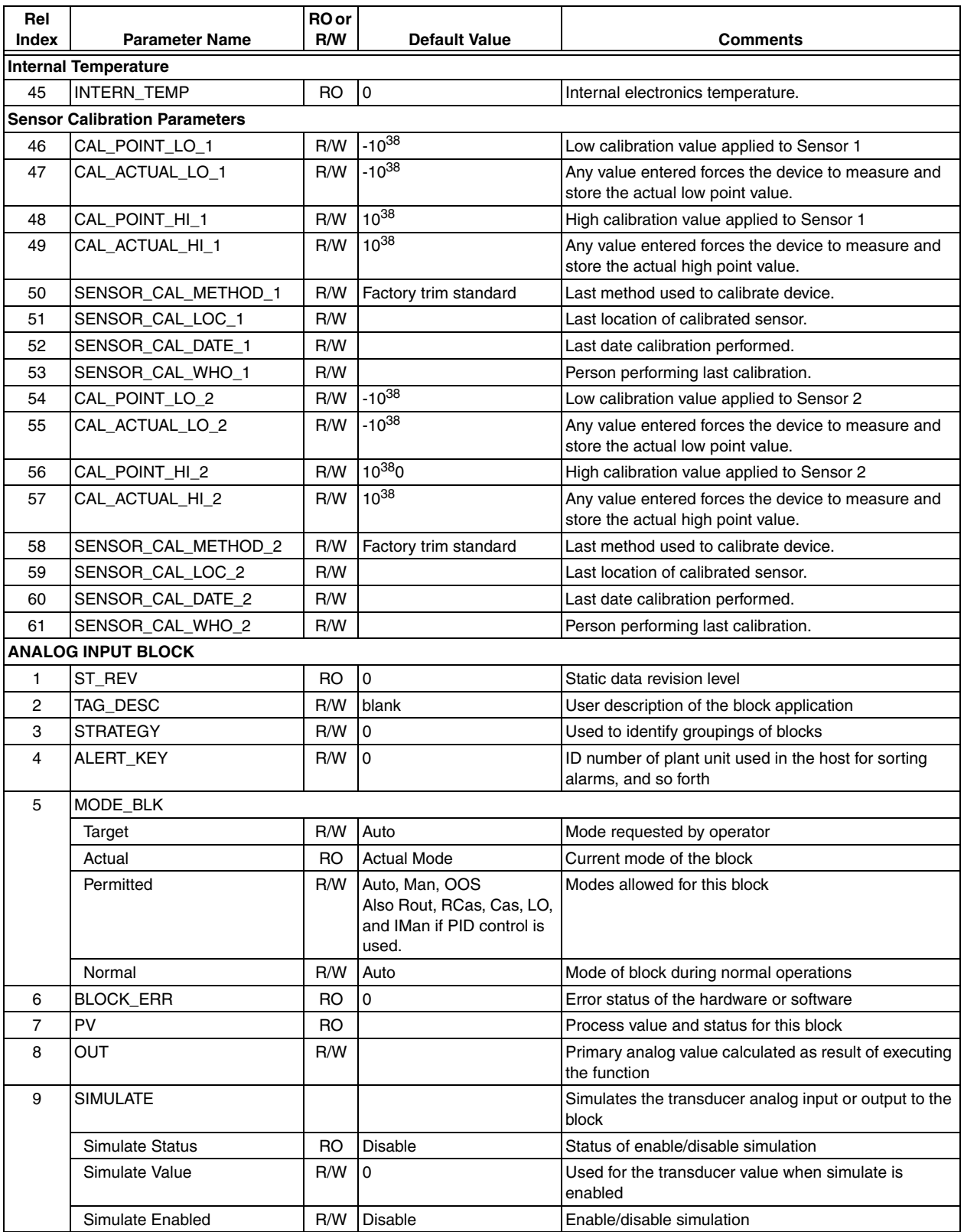

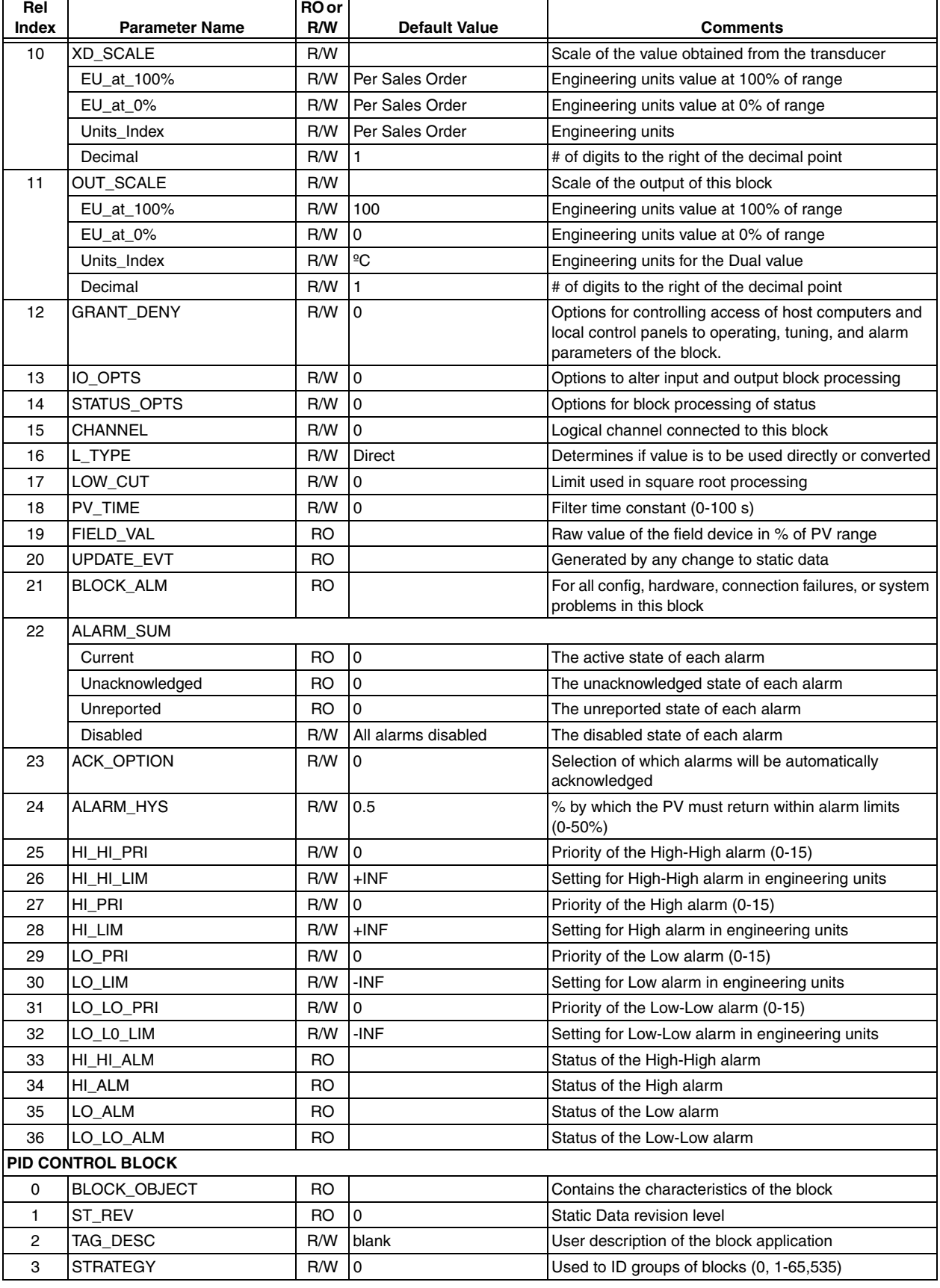

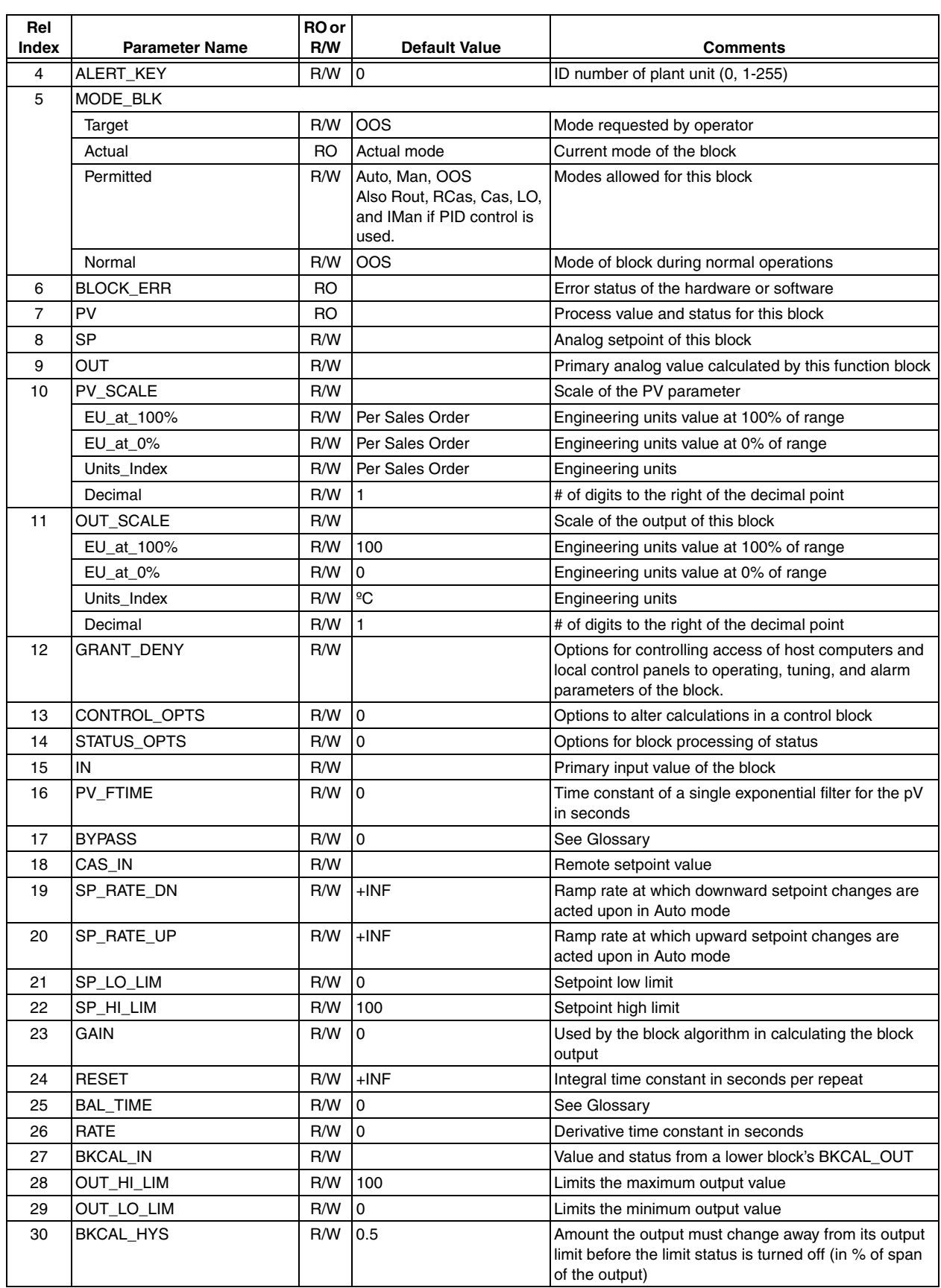

 $\overline{\phantom{a}}$ 

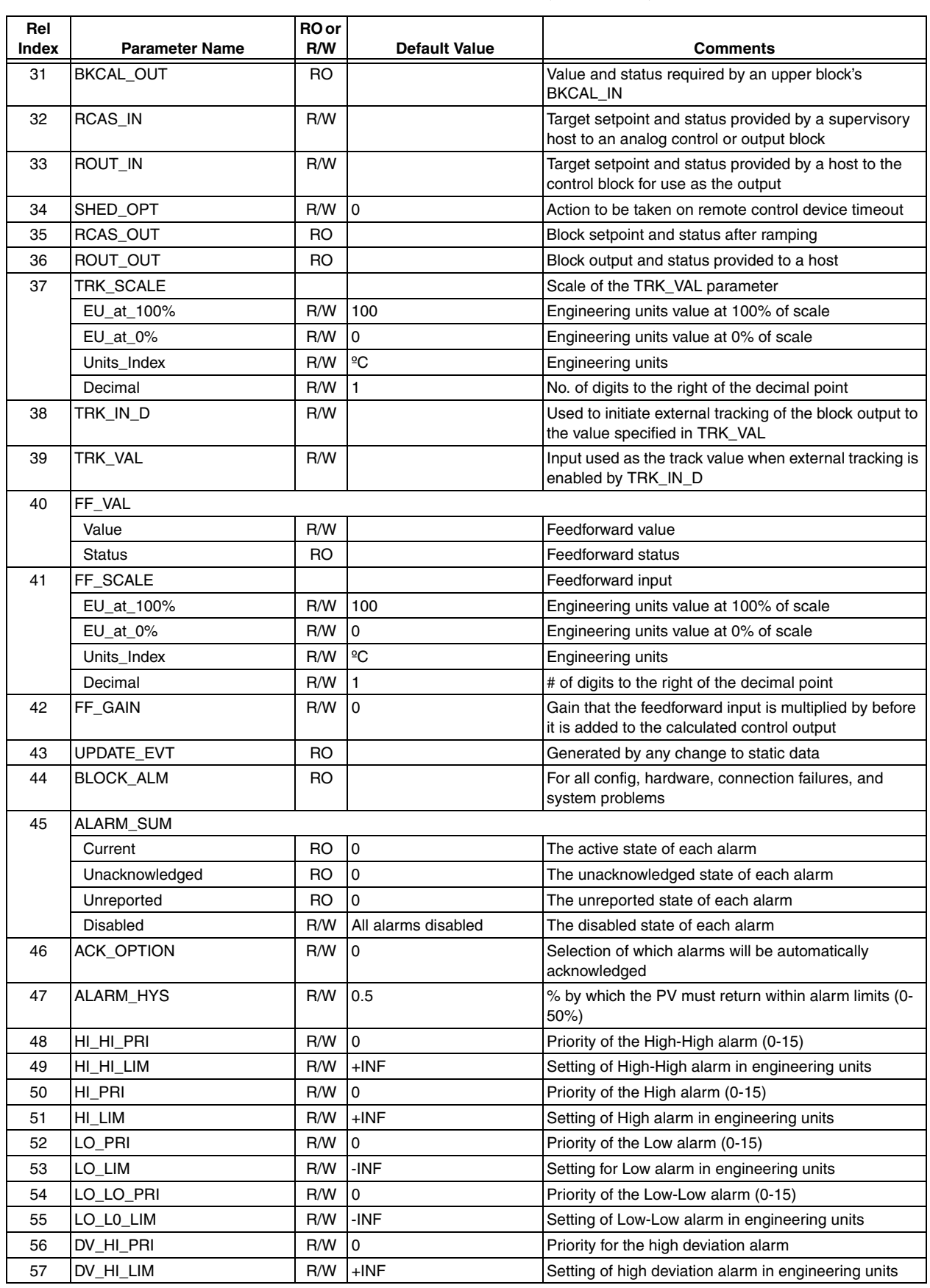

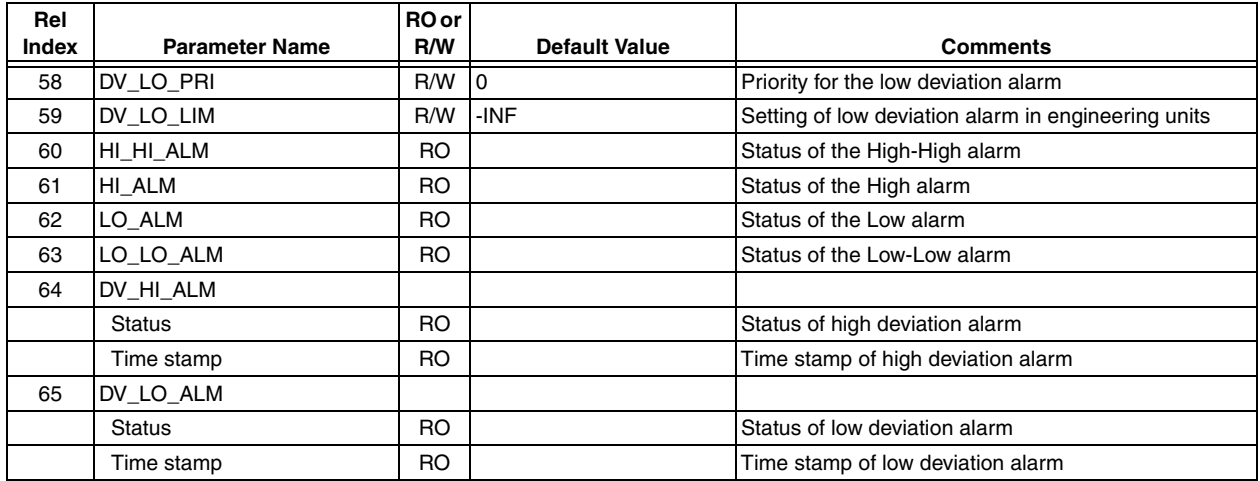
# *Appendix B. PROFIBUS Parameters*

Parameters that can be viewed or configured from the PROFIBUS host are listed in [Table 6.](#page-72-0) A glossary of parameter terms is included in a ["Glossary" on page 67](#page-76-0).

<span id="page-72-0"></span>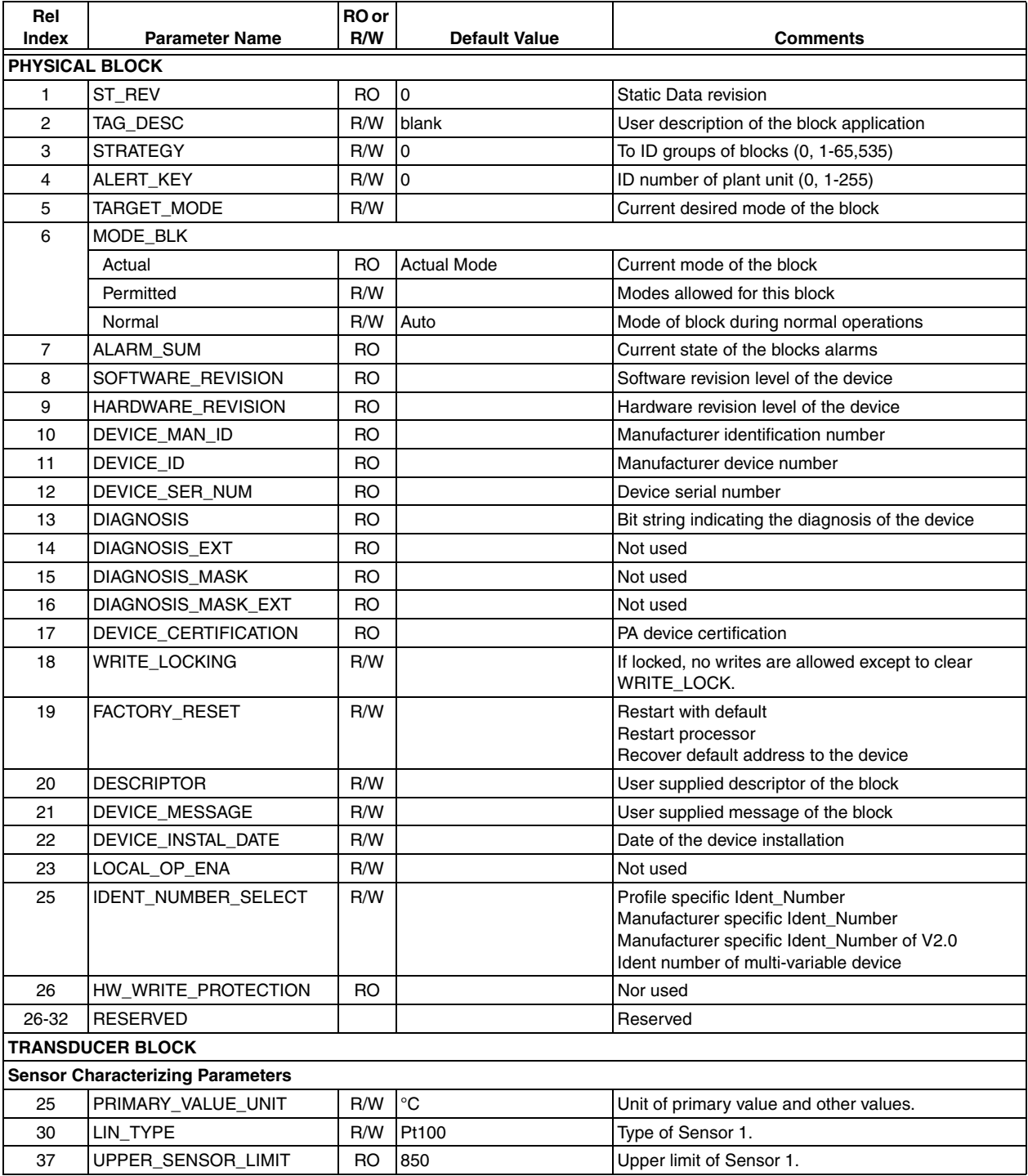

#### <span id="page-72-1"></span>*Table 6. PROFIBUS Parameters*

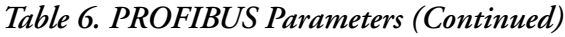

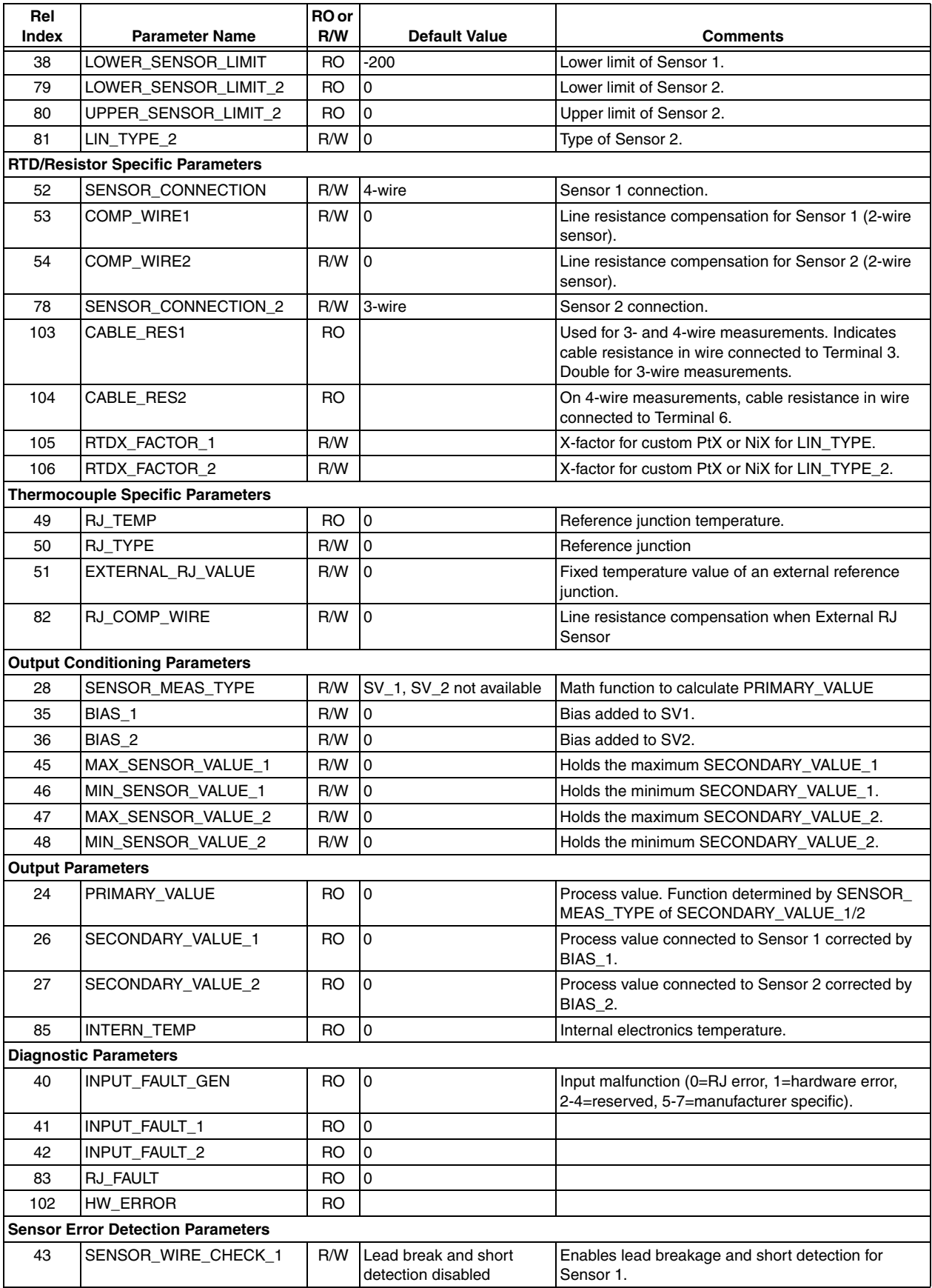

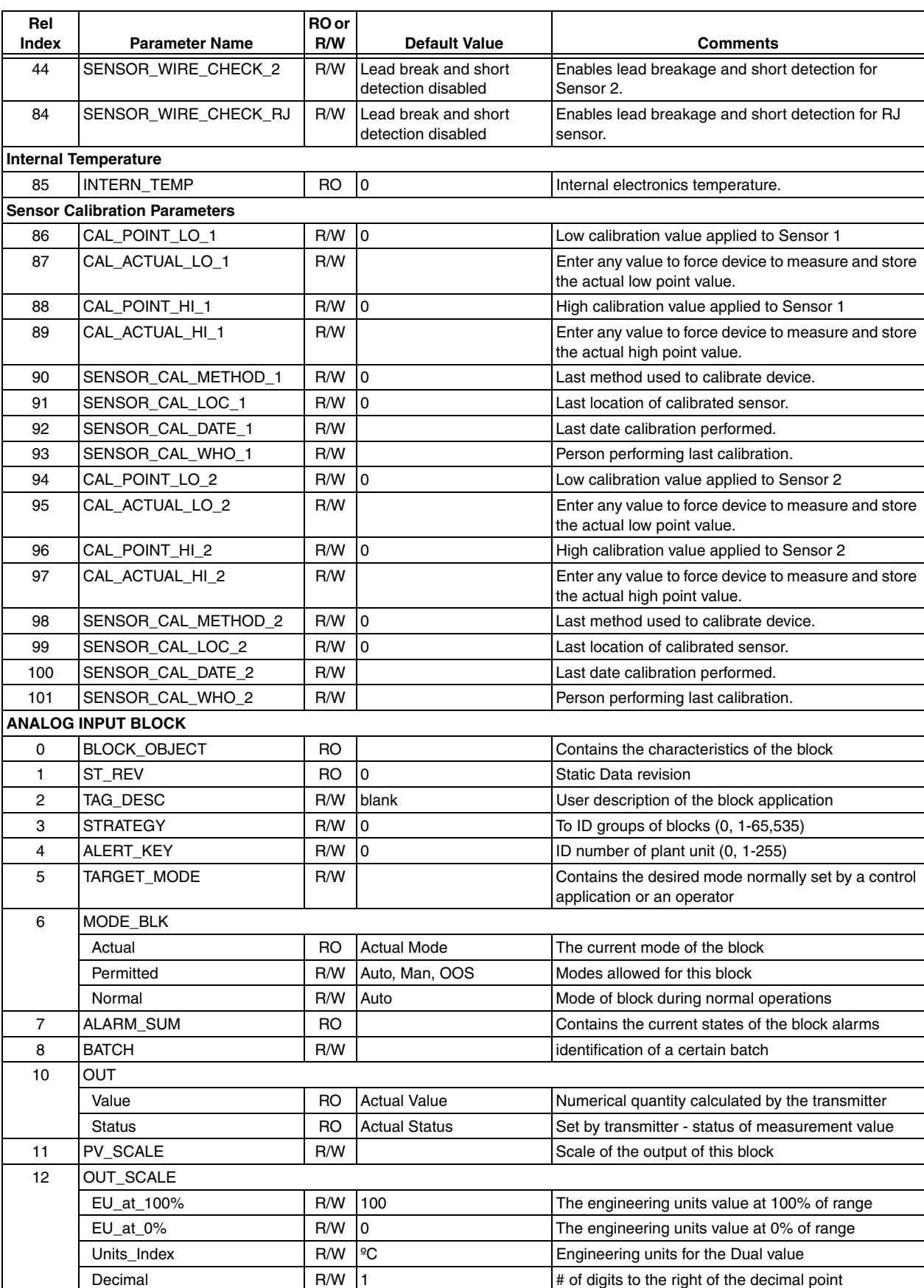

#### *Table 6. PROFIBUS Parameters (Continued)*

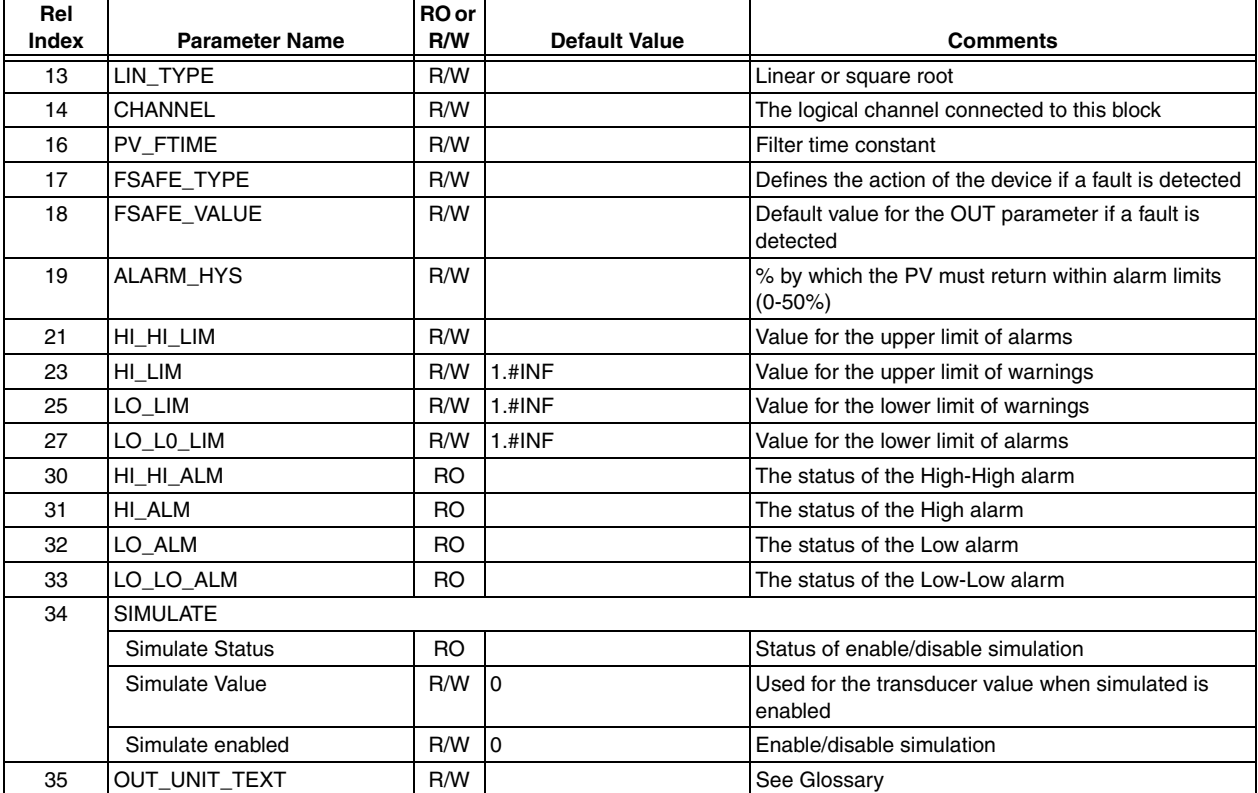

## *Table 6. PROFIBUS Parameters (Continued)*

# <span id="page-76-0"></span>*Appendix C. Glossary*

This glossary defines PROFIBUS parameter terms that are listed in ["PROFIBUS Parameters" on](#page-72-1)  [page 63](#page-72-1).

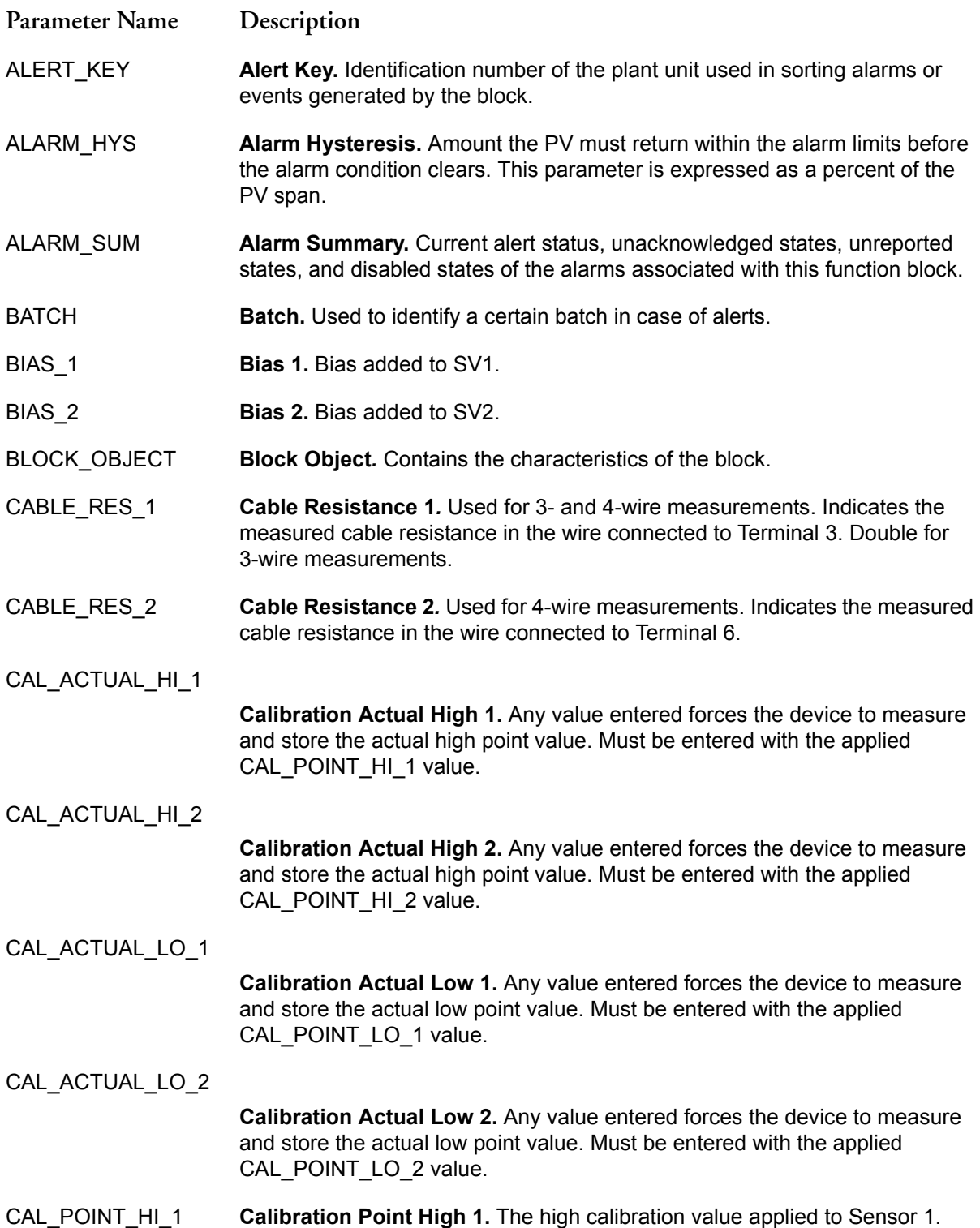

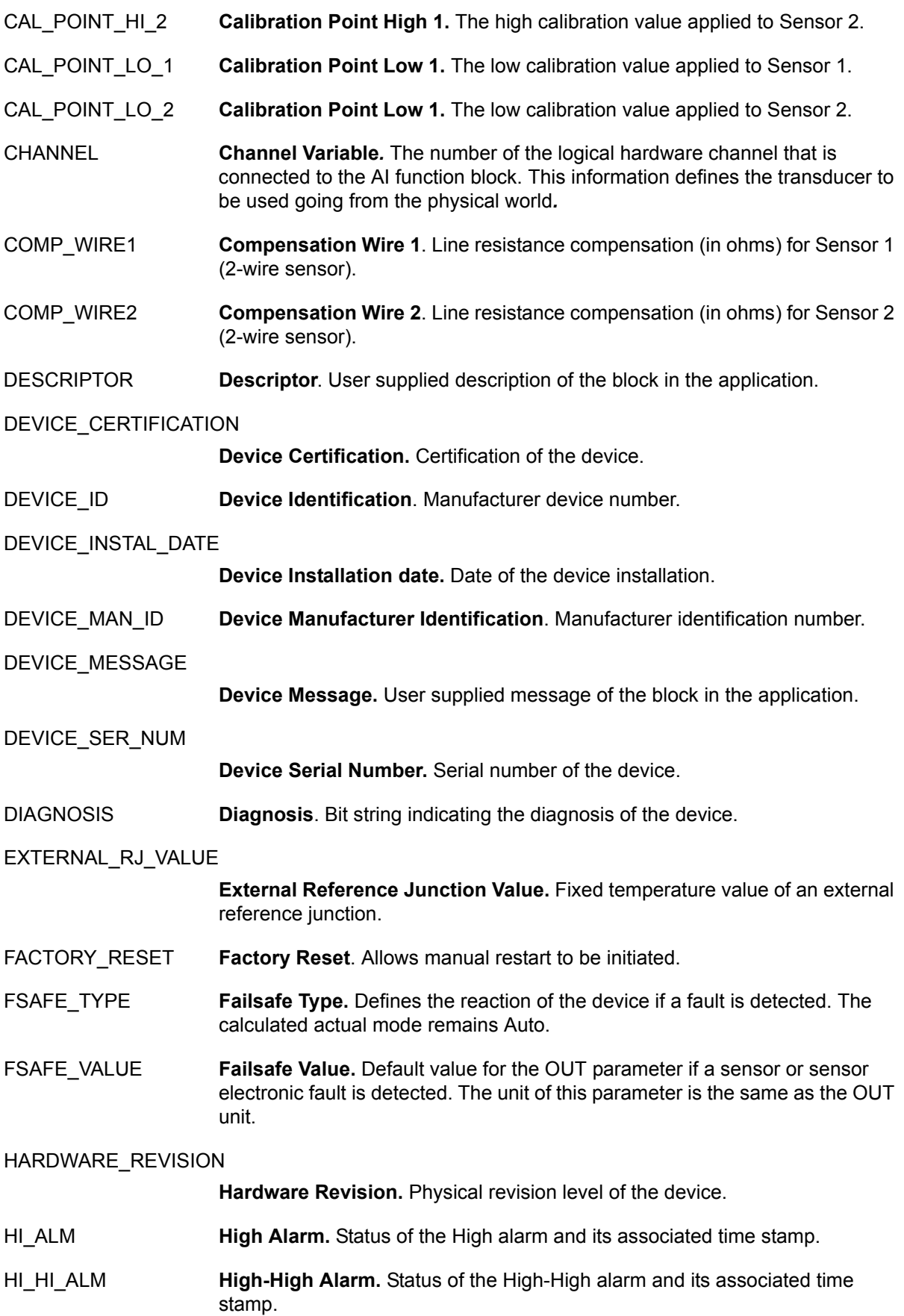

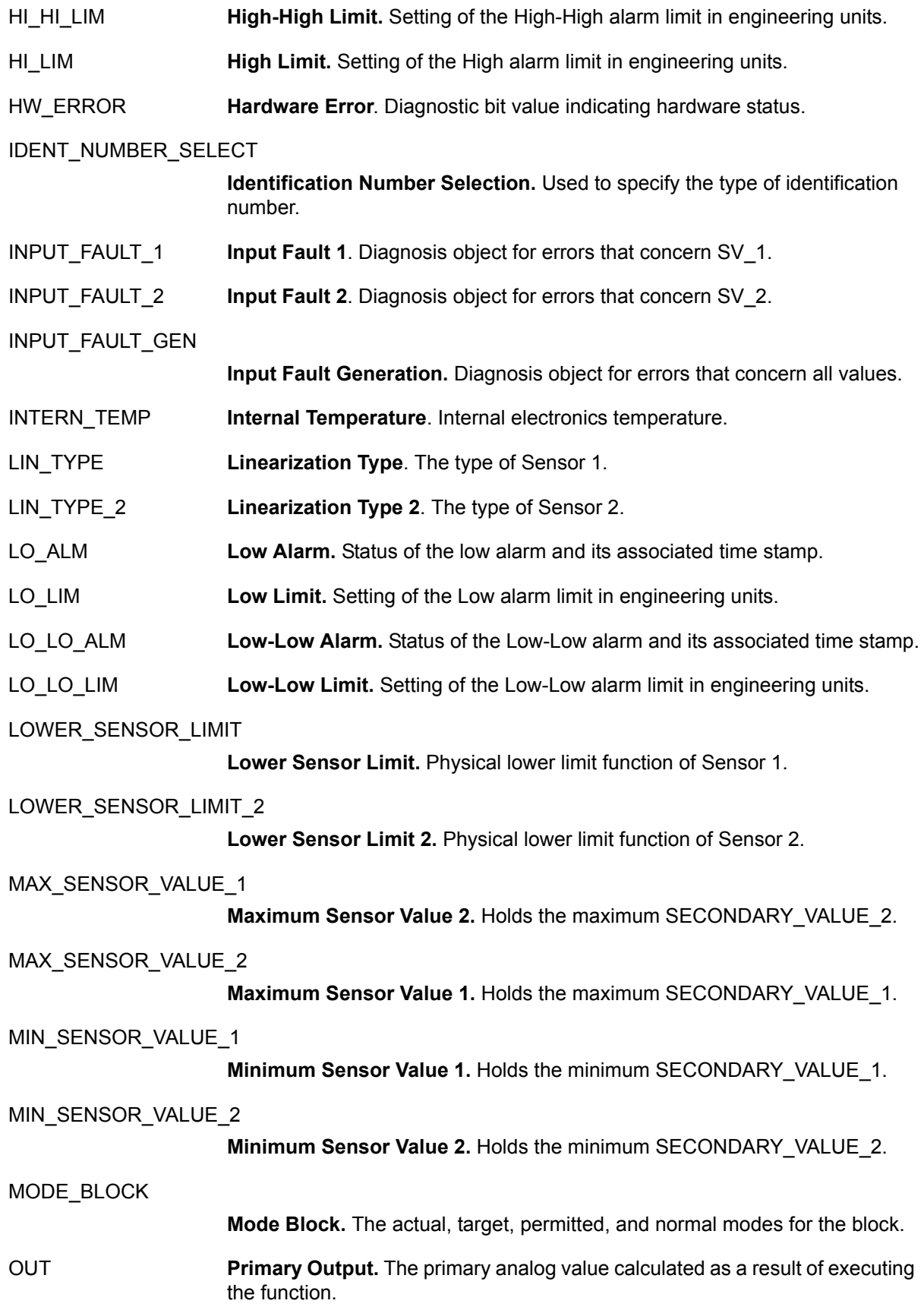

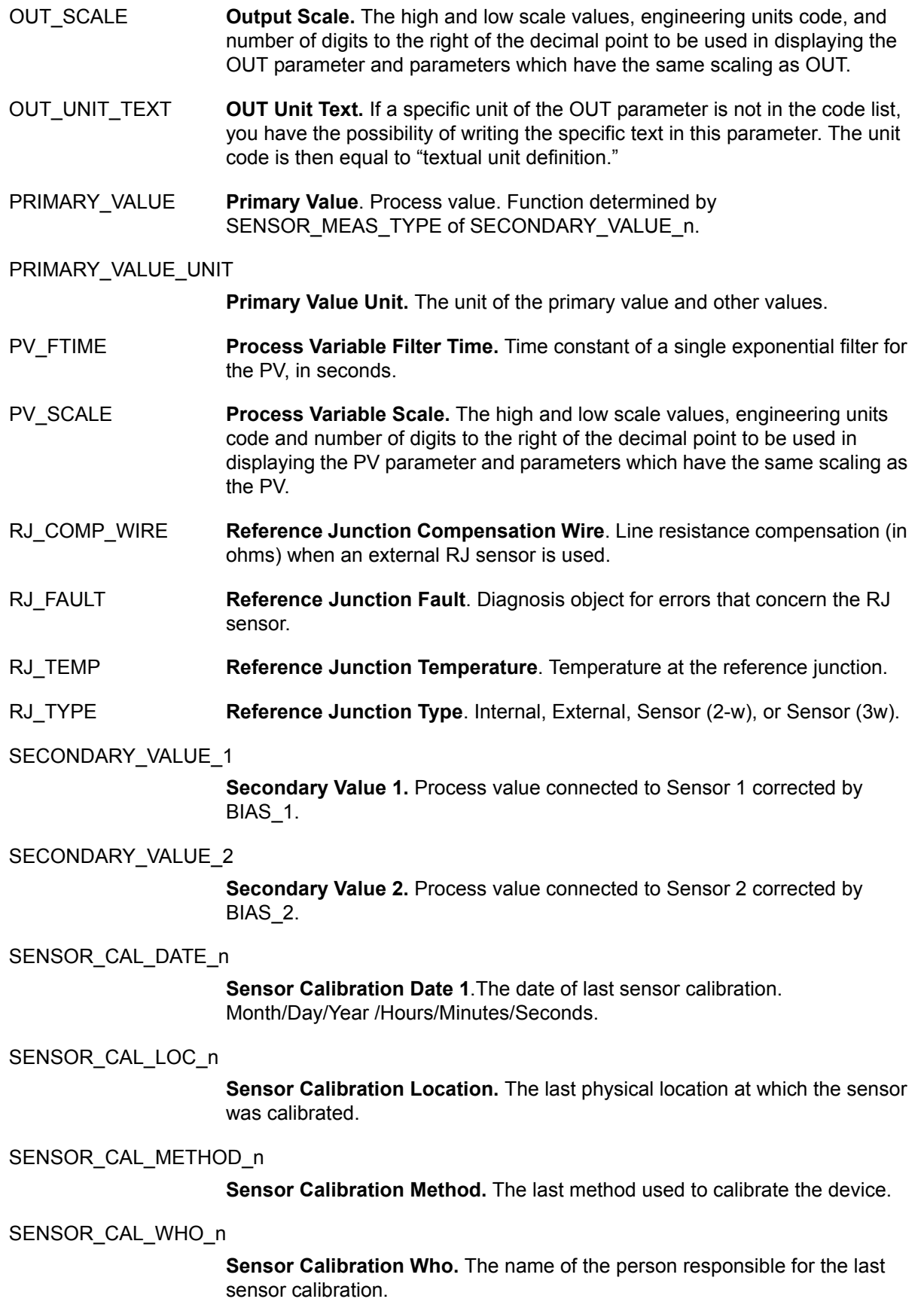

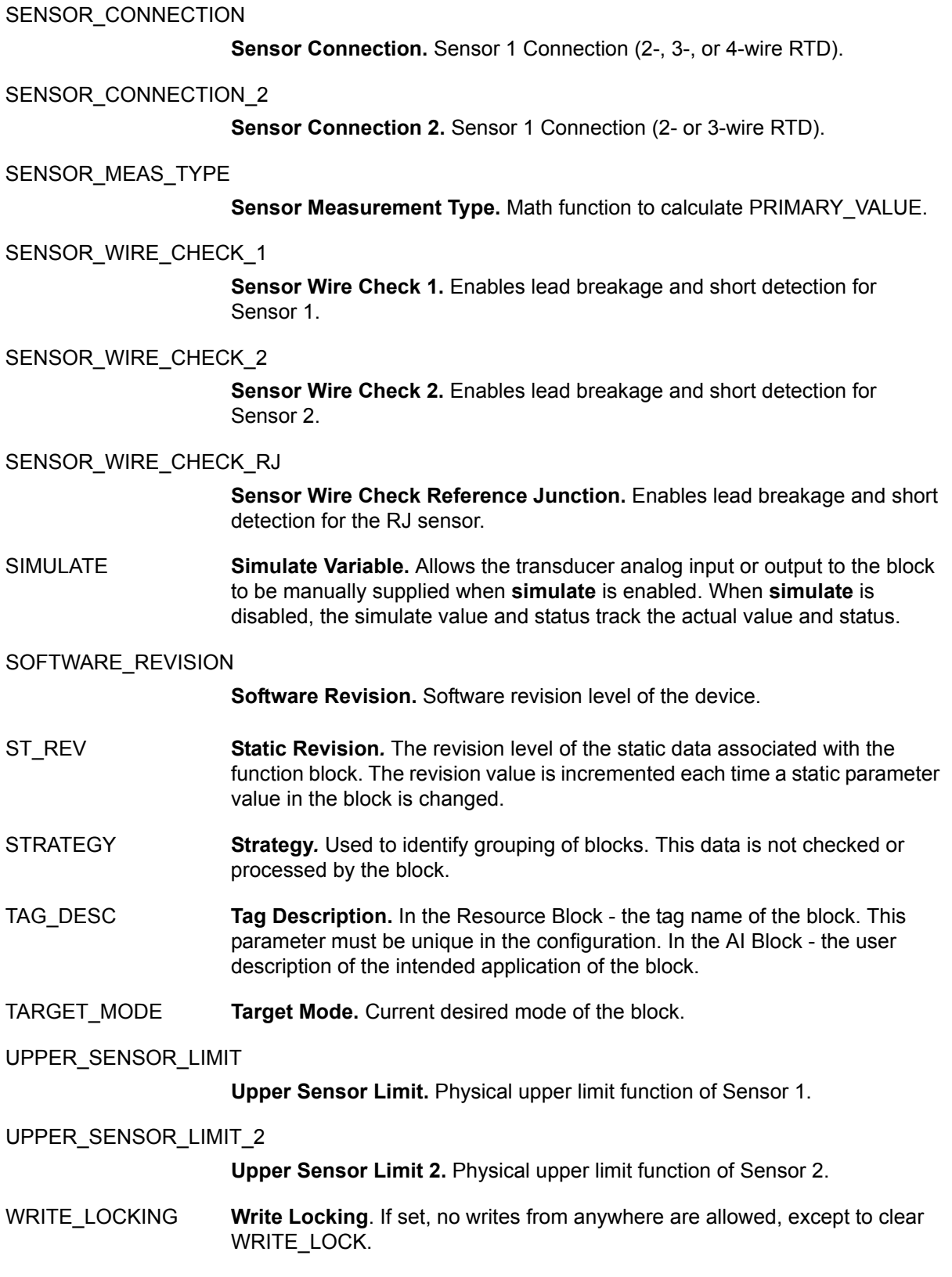

# *Index*

# *A*

[Analog Input \(AI\) Block \(Fieldbus\) 25](#page-34-0) [Analog Input \(AI\) Block \(Profibus\) 42](#page-51-0)

## *B*

[Block Errors \(Fieldbus\) 51](#page-60-0)

# *C*

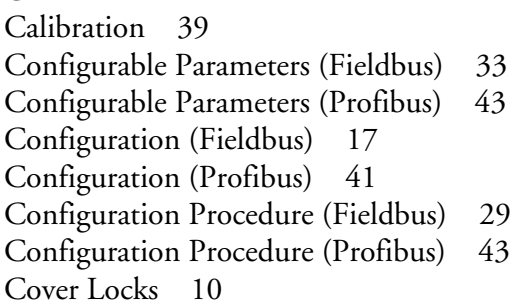

*E*

[Electrical Certification Rating 5](#page-14-0)

### *F*

[Factory Reset \(Profibus\) 50](#page-59-0) [Fieldbus Parameters 55](#page-64-0)

### *G*

[Glossary 67](#page-76-0)

### *I*

[Identification, Transmitter 1](#page-10-0) [Installation 9](#page-18-0) [Installation, Software 16](#page-25-0)

#### *M*

[Maintenance 47](#page-56-0) Mounting<sub>9</sub>

#### *P*

[Parameters, Fieldbus 55](#page-64-0) [Parameters, Profibus 63](#page-72-1) [Physical Block \(Profibus\) 41](#page-50-1)

*Q* [Quick Setup Guide 17,](#page-26-1) [41](#page-50-2)

#### *R*

[Reference Documents 1](#page-10-1) [Replacement of Transmitter 53](#page-62-0) [Resource Block \(Fieldbus\) 22](#page-31-0) [Restart \(Fieldbus\) 50](#page-59-1)

#### *S*

[Setup Examples, Transducer Block 20,](#page-29-0) [41](#page-50-3) [Setup Guide 17,](#page-26-2) [41](#page-50-4) [Simulation Mode 49](#page-58-0) [Software Installation 16](#page-25-0) [Specifications 3](#page-12-0)

#### *T*

[Transducer Block \(Fieldbus\) 24](#page-33-0) [Transducer Block \(Profibus\) 41](#page-50-5) [Transmitter Replacement 53](#page-62-0) [Troubleshooting Guidelines 47](#page-56-1)

ISSUE DATES MAR 2004 FEB 2005 JUN 2005 AUG 2006 FEB 2007 JUL 2007

Vertical lines to the right of text or illustrations indicate areas changed at the last issue date.

33 Commercial Street Foxboro, MA 02035-2099 United States of America http://www.foxboro.com Inside U.S.: 1-866-746-6477 Outside U.S.: 1-508-549-2424 or contact your local Foxboro Representative. Facsimile: (508) 549-4999

Invensys, Foxboro, and I/A Series are trademarks of Invensys plc, its subsidiaries, and affiliates. All other brand names may be trademarks of their respective owners.

Copyright 2004-2007 Invensys Systems, Inc. All rights reserved